### **Nº245 4,80 Euros.**

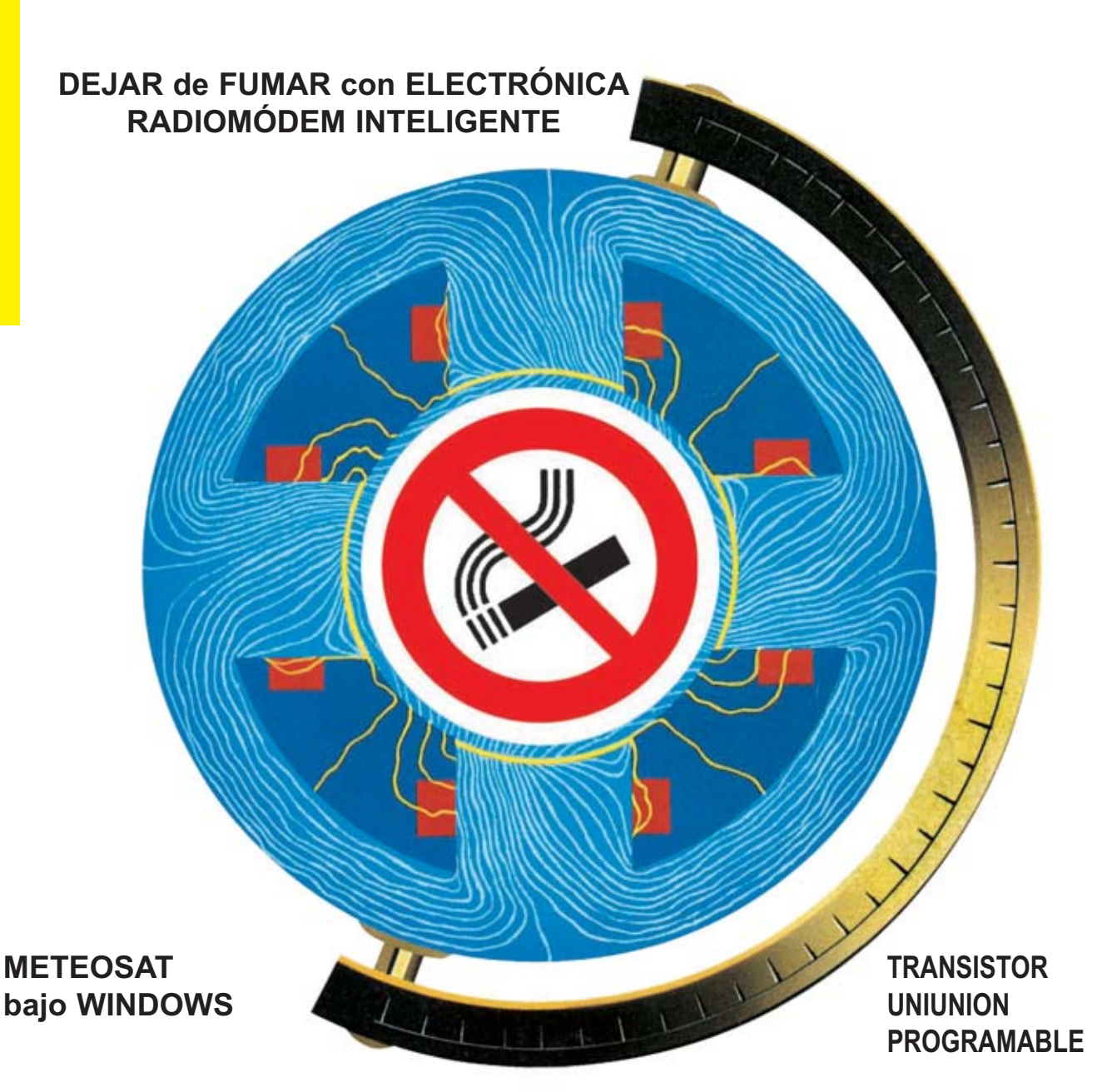

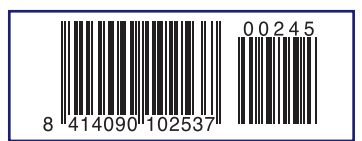

**LOS MONTAJES MÁS POPULARES RELÉ ACTIVADO POR LA LUZ CONTROL DE HUMEDAD MEDIDOR DE PULSO CARDÍACO**

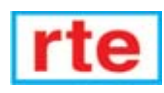

#### **DIRECCIÓN C/ Ferraz, 37 Teléf: (91) 542 73 80 Fax: (91) 559 94 17 MADRID 28008**

**DIRECTOR EDITORIAL:** Eugenio Páez Martín

**Diseño Gráfico**: Paloma López Durán

**Redactor:** Roberto Quirós García

#### **SERVICIO TÉCNICO**

**Lunes y Miércoles de 17 a 20 h.** Teléf.: 91 542 73 80 Fax: 91 559 94 17 **Correo Electrónico:** *tecnico@nuevaelectronica. com*

**SUSCRIPCIONES CONSULTAS PEDIDOS** Teléf.: 91 542 73 80 Fax: 91 559 94 17 **Correo Electrónico:** *comercial@nuevaelectronica.com*

**PAGINA WEB:** *www.nuevaelectronica.com*

**FOTOMECÁNICA:** Videlec S.L. Teléf.:(91) 375 02 70

**IMPRESIÓN:** IBERGRAPHI 2002 C/ Mar Tirreno 7 San Fernando de Henares - Madrid

#### **DISTRIBUCIÓN:**

Coedis, S.A. Teléf.:(93) 680 03 60 MOLINS DE REI (Barcelona)

Traducción en Lengua española de la revista "Nuova Elettronica", Italia. DIRECTOR GENERAL Montuschi Giuseppe

#### **DEPÓSITO LEGAL:** M-18437-1983

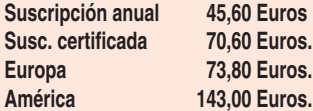

**Cupón de suscripciones y pedidos en página 37.**

#### **Nº 245**

**4,80 Euros. (Incluido I.V.A.) Canarias, Ceuta y Melilla 4,80 Euros (Incluidos portes)**

*www.nuevaelectronica.com*

### **SUMARIO**

#### **PUT (Transistor Uniunión Programable)**

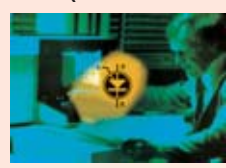

Los transistores uniunión programables (PUT) son unos componentes muy poco conocidos, motivo por el cual hemos decidido publicar este artículo, en el que, comenzando por su simbología, analizamos sus características y las principales funciones que pueden desarrollar, concluyendo con esquemas prácticos de

interesantes aplicaciones. **(LX.1607)** ................................................................................................**pag.4**

#### **Meteosat bajo Windows**

**En este número**

In este numero

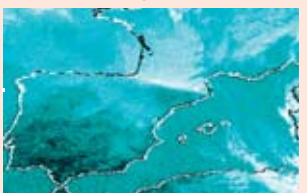

Por fin ya se puede abandonar el entorno DOS y recibir en el ordenador las imágenes transmitidas por los satélites meteorológicos utilizando sistemas operativos WINDOWS de última generación.. ............................................**pag.18**

#### **Un Radiomódem inteligente para RS232**

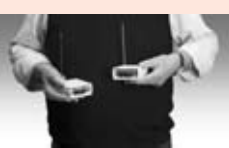

Con los módems inteligentes que aquí presentamos podréis transmitir y recibir datos vía radio eliminando la utilización de cables de conexión entre el periférico y el ordenador. En este artículo explicamos también la forma de conectar la Estación meteorológica KM100 al ordenador sin necesidad de utilizar cables.

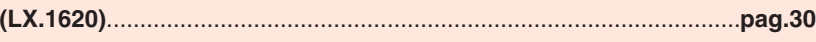

#### **CUPÓN DE PEDIDOS Y SUSCRIPCIONES** ........................................**pag.37**

#### **DEJAR de FUMAR con la ELECTRÓNICA**

A pesar de que en los paquetes de cigarrillos figura la inscripción "FUMAR PUEDE MATAR" dejar de fumar es bastante difícil. El electroestimulador que aquí presentamos puede ofrecer el empujón definitivo para dejar este perjudicial hábito....................................................**pag.48**

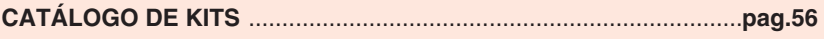

#### **LOS MONTAJES MÁS POPULARES**

#### **RELÉ ACTIVADO POR LUZ**

Este sencillo circuito excita un relé cuando a su fotoresistencia llega poca luz y se desexcita cuando incide luz sobre la superficie de la misma. En los contactos del relé podemos conectar lámparas, avisadores acústicos, motores, etc., para utilizarlo como interruptor crepuscular, fotocélula o antirrobo.

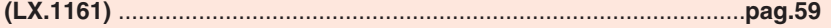

#### **CONTROL DE HUMEDAD**

Seguramente a todos nos ha sucedido en alguna ocasión que las plantas se nos han secado al descuidar su riego o bien las hemos anegado con exceso de agua. Con este dispositivo podemos saber cuando las plantas tienen necesidad de agua.

**(LX.1252)** ..............................................................................................**pag.63**

#### **MEDIDOR DE PULSO CARDÍACO**

El dispositivo que aquí se presenta permite escuchar y medir de forma sencilla la frecuencia del pulso cardiaco. Con su utilización podemos controlar si nuestras pulsaciones son normales o si sufrimos algún tipo de alteración.

**(LX.1152)** ..............................................................................................**pag.67**

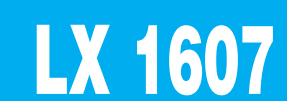

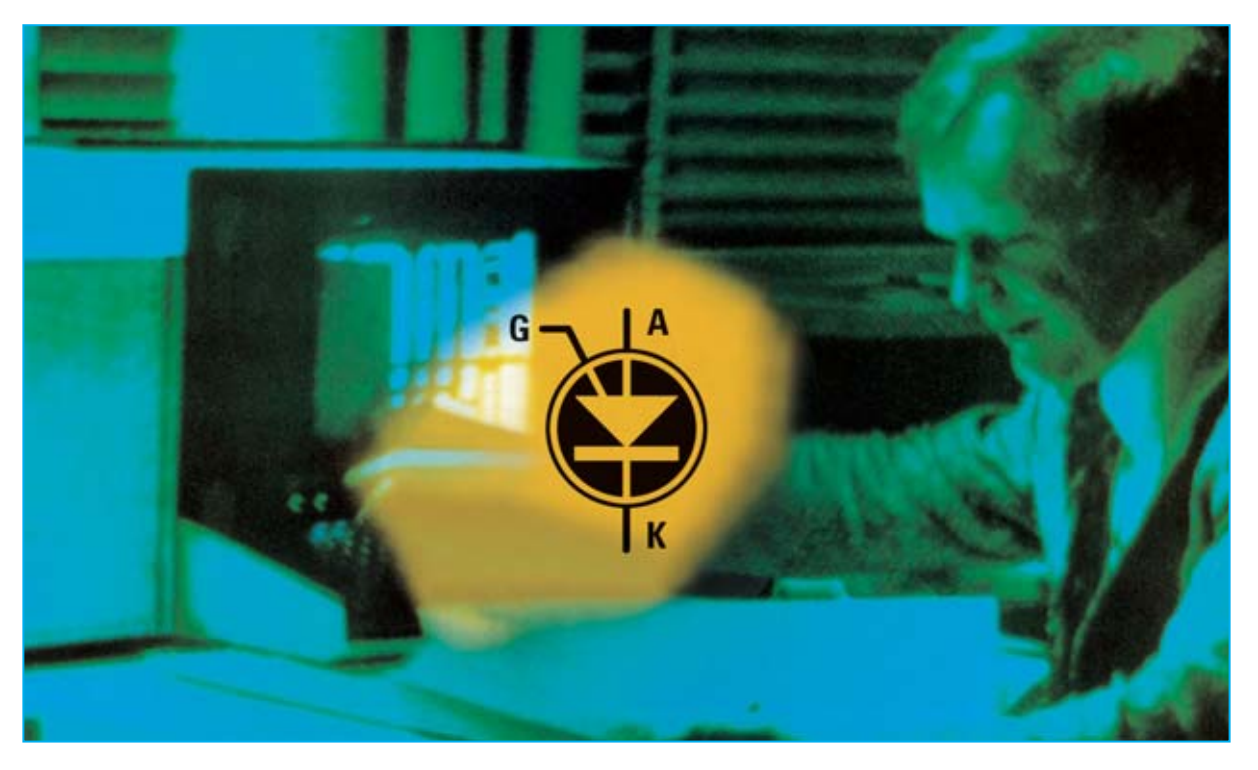

# **PUT (Transistor**

**Los transistores uniunión programables (PUT) son unos componentes muy poco conocidos, motivo por el cual hemos decidido publicar este artículo, en el que, comenzando por su simbología, analizamos sus características y las principales funciones que pueden desarrollar, concluyendo con esquemas prácticos de interesantes aplicaciones.**

Intre la gran cantidad de consultas que nos<br>Ilegan, nos ha llamado la atención la<br>Irealizada por un joven estudiante que nos<br>Iridió información respecto al símbolo gráfico llegan, nos ha llamado la atención la realizada por un joven estudiante que nos pidió información respecto al **símbolo gráfico** reproducido en la Fig.1. **Nadie** pudo ofrecerle más que explicaciones bastante vagas, sin conocer las funciones desarrolladas por este componente.

Efectivamente, la mayoría de las personas a las que consultó se limitaron a decir que el **símbolo gráfico** mostrado en la Fig.1 es un **tiristor** (**SCR**) especial en el que la **P**uerta (**G**ate) sale del **Á**nodo en lugar de hacerlo del **C**átodo (ver Fig.1). De hecho algunos técnicos experimentados que han visto este símbolo por **primera vez** lo han confundido con un **tiristor**. En realidad, el **símbolo gráfico** reproducido en la Fig.1 corresponde a un componente conocido como **PUT**, acrónimo de **P**rogrammable **U**nijunction **T**ransistor (**Transistor Uniunión Programable**).

Difícilmente encontraréis en libros de texto información relativa a este componente, tampoco en **Nueva Electrónica** lo hemos tratado. En este artículo queremos llenar esta laguna haciendo un análisis profundo complementado con sencillos y útiles esquemas de aplicaciones prácticas.

Además este transistor es bastante **caro** y **difícil** de **encontrar**, por lo que hemos decidido adquirir una gran cantidad de ellos para ponerlos a vuestra disposición a un precio asequible.

#### **PUT - Tiristor (SCR) - UJT - TRIAC**

En la Fig.1 se encuentra reproducido el símbolo eléctrico del **PUT**, es decir del **Transistor Uniunión Programable**. Sus tres terminales se identifican con las letras **A-K-G** que corresponden a **Ánodo** (**A**node) - **Cátodo** (**K**atode) - **Puerta** (**G**ate).

Como se puede observar, la **Puerta** (**G**ate) del **PUT** se encuentra en la parte **superior,** en correspondencia con el **Á**nodo.

En contraste, la Fig.2 presenta el símbolo eléctrico de un **Tiristor**, también denominado **SCR** (**S**ilicon **C**ontrolled **R**ectifier). Sus terminales, al igual que en un **PUT**, se

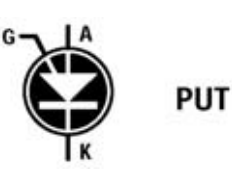

**Fig.1 Símbolo eléctrico del PUT (Programmable Unijunction Transistor). A diferencia del tiristor (ver Fig.2), su puerta (G) se encuentra en la parte superior, al lado del Ánodo (A).**

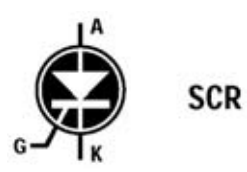

**Fig.2 En el símbolo eléctrico del tiristor su puerta (G) se encuentra en la parte inferior, al lado del Cátodo (K). En la Fig.7 se muestran encapsulados de PUT y de tiristores.**

## **Uniunión Programable)**

denominan **Ánodo** (**A**), **Cátodo** (**K**) y **Puerta** (**G**). El único detalle que diferencia los símbolos de un **tiristor** y de un **PUT** es la posición de la **Puerta** (**G**).

En la Fig.3 se muestra el símbolo eléctrico de un **UJT** (**U**ni **J**unction **T**ransistor). Los terminales de este componente se denominan **Base 1** (**B1**), **Base 2** (**B2**) y **Emisor** (**E**).

El símbolo gráfico del **TRIAC** (**TRI**ode **A**ltern **C**urrent) se muestra en la Fig.4. Sus terminales se denominan **Ánodo 1** (**A1**), **Ánodo 2** (**A2**) y **Puerta** (**G**). El funcionamiento de todos estos componentes, a excepción del **PUT**, se han tratado en los correspondientes **artículos teóricos** publicados en **Nueva Electrónica**.

#### **Un PUT es PROGRAMABLE**

Sabiendo ahora que un **PUT** es un transistor **programable** seguramente la primera pregunta que surge es en qué consiste la

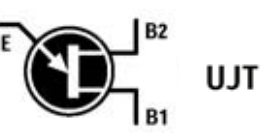

**Fig.3 Símbolo eléctrico del transistor uniunión NO programable, es decir del UJT. Sus terminales de denominan Emisor (E), Base 1 (B1) y Base 2 (B2).**

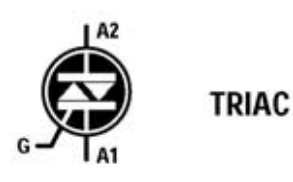

**Fig.4 En esta figura se muestra el símbolo eléctrico del TRIAC. Sus terminales de denominan Puerta (G), Ánodo 1 (A1) y Ánodo 2 (A2).**

**programación** y cuál es la **función** que desarrollan sus **terminales**.

Para responder a estas preguntas en la Fig.5

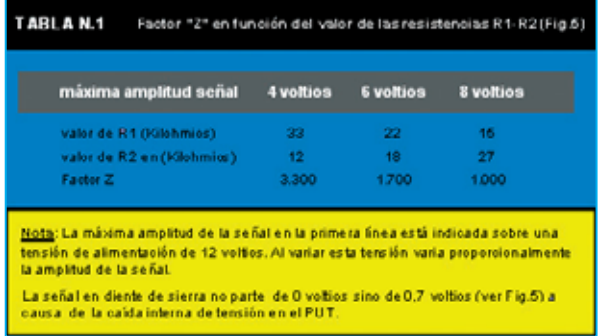

se muestra un esquema clásico de **oscilador** con **PUT**. En la conexión **R4-C1** es posible obtener una onda en forma de **diente** de **sierra**, cuya **frecuencia** depende del valor de **R4**, de **C1** y del **factor Z** obtenido utilizando la **Tabla N.1**.

En la conexión **R1-R2** se obtienen **impulsos negativos** que, partiendo de la **tensión positiva** presente en la conexión **R1-R2**, bajan a un valor de unos **0,7 voltios**.

Del **Cátodo** (**K**) se pueden obtener **impulsos positivos**, siempre y cuando entre este terminal y masa haya una **resistencia** (ver **R3**).

Variando el valor de las resistencias **R1-R2** que polarizan la **Puerta** (**G**) es posible variar la **amplitud** máxima de la onda con forma de **diente** de **sierra**, como se muestra en la **Tabla N.1**.

#### **EJEMPLOS de cálculo de FRECUENCIA**

Para calcular en **Hertzios** el valor de la **frecuencia** generada, el valor de la resistencia **R4** tiene que expresarse en **kilohmios** y el valor del condensador **C1** en **nanofaradios**.

Para convertir a **kilohmios** el valor de una resistencia expresado en **ohmios** solo hay que **dividirlo** entre **1.000**. Por ejemplo, **22.000 ohmios** corresponden a **22 kilohmios**.

Para convertir a **nanofaradios** el valor de un condensador expresado en **picofaradios** hay que **dividirlo** entre **1.000**. Por ejemplo, **10.000 picofaradios** corresponden a **10 nanofaradios**.

Las **fórmulas** utilizadas para calcular la **frecuencia**, el valor del condensador **C1** o el valor de la resistencia **R4** se muestran en el pie de página.

Si, por ejemplo, hemos elegido para la resistencia **R1** un valor de **33 kilohmios** y para la resistencia **R2** un valor de **12 kilohmios**, el **factor Z** vale **3.300** (utilizando la **Tabla N.1**). En la salida se obtiene una señal en **diente** de **sierra** cuya **amplitud** está en torno a **4 voltios**.

En el caso de que deseáramos obtener de este circuito una señal con una **frecuencia** de **1.000 Hz**, la primera operación a realizar es prefijar el valor del condensador **C1**. Si elegimos, por ejemplo, **10 nanofaradios** (**10.000 pF**), el valor de resistencia **R4** correspondería a:

#### **3.300 : (1.000 Hz x 10 nF) x 1.000 = 330 kilohmios**

En cambio, si eligiéramos un condensador con una capacidad de **22 nanofaradios** tendremos que utilizar para la resistencia **R4** un valor de:

#### **3.300 : (1.000 Hz x 22 nF) x 1.000 = 150 kilohmios**

En el caso de que deseáramos obtener la señal en **diente** de **sierra** con una amplitud de **8 voltios** en lugar de **4 voltios** habría que utilizar un **factor Z** de **1.000**. Con este **factor Z** y un condensador **C1** de **10 nanofaradios** tendremos que utilizar para la resistencia **R4** un valor de:

**1.000 : (1.000 Hz x 10 nF) x 1.000 = 100 kilohmios** Si quisiéramos utilizar un condensador de **22 nanofaradios** tendríamos que utilizar una

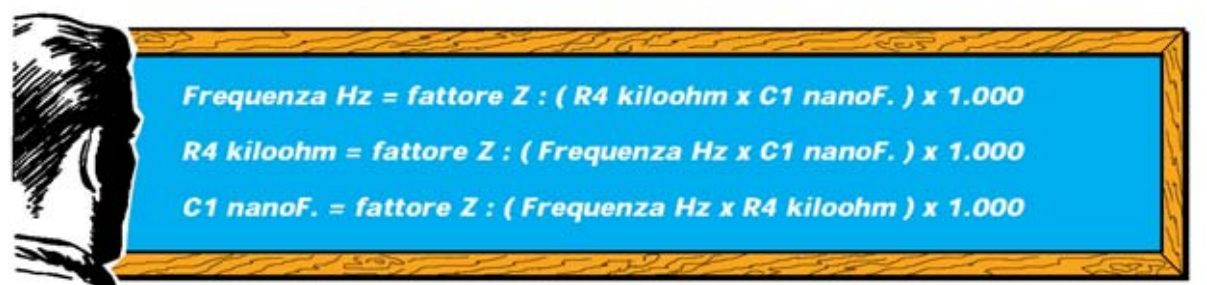

*6 / Nº 245 - NUEVA ELECTRÓNICA*

resistencia **R4** con un valor de **45,45 kilohmios**, valor **no** estándar.

Eligiendo para **R4** el valor estándar de **47 kilohmios** y para **C1** un condensador de **22 nanoFaradios** obtendríamos una frecuencia de:

#### **1.000 : (47 kilohmios x 22 nF) x 1.000 = 967 Hz**

Por supuesto hay que tener en cuenta las **tolerancias** de los **condensadores** y de las **resistencias**, por lo que los valores calculados pueden **diferir** un poco de los valores realmente obtenidos.

Para ajustar la frecuencia al **valor exacto** requerido se puede utilizar un **trimmer**. Una característica muy interesante de los transistores **PUT** es que la **frecuencia** generada **no varía** aunque lo haga el valor de la **tensión** de **alimentación**.

Una **variación** en la **tensión** de **alimentación** implica únicamente una variación en la **amplitud** de la señal en **diente** de **sierra**, que varía **proporcionalmente**, es decir, al aumentar la tensión de alimentación aumenta la amplitud de la señal generada y al disminuir la tensión de alimentación disminuye la amplitud de la señal generada.

#### **REDUCIR el valor de la FRECUENCIA**

Para **reducir** la **frecuencia** de la señal generada solo hay que **aumentar** el valor de la **resistencia R4** o el valor del **condensador C1** (ver Fig.5).

Por ejemplo, si consideramos un **factor Z** igual a **1.000** (ver última columna de la **Tabla N.1**), un valor para **R4** de **560 kilohmios** y para **C1** un condensador de **10 nanoFaradios**, se obtiene un valor de **frecuencia** igual a:

**1.000 : (560 kilohmios x 10 nF) x 1.000 = 178 Hz**

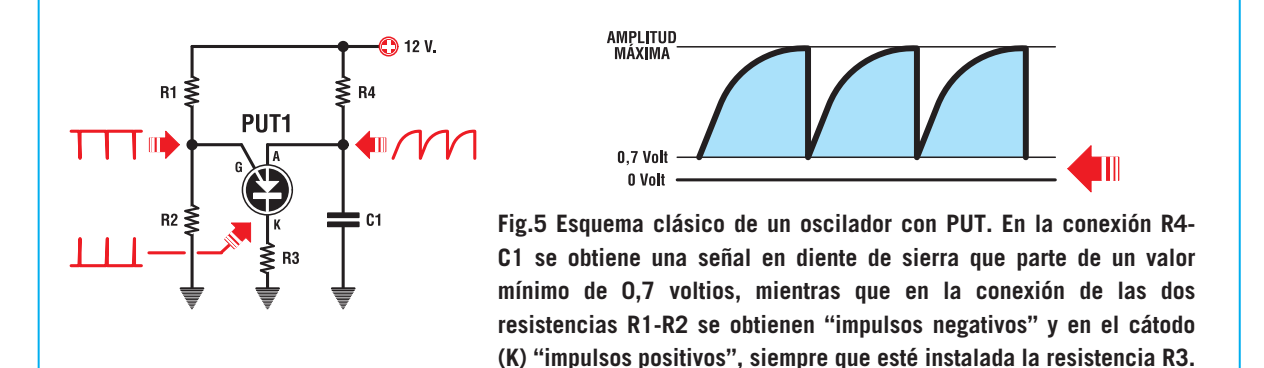

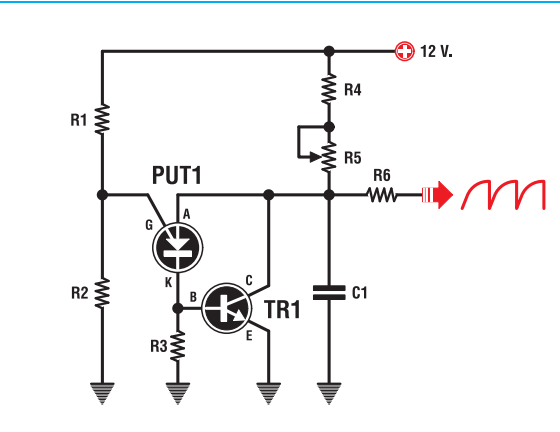

**Fig.6 Si se quiere obtener una señal en diente de sierra que parta de 0 voltios en lugar de 0,7 voltios hay que añadir un transistor NPN. Ajustando el cursor del trimmer R5 se varía la frecuencia de la señal generada.**

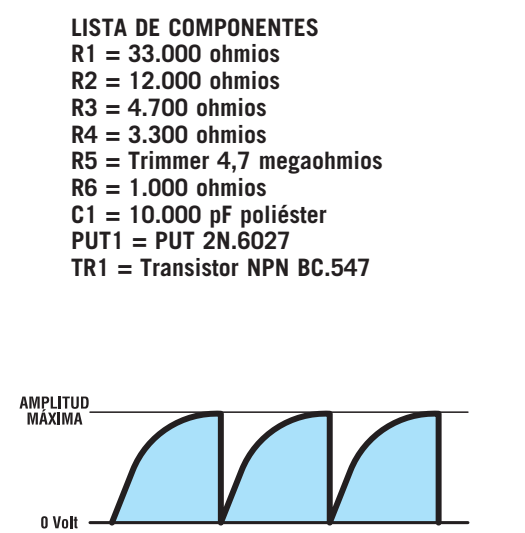

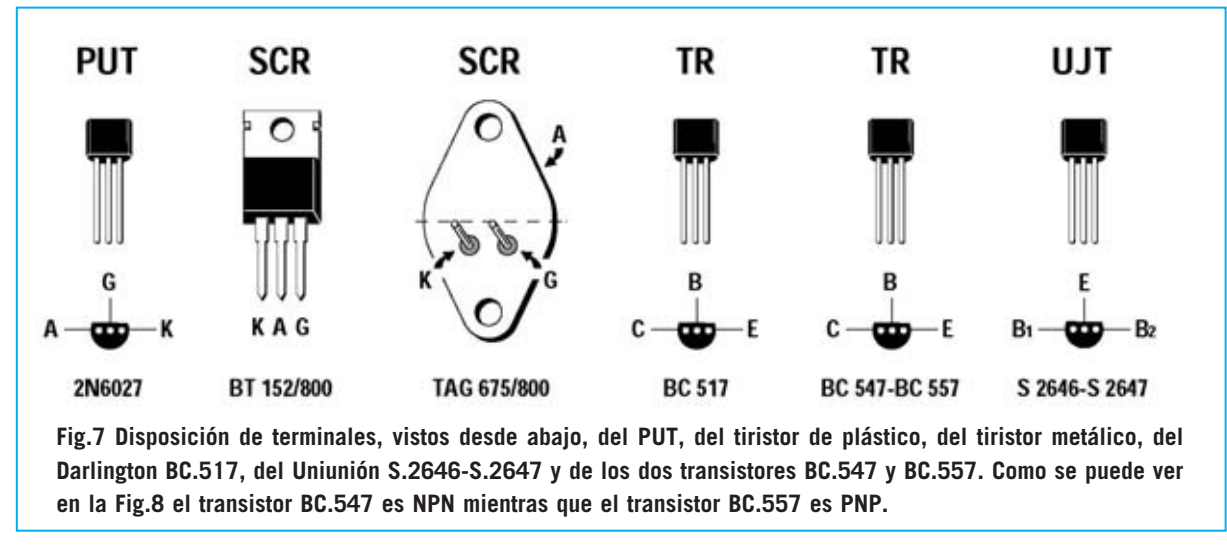

Si además de aumentar el valor de **R4** también aumentamos el valor del condensador **C1** llevándolo, por ejemplo, a **47 nanofaradios** (**47.000 pF**), obtendremos un valor de frecuencia igual a:

**1.000 : (560 kilohmios x 47 nF) x 1.000 = 37,9 Hz**

#### **AUMENTAR el valor de la FRECUENCIA**

Si queremos **aumentar** la **frecuencia** de la señal generada solo hay que **reducir** el valor de la **resistencia R4** o el valor del **condensador C1**.

Por ejemplo, si consideramos un **factor Z** igual a **1.000** (ver última columna de la **Tabla N.1**), un valor para **R4** de **33 kilohmios** y para **C1** un condensador de **10 nanoFaradios**, se obtiene un valor de **frecuencia** igual a:

#### **1.000 : (33 kilohmios x 10 nF) x 1.000 = 3.030 Hz**

Si además de reducir el valor de **R4** también reducimos el valor del condensador **C1** llevándolo, por ejemplo, a **4,7 nanofaradios** (**4.700 pF**), obtendremos un valor de frecuencia igual a:

**1.000 : (33 kilohmios x 4,7 nF) x 1.000 = 6.447 Hz**

#### **VALOR de las RESISTENCIAS R1-R2**

Las resistencias **R1-R2** conectadas a la **Puerta** (**G**) del **PUT** (ver Fig.5) pueden tener valores diferentes a los que nosotros hemos propuesto en la **Tabla N.1**, teniendo presente que es necesario aplicar la siguiente fórmula para que el **PUT** funcione correctamente:

#### **(R1 X R2) : (R1 + R2)**

obteniendo un número que no sea nunca **menor** de **8** o **mayor** de **10**.

Hay que tener presente que el valor de la resistencia **R2,** conectada entre la **Puerta** (**G**) y **masa**, determina la **amplitud** de la señal en **diente** de **sierra**, por tanto para obtener una amplitud mayor basta con **aumentar** el valor del **R2**, o bien **reducir** el valor de la resistencia **R1**.

La señal que se obtiene del **Ánodo** tiene forma de **diente** de **sierra**, partiendo de un valor **mínimo** de **0,7 voltios** va aumentando hasta alcanzar su valor máximo, como se puede observar en la Fig.5.

Si se desea obtener una señal en **diente** de **sierra** que parta de **0 voltios** en lugar de hacerlo de **0,7 voltios** hay que conectar un transistor **NPN** como se muestra en la Fig.6.

Girando el cursor del trimmer (o potenciómetro) **R5** de **4,7 megaohmios**, conectado al **C**olector, se puede variar la **frecuencia** generada desde un mínimo de **60 Hz** hasta un máximo de **50.000 Hz**.

La señal obtenida del **C**olector a través de resistencia **R6** de **1.000 ohmios** puede aplicarse a la entrada de un **amplificador operacional** o a la **B**ase de un transistor utilizado como separador.

#### **Generación de una RAMPA LINEAL**

Si se precisa una onda con forma de **rampa lineal** perfecta hay que modificar el circuito utilizando un transistor **NPN** (ver **TR1**) y un transistor **PNP** (ver **TR2**) como se muestra en la Fig.8.

Girando el cursor del trimmer (o potenciómetro) **R5** de **220.000 ohmios** conectado en serie a la resistencia **R6** de **330 ohmios** se puede variar la frecuencia generada desde un **mínimo** de **100 Hz** hasta un **máximo** de **33.000 Hz**.

Para obtener **frecuencias** menores de **100 Hz** únicamente hay que aumentar el valor del condensador **C1**, mientras que para obtener un rango de frecuencias más estrecho solo hay que reducir el valor de **R5**.

Utilizando un condensador de **100.000 pF** y un potenciómetro de **47.000 ohmios** se obtienen ondas en **diente** de **sierra** desde una frecuencia **mínima** de **36 Hz** hasta una frecuencia **máxima** de **4.300 Hz**. También con este circuito la señal obtenida del **Á**nodo del **PUT** puede aplicarse a la entrada de un **amplificador operacional** o a la **B**ase de un transistor utilizado como separador, a través de resistencia **R7** de **1.000 ohmios.**

Por supuesto también pueden utilizarse las

señales con forma de **impulsos** presentes en los **otros terminales** del **PUT**.

#### **VARILIGHT para LÁMPARAS de 230 Voltios (LX.1607)**

Como es bien conocido los **Varilights** son circuitos que varían la **tensión** de alimentación de las **lámparas** de **filamento** para **variar** proporcionalmente la **intensidad luminosa** emitida. Se utilizan con mucha frecuencia en las viviendas de nueva construcción, en las que los interruptores de la luz incluyen control de **regulación de luz** gracias a los **Varilights** internos que incorporan.

Son muy útiles donde se precise una **pequeña** cantidad de **luz**, por ejemplo en las habitaciones de los niños pequeños que temen a la oscuridad.

La presencia de un punto de **luz débil** también mejora la visión de la **TV** ya que atenúa las **molestias** causadas por las inesperadas variaciones de luminosidad de la pantalla y además nos permite ver el **mando** a distancia.

Para realizar un eficaz y económico **Varilight** se puede montar el esquema mostrado en la **Fig.9** (**LX.1607**), circuito que utiliza un **PUT** y un **tiristor**.

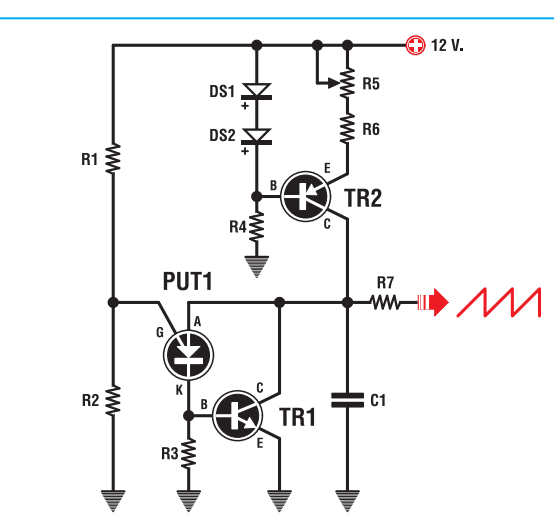

**Fig.8 Para obtener una onda en diente de sierra perfectamente lineal hay que utilizar un transistor NPN (TR1) y un transistor PNP (TR2). Ajustando el cursor del trimmer R5 se varía la frecuencia de la señal generada.**

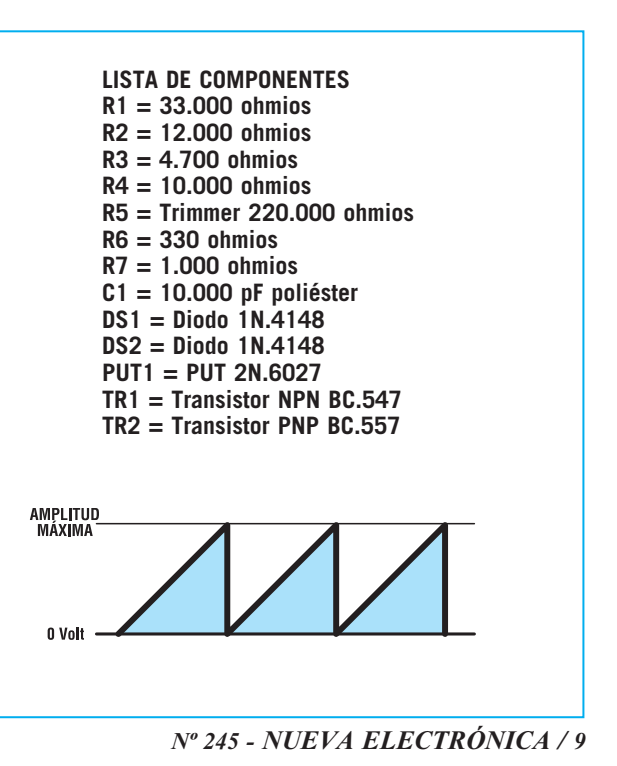

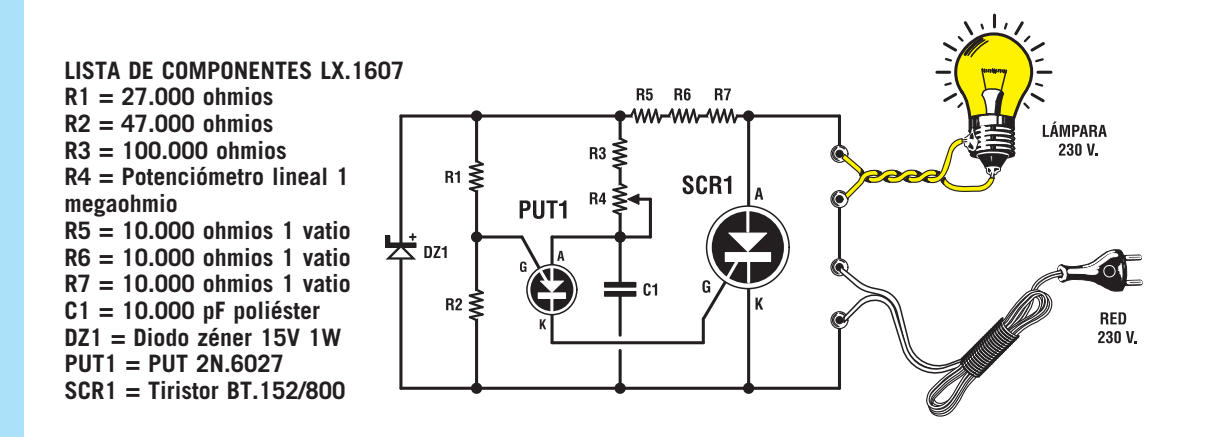

**Fig.9 Para realizar un circuito capaz de variar la luminosidad de una lámpara de filamento (Varilight) basta con utilizar un PUT y un tiristor (SCR). En la Fig.13 se muestra el esquema práctico de montaje. Dado que el tiristor queda excitado únicamente con las semiondas positivas, la lámpara es alimentada con una tensión eficaz máxima de tan solo 115 voltios.**

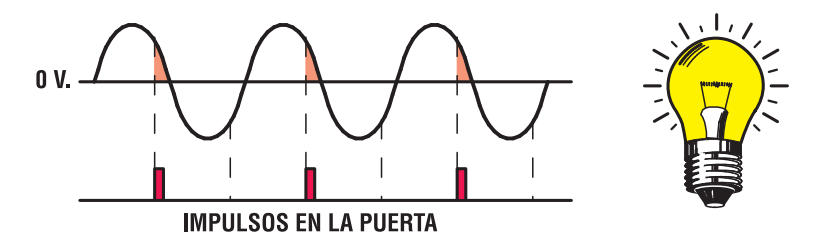

**Fig.10 Ajustando el potenciómetro R4 a su máxima resistencia, los impulsos que salen del cátodo (K) del PUT excitan el tiristor cuando las semiondas positivas están a punto de alcanzar los 0 voltios, por lo que la lámpara se ilumina débilmente.** 

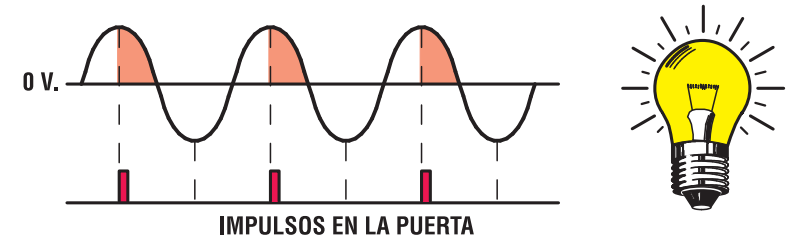

**Fig.11 Ajustando el potenciómetro R4 a medio recorrido, los impulsos que salen del cátodo (K) del PUT excitan el tiristor cuando las semiondas positivas han alcanzado su punto medio, por lo que la lámpara se ilumina con más intensidad.**

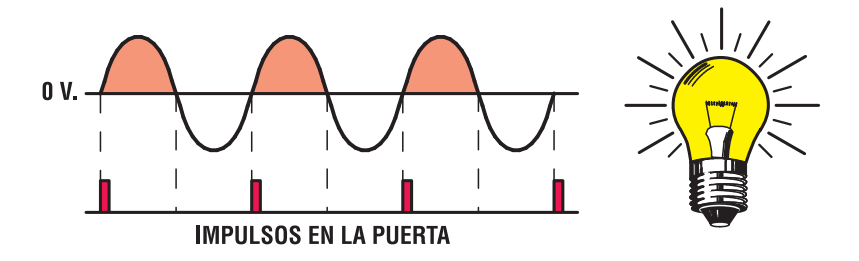

**Fig.12 Ajustando el potenciómetro R4 a su mínima resistencia, los impulsos que salen del cátodo (K) del PUT excitan el tiristor cuando las semiondas positivas inician su ciclo, por lo tanto la lámpara recibe 115 voltios eficaces.**

El potenciómetro **R4** se utiliza para variar el tiempo de carga del condensador **C1**, ajustándolo a su **máxima resistencia** el condensador se cargará muy lentamente y, por consiguiente, los impulsos de excitación que salen de cátodo (**K**) del **PUT** llegan a la puerta (**G**) del tiristor **SCR1** cuando las semiondas **positivas** de la tensión alterna ya casi han completado su **ciclo**.

El tiristor **SCR1** se desexcita rápidamente y, por tanto, el **filamento** de la lámpara se encenderá **muy débilmente** (ver Fig.10).

Ajustando el potenciómetro **R4** a **medio recorrido** el condensador **C1** se carga un poco más rápido, por lo tanto los impulsos de excitación que salen del cátodo (**K**) del **PUT** llegan a la puerta (**G**) del tiristor **SCR1** cuando las semiondas positivas de la tensión alterna han llegado a mitad de ciclo (ver Fig.11). Dado que el tiristor se desexcita cuando las **semiondas positivas** llegan a **0 voltios**, la lámpara recibe tensión durante un tiempo mayor, **iluminándose** con **más intensidad**.

Ajustando el potenciómetro **R4** a su **mínima resistencia** el condensador **C1** se carga aún más rápidamente. Los impulsos de excitación que salen del cátodo (**K**) del **PUT** llegan a la puerta (**G**) del tiristor **SCR1** en el preciso instante en el que las semiondas positivas de la tensión alterna inician su ciclo (ver Fig.11), excitando inmediatamente el tiristor. Dado que el tiristor se desexcita cuando las **semiondas positivas** llegan a **0 voltios**, la lámpara recibe toda la tensión, emitiendo su **luminosidad máxima**.

Como se puede observar en las Figs.10-11-12, el **tiristor SCR1** solo se excita en presencia de las **semiondas positivas**, **no** utilizándose las semiondas negativas. Como consecuencia a la lámpara **no** llegará nunca la tensión de **230 voltios** eficaces sino la mitad, es decir **115 voltios** eficaces (ver Fig.12).

#### **REALIZACIÓN PRÁCTICA**

Para realizar el circuito **Varilight** mostrado en la Fig.9 hemos desarrollado el kit **LX.1607**. Es aconsejable iniciar el montaje del kit instalando en el circuito impreso las resistencias de **10.000 ohmios 1 vatio** (**R5-R6- R7**), las resistencias **R1-R2-R3** de **1/4 vatio** y, una vez realizada esta operación, el diodo zéner **DZ1**, orientando su lado rodeado con una **franja negra** hacia la resistencia **R5** (ver Fig.13).

A continuación hay que instalar el condensador **C1** y, a su lado, el transistor **PUT1**, orientando la parte **plana** de su cuerpo hacia el condensador **C1**.

Es el momento de instalar el tiristor **SCR1**, reconocible porque tiene las mismas dimensiones de un transistor de **plástico** de

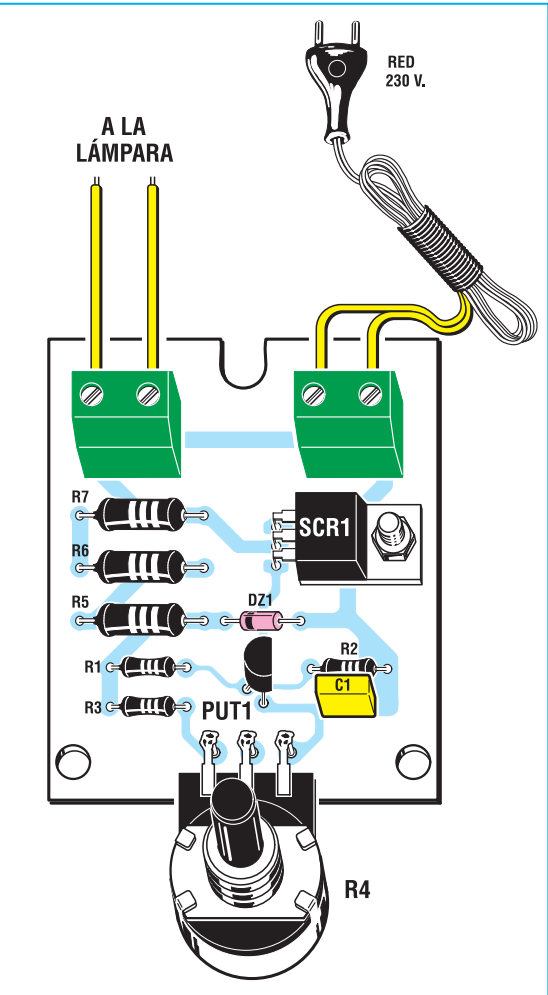

**Fig.13 Esquema práctico de montaje del circuito LX.1607. Los terminales del potenciómetro R4 se pueden soldar directamente a los terminales del circuito impreso o bien se puede fijar el potenciómetro a la tapa del mueble y utilizar tres pequeños trozos de cable para conexionarlo.**

media potencia. Antes de instalarlo en el circuito impreso hay que doblar sus terminales en forma de **L**. Una vez realizada esta operación ya se puede instalar en el circuito impreso, soldando sus terminales a las pistas de cobre y fijando su **cuerpo** al circuito impreso con un tornillo y su correspondiente tuerca.

Para completar el montaje hay que instalar las dos **clemas,** utilizadas para conectar el cable de la **tensión de red** y la **lámpara**, y los **3 terminales** tipo pin, utilizados para soldar los contactos del potenciómetro **R4**.

El circuito tiene que instalarse en un **mueble de plástico** (ver Fig.14) ya que en las pistas de cobre está presente la tensión de red de **230 voltios**. Un contacto accidental con ellas podría ser **peligroso**.

En el kit también se incluye el **mueble de plástico sin perforar**. Hay que realizar un agujero en el panel frontal para fijar el potenciómetro **R4** y dos agujeros en el lado posterior para el cable de red de **230 voltios** y para el cable de conexión a la **lámpara**.

Puesto que este circuito trabaja solo con las **semiondas positivas** de la señal de **230 voltios** (ver Figs.10-11-12) la lámpara recibe una tensión de **115 voltios eficaces** a **máxima luminosidad**. Para conseguir la **máxima luminosidad** proporcionada por la tensión de **230 voltios** hay que realizar el circuito correspondiente al esquema de la **Fig.15** (**LX.1608**).

#### **PRECIO de REALIZACIÓN**

**LX.1607**: Precio de todos los componentes necesarios para realizar el **Varilight** mostrado en la Fig.13, incluyendo **cordón** de alimentación, **mando** para el potenciómetro **R4** y **mueble de plástico** ........................14,70 € **LX.1607**: Circuito impreso ....................2,90 € **ESTOS PRECIOS NO INCLUYEN I.V.A.**

#### **VARILIGHT de ONDA COMPLETA (LX.1608)**

Ajustando el potenciómetro **R4** del esquema de la Fig.9 la lámpara recibe una tensión máxima

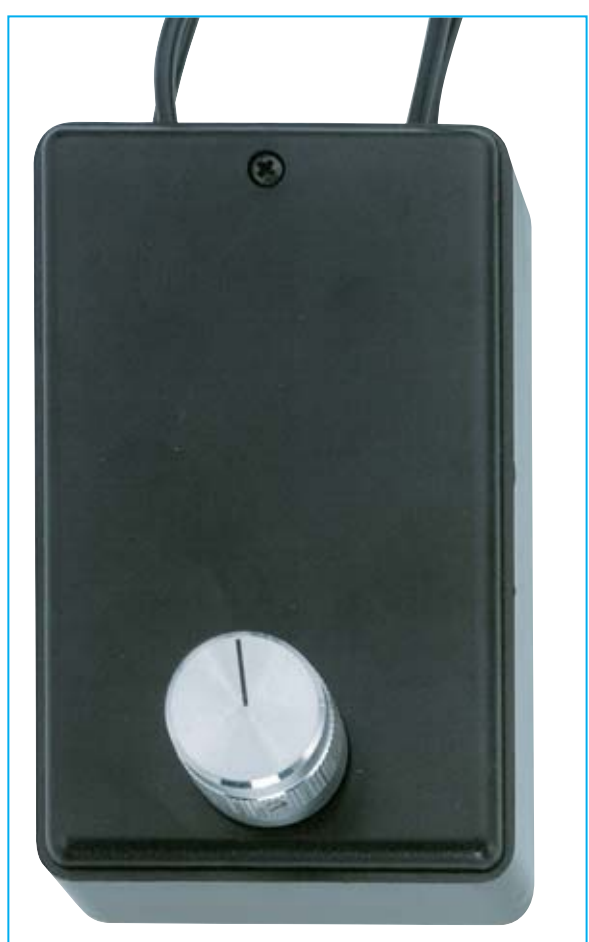

**Fig.14 Antes de fijar la tapa del mueble plástico hay que acortar el eje del potenciómetro R4 y montar el mando incluido en el kit. Es muy importante instalar estos circuitos, conectados a la red de 230 voltios, dentro de un mueble de plástico para evitar cualquier contacto con los componentes.**

de solo **115 voltios eficaces** debido a que el **tiristor SCR1** es alimentado únicamente con **semiondas positivas**. Para alimentar una lámpara con **230 voltios eficaces**, obteniendo así su **máxima luminosidad**, hay que añadir al circuito un **puente rectificador** (ver Fig.15).

Utilizando un **puente rectificador** capaz de proporcionar **1 Amperio** podemos alimentar lámparas con una potencia no superior a **200 Vatios**. Con un **puente rectificador** de **1,5 Amperios** podemos alimentar lámparas con una potencia no superior a **300 Vatios**.

Para alimentar **5-6 lámparas** de **100 Vatios** conectadas en paralelo, es decir con una

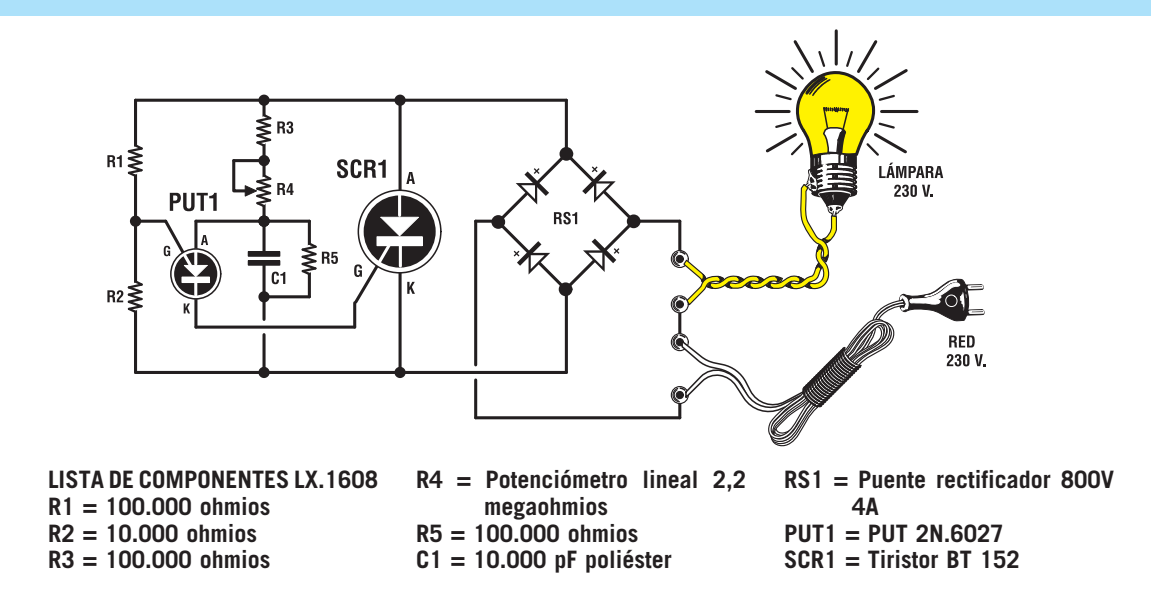

**Fig.15 Para realizar un Varilight que aplique a la lámpara 230 Voltios eficaces hay que añadir al circuito un puente rectificador (RS1), de modo que se obtengan dobles semiondas positivas.**

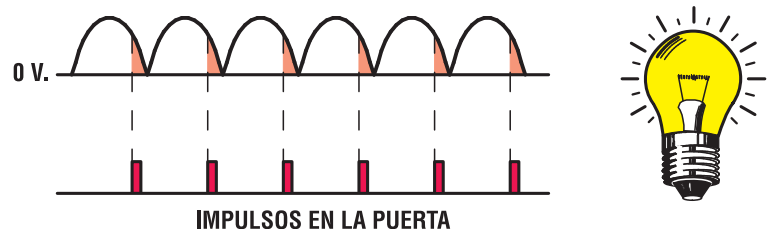

**Fig.16 Ajustando el potenciómetro R4 a su máxima resistencia, los impulsos que salen del cátodo (K) del PUT excitan el tiristor cuando las dobles semiondas positivas están a punto de alcanzar los 0 voltios, por lo que la lámpara se ilumina débilmente.** 

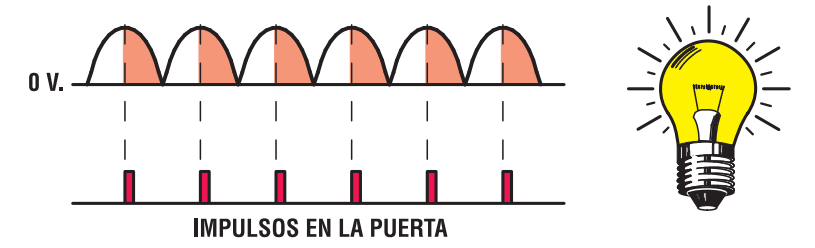

**Fig.17 Ajustando el potenciómetro R4 a medio recorrido, los impulsos que salen del cátodo (K) del PUT excitan el tiristor cuando las dobles semiondas positivas han alcanzado su punto medio, por lo que la lámpara se ilumina con más intensidad.**

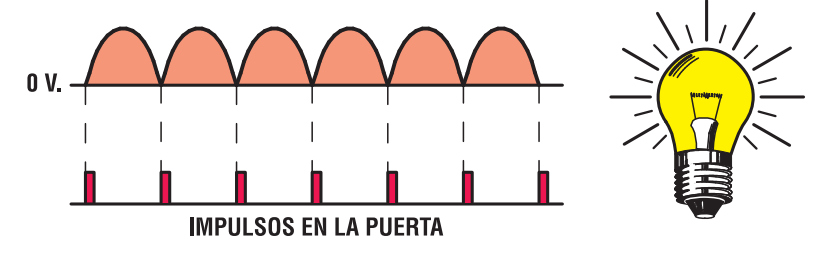

**Fig.18 Ajustando el potenciómetro R4 a su mínima resistencia, los impulsos que salen del cátodo (K) del PUT excitan el tiristor cuando las dobles semiondas positivas inician su ciclo, por lo tanto la lámpara recibe 230 voltios eficaces.** 

potencia total de **500-600 vatios**, hay que utilizar **4 diodos** de silicio **BY.255** conectados en puente, ya que soportan corrientes de **3 Amperios**. Al utilizar un **puente rectificador**, al **Á**nodo del tiristor **SCR1** llega una **doble semionda positiva**, y por lo tanto, la lámpara es alimentada con **230 voltios eficaces**.

El potenciómetro **R4**, conectado al **Á**nodo del **PUT**, también se utiliza en este circuito para variar el tiempo de carga del condensador **C1**. Ajustándolo a su **máxima resistencia** el condensador se cargará muy lentamente y, por consiguiente, los impulsos de excitación que salen de cátodo (**K**) del **PUT** llegan a la puerta (**G**) del tiristor **SCR1** cuando las **dobles semiondas positivas** de la tensión alterna ya casi han completado su **ciclo**.

El tiristor **SCR1** se desexcita rápidamente y, por tanto, el **filamento** de la lámpara se encenderá **muy débilmente** (ver Fig.16).

Ajustando el potenciómetro **R4** a **medio recorrido** el condensador **C1** se carga un poco más rápido, por lo tanto los impulsos de excitación que salen del cátodo (**K**) del **PUT** llegan a la puerta (**G**) del tiristor **SCR1** cuando las dobles semiondas positivas de la tensión alterna han llegado a mitad de ciclo (ver Fig.17). Dado que el tiristor se desexcita cuando las **dobles semiondas positivas** llegan a **0 voltios**, la lámpara recibe tensión durante un tiempo mayor, **iluminándose** con **más intensidad**.

Ajustando el potenciómetro **R4** a su **mínima resistencia** el condensador **C1** se carga aún más rápidamente. Los impulsos de excitación que salen del cátodo (**K**) del **PUT** llegan a la puerta (**G**) del tiristor **SCR1** en el preciso instante en el que las dobles semiondas positivas de la tensión alterna inician su ciclo (ver Fig.18), excitando inmediatamente el tiristor. Dado que el tiristor se desexcita cuando las **dobles semiondas positivas** llegan a **0 voltios**, la lámpara recibe toda la tensión, emitiendo su **luminosidad máxima**.

#### **REALIZACIÓN PRÁCTICA**

Para realizar el circuito **Varilight** mostrado en la Fig.19, capaz de alimentar las lámparas con **230 voltios** eficaces, hemos desarrollado el kit **LX.1608**.

Es aconsejable iniciar el montaje del kit instalando en el circuito impreso las resistencias **R1-R2-R3- R5** de **1/4 vatio** y, una vez realizada esta operación, el puente rectificador **RS1**, orientando su terminal **+** hacia la **derecha** (ver Fig.19).

A continuación hay que instalar el condensador **C1** y, a su lado, el transistor **PUT1**, orientando la parte **plana** de su cuerpo hacia el potenciómetro **R4**.

Es el momento de instalar el tiristor **SCR1**, reconocible porque tiene las mismas dimensiones de un transistor de **plástico** de media potencia. Antes de instalarlo en el circuito impreso hay que doblar sus terminales en forma de **L**. Una vez realizada esta operación ya se puede instalar en el circuito impreso, soldando sus terminales a las pistas de cobre y fijando su **cuerpo** al circuito impreso con un tornillo y su correspondiente tuerca.

Para completar el montaje hay que instalar las dos **clemas,** utilizadas para conectar el cable de la **tensión de red** y la **lámpara**, y los **3 terminales** tipo pin utilizados para soldar los contactos del potenciómetro **R4** (ver Fig.19).

También este circuito tiene que instalarse en un **mueble de plástico** ya que en las pistas de cobre está presente la tensión de red de **230 voltios**. Un contacto accidental con ellas podría ser **peligroso**.

En este kit también se incluye el **mueble de plástico sin perforar** (ver Figs.20-21). También hay que realizar un agujero en el panel frontal para fijar el potenciómetro **R4** y dos agujeros en el lado posterior para el cable de red de **230 voltios** y para el cable de conexión a la **lámpara**. Puesto que este circuito trabaja con **dobles semiondas positivas** (ver Figs.16- 17-18) la lámpara recibe una tensión de **230 voltios eficaces** a **máxima luminosidad**.

#### **PRECIO de REALIZACIÓN**

**LX.1608**: Precio de todos los componentes necesarios para realizar el **Varilight** mostrado en la Fig.19, incluyendo **cordón** de

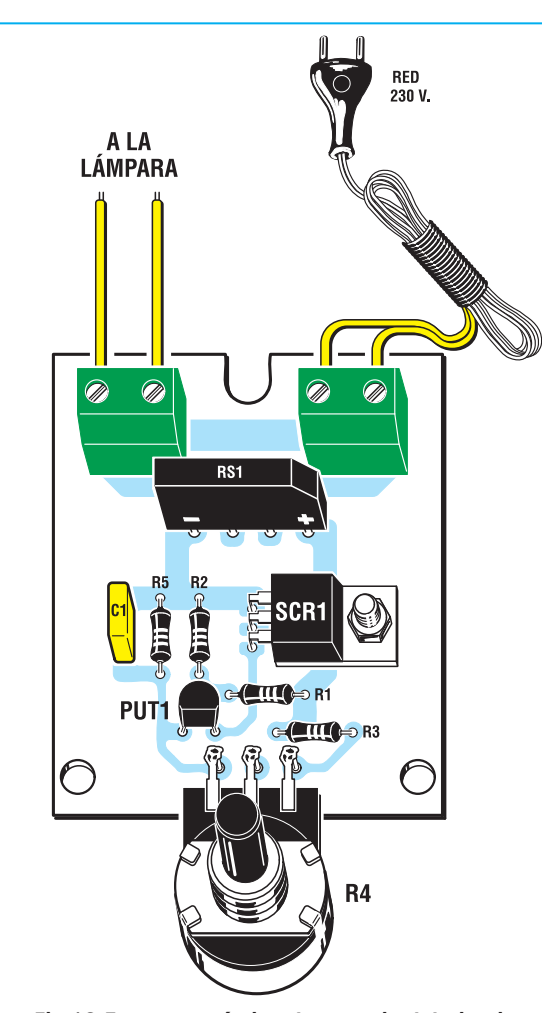

**Fig.19 Esquema práctico de montaje del circuito LX.1608. El puente rectificador RS1 debe instalarse en el circuito impreso orientando hacia la derecha su terminal + (situado en el lateral rebajado).**

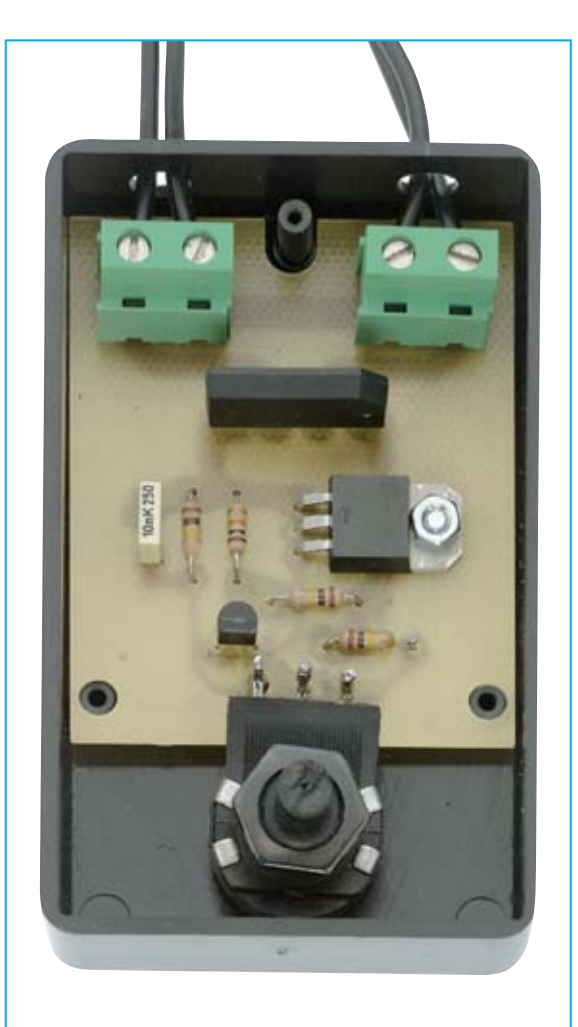

**Fig.20 Una vez completado el montaje el circuito debe fijarse dentro del mueble de plástico con los tornillos incluidos en el kit. El potenciómetro también puede fijarse en la tapa del mueble.**

**Fig.21 En esta ocasión no proporcionaremos el mueble plástico perforado ya que el precio industrial de ejecución de los 3 agujeros es muy elevado y para su realización solo es preciso disponer de un pequeño taladro.**

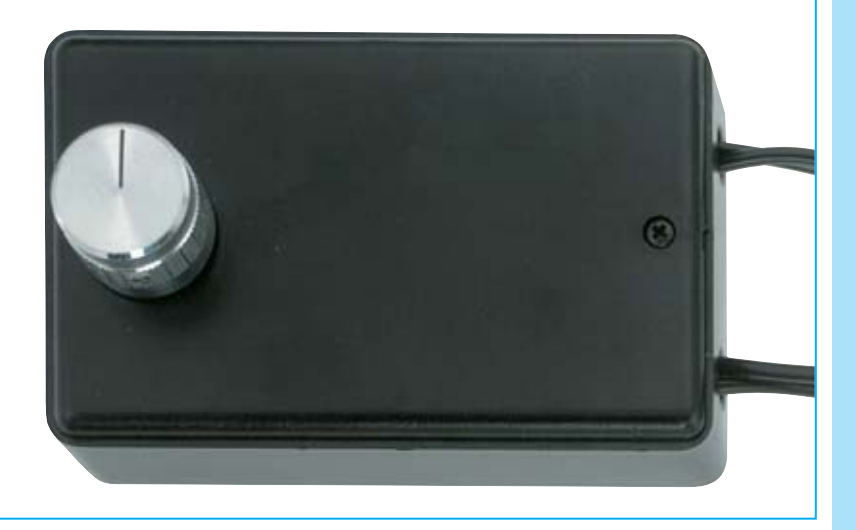

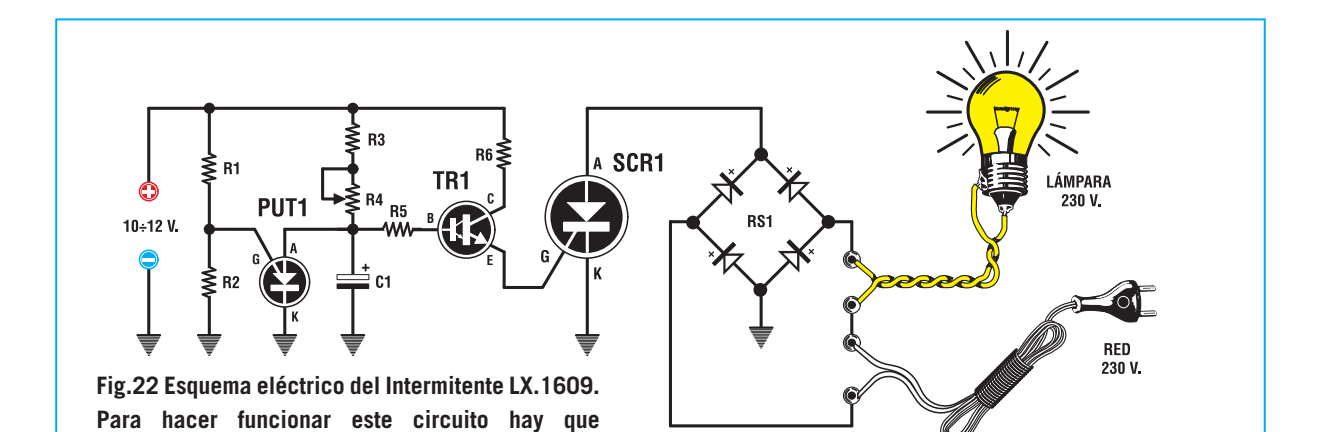

**RETE 230 V. RED230 V.ALLA A LA LAMPADA LÁMPARA**  $\overline{\mathscr{D}}$  $\circledR$  $\circledR$  $\circledR$ **RS1 C1 10 ÷ 12 V. R2 SCR1 R1**  $\leftarrow$  **R1 PUT1 TR1 R3 Contract R5**  $\epsilon$ **R6 R4**

**alimentar el PUT y el transistor TR1 con una tensión**

**continua de 10-12 voltios.** 

**Fig.23 Esquema práctico de montaje del circuito LX.1609. El puente rectificador RS1 debe instalarse en el circuito impreso orientando hacia la derecha su terminal + .**

**LISTA DE COMPONENTES LX.1609 R1 = 33.000 ohmios R2 = 12.000 ohmios R3 = 330.000 ohmios R4 = Potenciómetro lineal 1 megaohmio R5 = 1,5 megaohmios R6 = 330 ohmios C1 = 4,7 microF. electrolítico RS1 = Puente rectificador 800V 4A PUT1 = PUT 2N.6027 TR1 = Darlington NPN BC.517 SCR1 = Tiristor TAG 675/800**

alimentación, **mando** para el potenciómetro **R4** y **mueble de plástico** ........................16,45 € **LX.1608**: Circuito impreso ....................2,90 € **ESTOS PRECIOS NO INCLUYEN I.V.A.**

#### **INTERMITENTE de 230 VOLTIOS (LX.1609)**

Utilizando un **PUT**, un **Darlington** tipo **BC.517** y un **tiristor** con encapsulado metálico tipo **TAG.675** se puede realizar un **intermitente** para lámparas de **230 voltios**, pudiéndose utilizar también para bombillas de **9-12-24 voltios** (alimentadas con alterna).

Ajustando el potenciómetro **R4** (**1 megaohmio**) podemos conseguir un parpadeo desde **2 veces por segundo** hasta **5 veces por segundo**.

Aumentando la capacidad del condensador electrolítico **C1** (**4,7 microfaradios**) a **10** o **22 microfaradios** se puede **reducir** bastante la **velocidad** de **parpadeo**.

*16 / Nº 245 - NUEVA ELECTRÓNICA*

La etapa compuesta por el **PUT** y por el Darlington **TR1** tiene que alimentarse con una **tensión continua** entre **10** y **12 voltios**, **no** necesariamente estabilizada. El **tiristor SCR1** tiene que alimentarse con una tensión **alterna** cuyo valor debe elegirse en función de la tensión de las **bombillas** a utilizar.

Para hacer parpadear una o más lámparas de **230 voltios** conectadas en paralelo hay que utilizar la tensión de red de los **230 voltios**, mientras que para hacer parpadear lámparas de **6-9-12-24 voltios** hay que utilizar una tensión alterna de este valor, utilizando un **transformador**.

Como ya hemos explicado para el circuito de la Fig.15, la **máxima corriente** que podemos obtener de este circuito depende de la **corriente máxima** soportada por el puente rectificador **RS1**.

Puesto que en este circuito hemos utilizado un puente capaz de soportar **4 Amperios** podemos hacer parpadear lámparas de hasta **900 Vatios**.

Quienes deseen hacer parpadear una larga cadena de bombillas, por ejemplo para adornar una sala destinada a una fiesta, pueden conectar en **serie 38-39 bombillas** de **6-9 voltios** alimentándolas con la tensión de **230 voltios**.

#### **REALIZACIÓN PRÁCTICA**

Para realizar el **intermitente** mostrado en la Fig.23 hemos desarrollado el kit **LX.1609**.

Aconsejamos comenzar el montaje del kit instalando en el circuito impreso las **5 resistencias** de **1/4 vatio**y, una vez realizada esta operación, el puente rectificador **RS1**, orientando su terminal **+** hacia la **derecha** (ver Fig.23).

A continuación hay que instalar el condensador **C1**, orientando su terminal **+** hacia el tiristor metálico, el transistor **PUT1**, orientando la parte **plana** de su cuerpo hacia el condensador electrolítico **C1**, y el Darlington tipo **BC.517** (**TR1**), orientando hacia la derecha la parte **plana** de su cuerpo.

Ahora se puede instalar el tiristor **metálico SCR1**. Una vez soldados sus terminales **G-K** (ver Fig.7) en los agujeros del circuito impreso hay que fijarlo utilizando dos pequeños tornillos de hierro con sus correspondientes tuercas.

Para completar el montaje hay que instalar las dos **clemas** utilizadas para conectar el cable de la **tensión de red** y la **lámpara**, y los **3 terminales** tipo pin utilizados para soldar los contactos del potenciómetro **R4** (ver Fig.19). También hay que instalar una tercera **clema** utilizada para la tensión continua de **10-12 voltios** necesaria para alimentar el **PUT** y el Darlington **TR1**.

Al conectar la tensión de **10-12 voltios** a la **clema** correspondiente hay que respetar la polaridad **+/-** de los dos cables de alimentación. También este circuito tiene que instalarse en un **mueble de plástico** ya que en las pistas de cobre está presente la tensión de red de **230 voltios**. Un contacto accidental con ellas podría ser **peligroso**.

En este kit también se incluye el **mueble de plástico sin perforar** en el que también hay que realizar un agujero en el panel frontal para fijar el potenciómetro **R4**, dos agujeros en el lado posterior para el cable de red de **230 voltios** y para el cable de conexión a la **lámpara**, y uno más para la tensión de **10-12 voltios**.

#### **PRECIO de REALIZACIÓN**

**LX.1609**: Precio de todos los componentes necesarios para realizar el **intermitente** mostrado en la Fig.23, incluyendo **cordón** de alimentación, **mando** para el potenciómetro **R4** y **mueble de plástico** ........................19,10 € **LX.1609**: Circuito impreso ....................2,90 €

**ESTOS PRECIOS NO INCLUYEN I.V.A.**

#### **NOTAS IMPORTANTES**

Aunque se ha expresado anteriormente en varias ocasiones es muy importante tener en cuenta que los circuitos mostrados en las Figs.9-15-22 han de instalarse en un **mueble de plástico**, incluido en los kits correspondientes, ya que en las pistas de cobre está presente la tensión de red de **230 voltios**, existiendo la posibilidad de sufrir **descargas eléctricas** al manipular los componentes de no **aislarse** correctamente con el mueble.

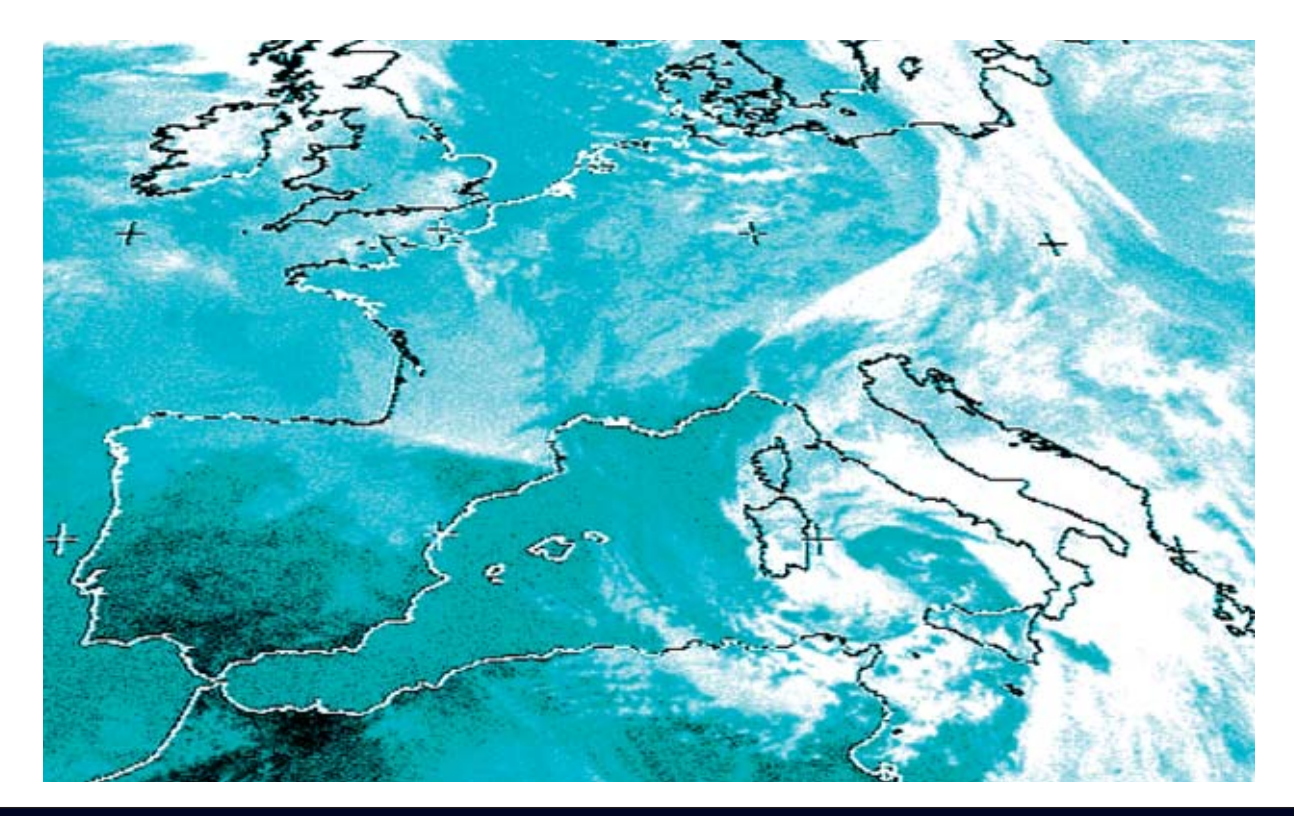

## **METEOSA**

#### **Por fin ya se puede abandonar el entorno DOS y recibir en el ordenador las imágenes transmitidas por los satélites meteorológicos utilizando sistemas operativos WINDOWS de última generación.**

Los entusiastas de la transmisión de<br>
satélites que nos siguen desde hace<br>
años saben que se puede instalar en<br>
casa un sistema de recepción capaz de captar satélites que nos siguen desde hace casa un sistema de recepción capaz de captar y procesar las señales emitidas tanto por los **satélites geoestacionarios** como por los **polares** que están en órbita alrededor de la Tierra.

En efecto, solo se precisa un ordenador y el hardware adecuado. El **sistema de adquisición** que hemos presentado ya hace tiempo solo funciona bajo el sistema operativo **DOS**, lo que puede suponer algún problema, no obteniendo además todas las ventajas que ofrecen los sistemas operativos **Windows**.

Utilizando el programa **WXtoImg**, desarrollado por **Abstract Technologies**, se puede seguir utilizando la estación **LX.1375**. Utilizando este programa podemos jubilar definitivamente a **DOS** y utilizar los sistemas operativos de última generación (**Windows 95/98**, **NT**, **ME**, **2000** y **XP**).

#### **VER en TIEMPO REAL la SITUACIÓN METEOROLÓGICA**

Antes de salir el fin de semana a la montaña o al mar, o al hacer un viaje a un lugar no conocido, siempre nos solemos preguntar qué tiempo hará. De hecho el conocimiento del tiempo meteorológico no es una cuestión banal, preocupa bastante y en ciertos casos puede ser **trascendental**.

El recurso que utilizamos la mayoría es ver en la **televisión** la información meteorológica que ofrecen prácticamente todas las emisoras.

Obviamente sería más cómodo si estas informaciones se pudieran conseguir **directamente** y en concreto para el **área geográfica** que nos interese, con indicaciones sencillas que pueda entender cualquier persona.

La compañía neozelandesa **Abstract Technologies New Zealand Limited** ha escrito un programa de adquisición para quienes tienen un sistema de recepción de satélites meteorológicos tipo **APT** y **WEFAX**. Se trata de un programa que puede satisfacer prácticamente cualquier exigencia.

**Nueva Electrónica** ha pensado en el resto. Desde hace años nos venimos ocupando de la transmisión y recepción por **satélite**. Ya en la **Revista N.2** proporcionamos a nuestros lectores un proyecto capaz de captar y mostrar las imágenes transmitidas por satélites meteorológicos.

Desde entonces hemos seguido publicando **actualizaciones** y **mejoras** con diferentes circuitos que aprovechan las novedades tecnológicas del momento.

Además hemos proporcionado los elementos auxiliares, como las **antenas** para captar satélites **Polares** y **parábolas** para captar el satélite geoestacionario **Meteosat**, además del **software** para procesar las imágenes con un ordenador.

Con el último receptor **LX.1375** (**Revista N.180**) cualquiera puede instalar en su casa una estación de recepción capaz de captar y elaborar las señales emitidas por los satélites geoestacionarios y por los satélites polares que orbitan alrededor de la Tierra.

Hoy presentamos un programa **Freeware**, es decir gratuito, que se propone como alternativa

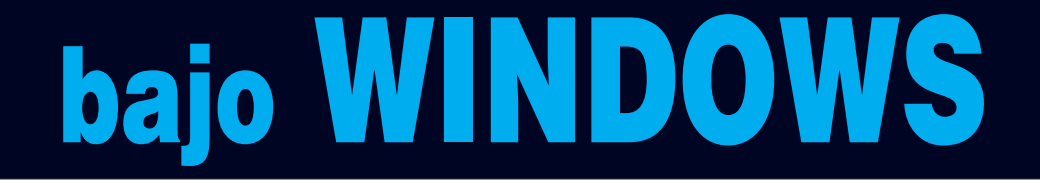

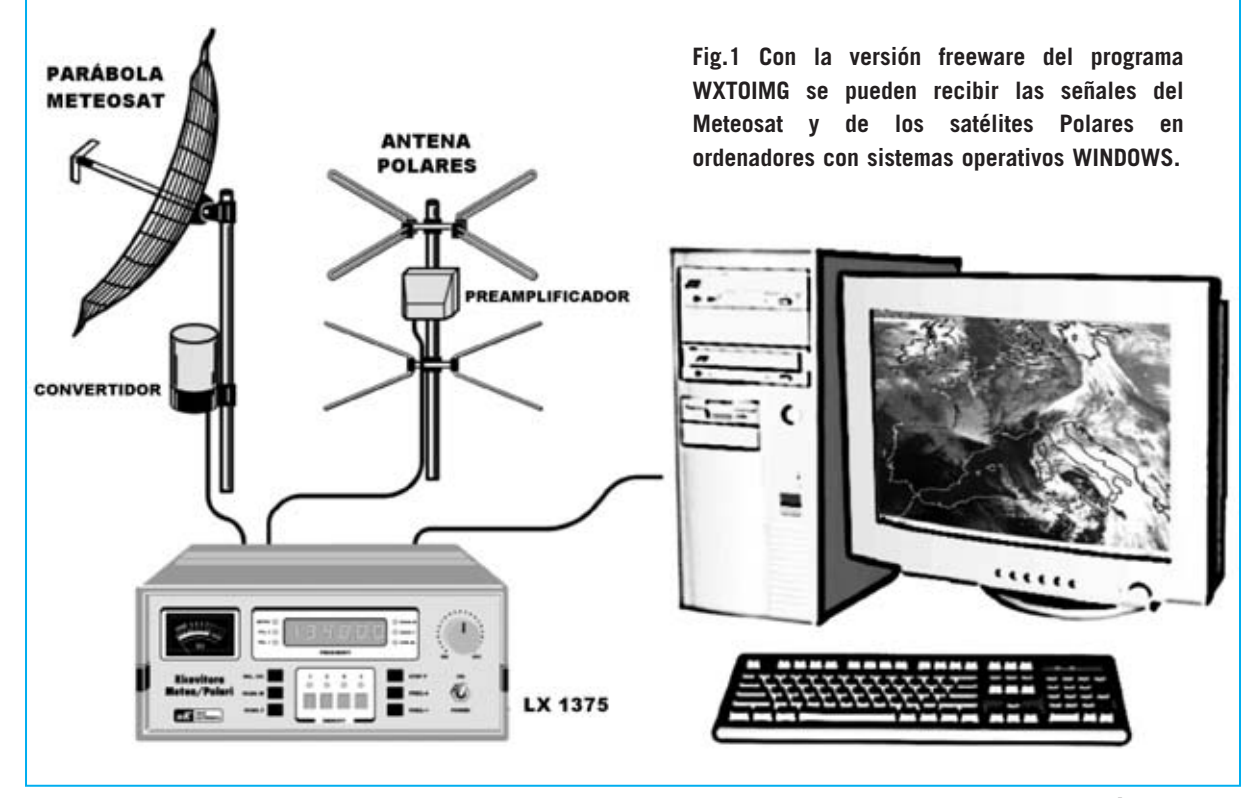

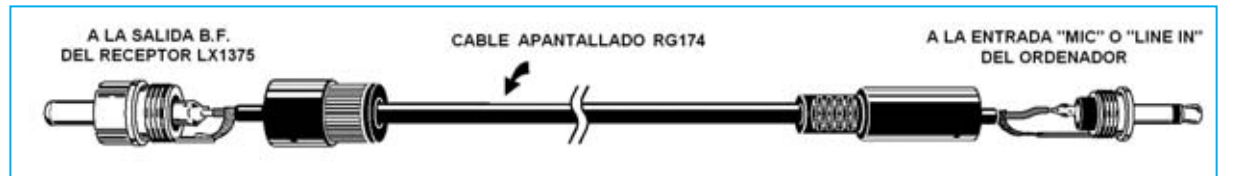

**Fig.2 Para volcar al ordenador las imágenes del Meteosat captadas por el receptor hay que construir un cordón de conexión utilizando cable apantallado RG.174, un conector RCA macho (para conectar al receptor LX.1375) y un conector jack macho de 3 mm (para conectar a la tarjeta de sonido del ordenador).** 

a **JVFax 7.0**, muy útil para los que quieran abandonar el entorno **DOS** y trabajar con sistemas operativos **Windows**.

#### **RECEPCIÓN con WINDOWS**

Pensando en quienes no tienen conexión a Internet y en quien no quiere descargar aplicaciones de la red, hemos preparado un CD-ROM con la versión **Freeware** del programa **WXtoImg**, que en todo caso posible descargar gratuitamente de Internet en la dirección:

#### **http://www.wxtoimg.com**

De este modo se tiene a disposición un programa que permite transformar en **imágenes** las señales de audio emitidas por los satélites en órbita.

Para quien desee saber cómo realizar la instalación para recibir los satélites meteorológicos, en el CD-ROM se incluye el archivo **articoli.pdf** que contiene los artículos necesarios para la recepción de satélites meteorológicos.

#### **CARACTERÍSTICAS del PROGRAMA**

El programa WXtoImg está, obviamente, en **inglés**. Es indudablemente un producto muy **completo** y **fiable** que permite recibir en tiempo real las imágenes transmitidas por los satélites. Un aspecto diferencial con otros programas similares es que permite, sobre una secuencia de imágenes anteriormente capturada, trabajar con **animaciones**, herramienta muy útil para hacer previsiones de la evolución meteorológica.

#### **REQUISITOS del SISTEMA**

Antes de comenzar la instalación de este programa es aconsejable echar un vistazo a las **prestaciones** de vuestro ordenador.

*20 / Nº 245 - NUEVA ELECTRÓNICA*

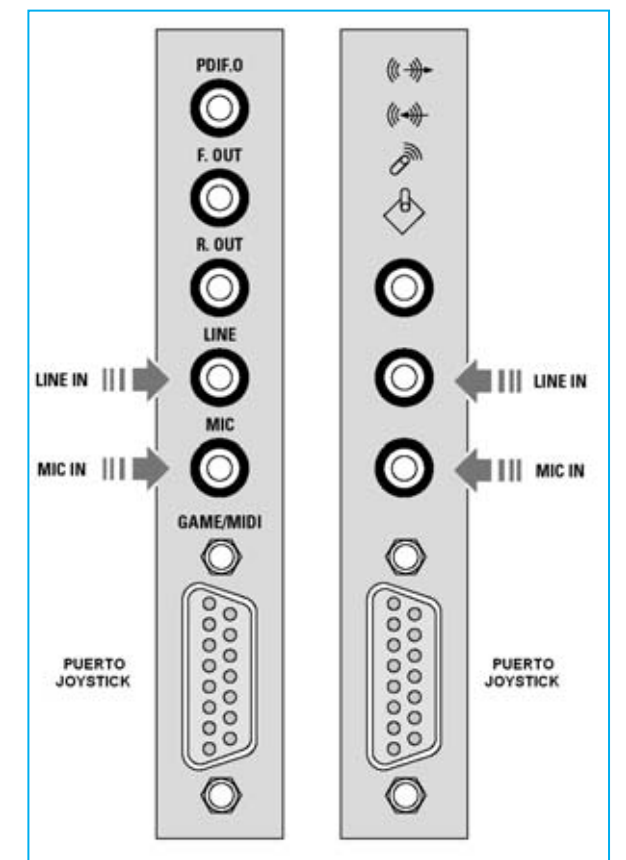

**Fig.3 El conector jack de 3 mm ha de conectarse a la entrada LINE IN o MIC de la tarjeta de sonido del ordenador. Como se indica en el artículo, hay que ajustar el volumen de la entrada utilizada (ver Fig.19).**

Es importante tener en cuenta que el programa no trabaja solo en entorno **Windows**, también hay versiones para **Mac OS X10.1** y **Linux**. Se requiere un **procesador** de **500 MHz** (Intel o compatible) en entornos PC o Mac G3, G4, G5 en entornos MAC. El espacio libre en **disco duro** requerido es de **200 MBytes**, **128 MBytes** de memoria **RAM**, un **sistema gráfico** con una resolución de al menos **800x600 pixels** y una tarjeta de **sonido** de **16 bits**.

Para ver las imágenes procedentes del **Meteosat** hay que tener una **parábola** de **24** **dB**, el convertidor **TV.970** y el receptor **LX.1375** (ver Fig.1).

Del **receptor** se obtiene, a través de un cable de audio, la señal de imagen en formato codificado **WEFAX** para llevarla directamente a la entrada **Line In** de la tarjeta de sonido o, como alternativa, a la entrada del **micrófono** (ver Fig.3).

La conexión se realiza con un **cable apantallado** corriente que en un extremo tiene un conector **jack** de **3 mm** y en el otro un conector **RCA macho** para **BF**. El cable central se suelda al terminal central de ambos conectores y la malla de pantalla a los terminales exteriores (ver Fig.2).

Obviamente para captar el satélite meteorológico **Meteosat** hay que **instalar** y **orientar** previamente la **parábola** de recepción. A continuación hay que conectar el convertidor **TV.970** al iluminador y al receptor **LX.1375**.

Por último hay que conectar el receptor **LX.1375** a la entrada **Line In** o **MIC** del la tarjeta de sonido del ordenador (ver Fig.3).

**NOTA**: El material necesario para la recepción se ha expuesto en la **Revista N.180** (receptor **LX.1375** y Convertidor **TV.970**).

#### **INSTALACIÓN del PROGRAMA**

Ha llegado el momento de instalar el programa, para lo cual en primer lugar hay que introducir el CD-ROM en la unidad CD/DVD del PC. Si tenéis instalado el programa **Acrobat Reader** y activada la función **Autorun** automáticamente se accederá a los artículos en formato **PDF**.

Para realizar la **instalación** del programa hay que proceder con los pasos indicados en las **Figs.4** a **13**.

En la imagen mostrada en la Fig.10 se pueden observar los **iconos** de acceso generados en la instalación: **Manual**, **Uninstall** y **Wxtoimg**.

El icono **Manual** ofrece un acceso al **manual** de **utilización** del programa, en inglés y en formato PDF (procesable con Acrobat). **Uninstall** se utiliza para **desinstalar** el programa y **Wxtoimg** permite **ejecutar** el programa.

Cada vez que se **ejecute** el programa, a través del icono **Wxtoimg**, se muestra una ventana con información sobre la versión instalada y las direcciones de Internet relacionadas con el programa (ver Fig.11). Trascurrido un momento esta ventana desaparece automáticamente.

#### **CONFIGURACIÓN de WXTOIMG**

La **primera vez** que se ejecute el programa hay que introducir algunos datos que no será necesario introducir posteriormente, a no ser que se traslade el equipo a otra **ciudad**.

Cuando se abra la ventana mostrada en la Fig.12 hay que introducir la **longitud**, la **latitud** y la **altitud** del lugar donde os encontráis, ya que este programa no sólo capta las señales procedentes de los satélites en órbita polar sino que también puede **prever** cuando van a pasar sobre vuestra posición.

Si no estáis seguros de conocer los datos exactos es aconsejable **no** introducir indicaciones erradas que podrían comprometer el correcto funcionamiento de la estación.

En estos casos, en el apartado **City** escribir solamente el nombre de la **ciudad**, en nuestro caso **Madrid**, y en el apartado **Country** el nombre del **país**, en nuestro caso **Spain** (no España, ya que el programa está en inglés).

A continuación hay que hacer click en el botón **Lookup Lat/Lon**, en un instante aparecerán los datos exactos. Por último hay que hacer click en el botón **OK**.

Esta ventana no aparecerá más a menos que se abra deliberadamente haciendo click en la opción **Ground Station Location...** del menú **Options**.

Para cerrar la ventana **Calibration** (ver Fig.13) hay que utilizar el botón **cerrar** (**X**) típico de las ventanas de Windows. Para consultar la información contenida en esta ventana hay que hacer click en la opción **Required Calibration** del menú **Help**.

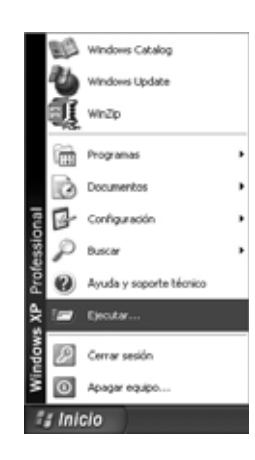

**Fig.4 Para instalar el programa WXTOIMG en primer lugar hay que hacer click en el botón INICIO y, a continuación, en**

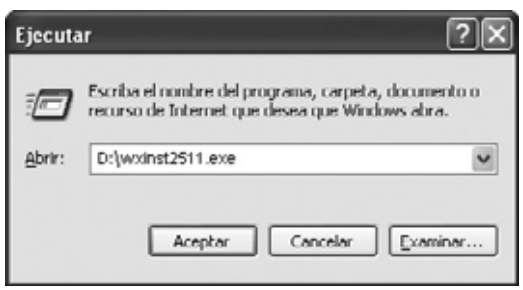

**EJECUTAR. Fig.5 En el rectángulo blanco central hay que escribir D:\WXINST2511.EXE. Acto seguido hay que pulsar en ACEPTAR. (NOTA: La letra D corresponde a la unidad CD/DVD que contiene el CDROM con el programa).**

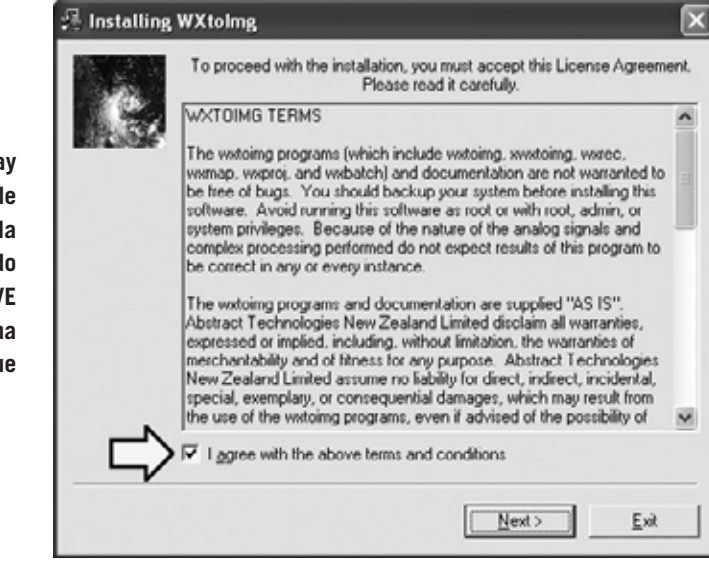

**Fig.6 Para comenzar la instalación hay que aceptar las condiciones de utilización del producto marcando la casilla de verificación situada al lado del texto I AGREE WITH THE ABOVE TERMS AND CONDITIONS (ver flecha indicadora). Para continuar hay que hacer click en NEXT.**

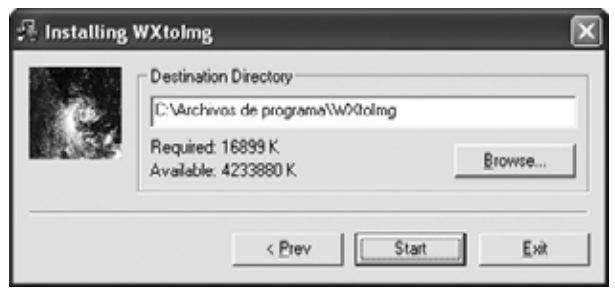

**Fig.7 El directorio predeterminado para la instalación del programa es C:\Archivos de programa\WxtoImg, aunque se puede cambiar utilizando el botón BROWSE. Para continuar hay que hacer click en START.**

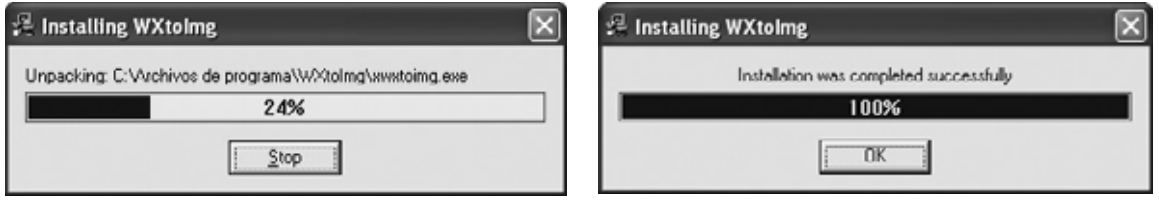

**Fig.8 Mediante una barra de color azul se muestra el progreso de la instalación de los archivos del programa en el disco duro del ordenador.**

**Fig.9 La instalación del programa WXTOIMG ha finalizado. Para cerrar esta ventana hay que hacer click en OK.**

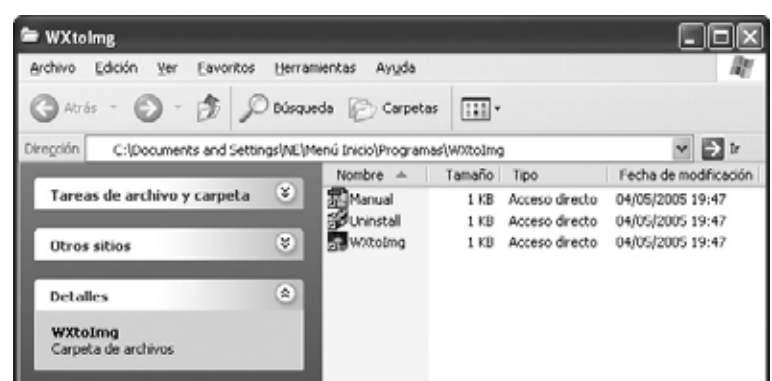

**Fig.10 La instalación genera tres iconos de acceso directo, uno para acceder al manual de usuario (MANUAL), otro para desinstalar el programa (UNINSTALL) y otro para ejecutar el programa (WXTOIMG).** 

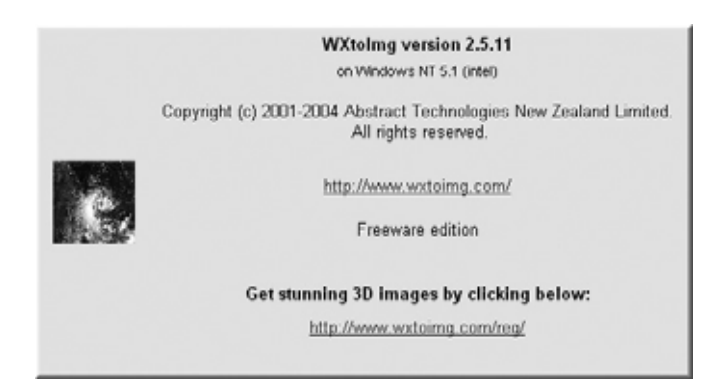

**Fig.11 Cada vez que se ejecuta el programa WXTOIMG aparece esta ventana indicando la versión del programa y las direcciones de Internet. Hay que esperar 10 segundos para que desaparezca automáticamente.**

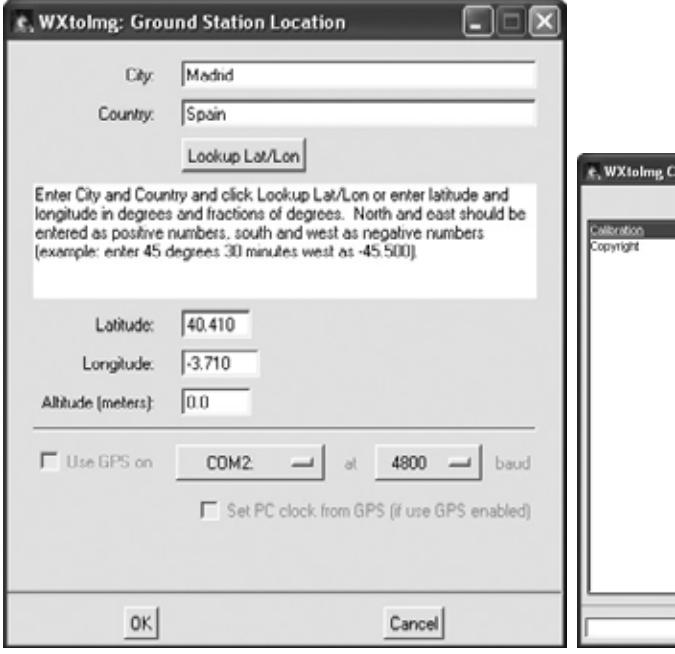

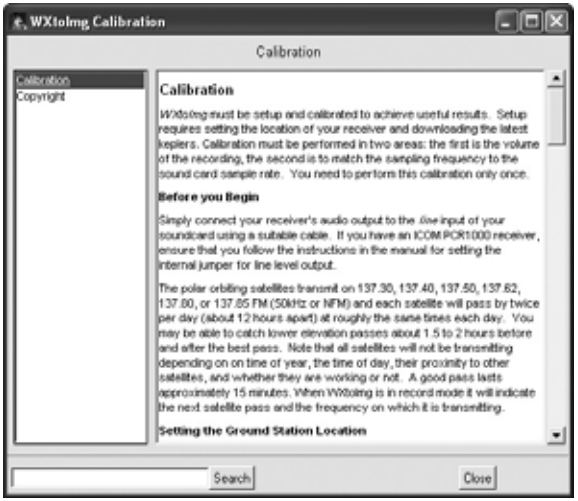

**Fig.12 El programa ha de configurarse con las coordenadas geográficas adecuadas, como se indica en el artículo.**

**Fig.13 Esta ventana contiene información sobre el procedimiento de calibración. Para cerrarla hay que hacer click en el botón CLOSE.**

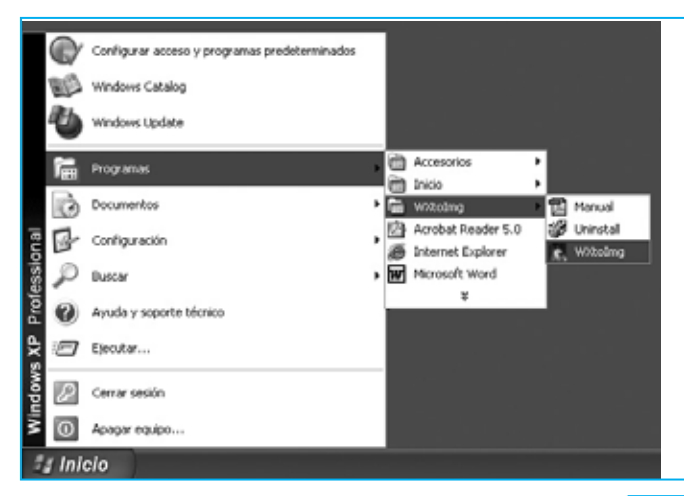

**Fig.14 Para ejecutar el programa WXTOIMG hay que hacer click en el botón INICIO, a continuación hay que llevar el cursor a PROGRAMAS y localizar la entrada WXTOIMG. Al llevar el cursor a esta entrada se desplegarán los tres accesos generados en la instalación. Hay que hacer click en WXTOIMG.**

#### **PRECAUCIONES**

Antes de encender la estación y empezar a descargar los datos del satélite es aconsejable tomar algunas **precauciones**:

- Desconectarse de Internet.

- Desactivar el salvapantallas, el antivirus y cerrar todas las aplicaciones abiertas.

Estas precauciones no son solo necesarias para descargar datos del satélite, lo son en general para tener mayor disponibilidad de **procesador** y de **memoria RAM**. En nuestro caso la no disponibilidad completa de procesador y memoria puede ocasionar **pequeñas interferencias** en la imagen.

#### **AJUSTES PRELIMINARES**

Una vez instalado el programa y conectado el **receptor LX.1375** de **Nueva Electrónica** ha llegado el momento de captar las señales de audio transmitidas por el satélite. Antes de empezar a visualizar las imágenes hay que realizar algunos **ajustes** en el programa para trabajar de forma **óptima**.

En primer lugar hay que **desactivar** el **PLL**, una precaución indispensable para poder salvar en archivos las imágenes una vez captadas. Para realizar esta operación hay que seleccionar la opción **Disable PLL** del menú **Options**.

En segundo lugar hay que **desactivar la decodificación automática**, para lo que hay que seleccionar la opción **Disable Auto-Decode** del menú **Options**. En la ventana

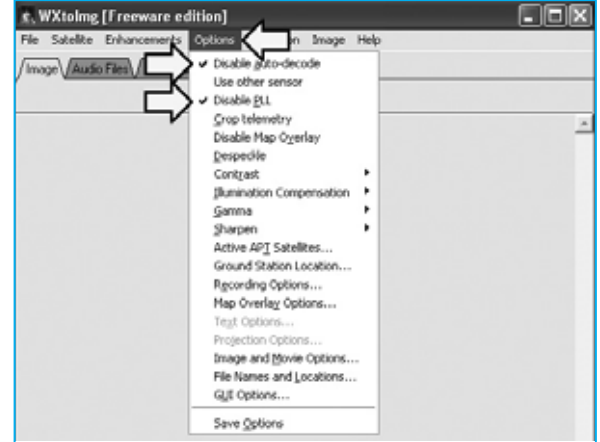

**Fig.15 La configuración adecuada del programa implica la desactivación del PLL y de la decodificación automática. Esta operación se realiza activando las opciones DISABLE PLL y DISABLE AUTO-DECODE del menú OPTIONS (ver flechas indicadoras).**

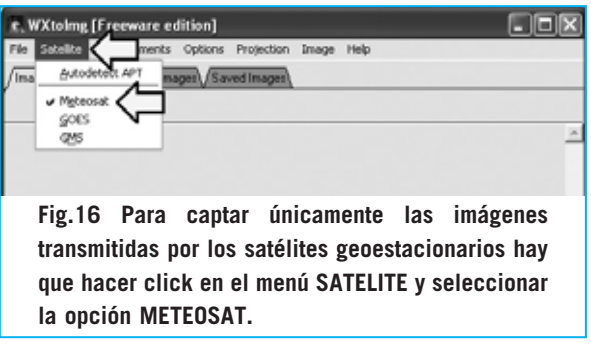

mostrada en la Fig.15 se muestran seleccionadas ambas opciones (**Disable PLL** y **Disable Auto-Decode**).

Para asegurar que solo se captan las señales de los satélites geoestacionarios hay que seleccionar la opción **Meteosat** del menú **Satelite** (ver

**Fig.17 Para controlar que las opciones de la tarjeta de sonido son correctas hay que abrir esta ventana seleccionando RECORDING OPTIONS en el menú OPTIONS (ver Fig.15). En esta ventana hay que seleccionar la opción RECORD USING WEFAX START/STOP TONES (ver flecha indicadora). Para cerrar la ventana confirmando las opciones hay que hacer click en OK.**

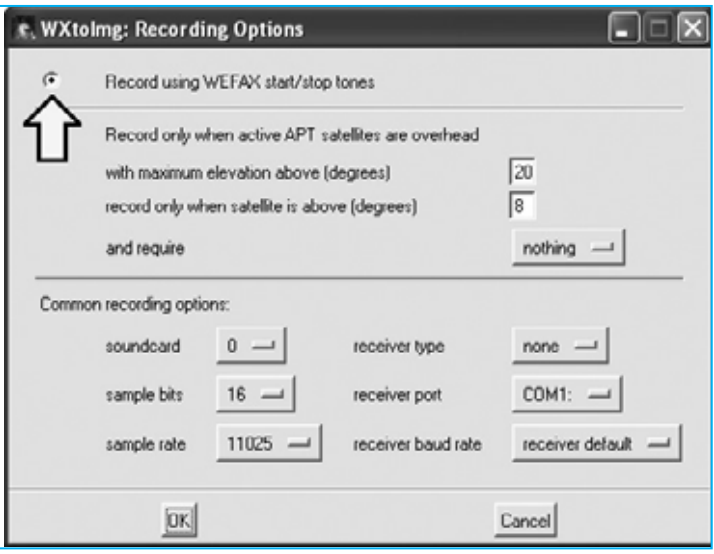

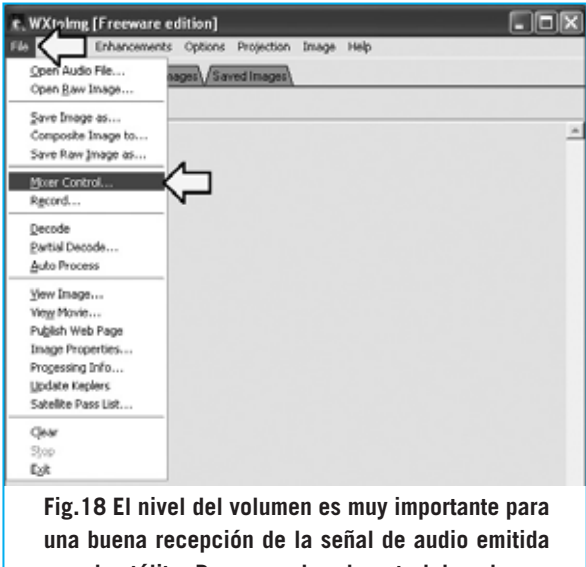

**por el satélite. Para acceder al control de volumen hay que hacer click en el menú FILE y, una vez desplegado, seleccionar MIXER CONTROL.**

Fig.16). Por último, en el menú **Options**, hay que hacer click en **Recording Options**, verificando que las opciones correspondientes a la tarjeta de sonido son correctas y que se ha **desactivado** el sistema **Apt** y **activado** la recepción **Wefax** (ver Fig.17). Seleccionando **Wefax** se reciben las imágenes del **Meteosat**. En cambio utilizando **APT** se espera el paso de un satélite en órbita Polar tipo **NOAA**.

#### **AJUSTE del AUDIO**

Todavía es necesario realizar algunos ajustes para garantizar una **recepción correcta** de la **señal** de **audio**.

Hay que ajustar el volumen de la **entrada audio** utilizada (**Line In** o **MIC**) accediendo al submenú **Mixer Control** del menú **File** (ver Fig.18). Aquí hay que regular el nivel del volumen de la **entrada utilizada**.

Únicamente **probando** se puede asegurar una **recepción óptima** de la señal del **Meteosat**. Si no se ve nada o si la imagen se ve poco nítida hay que ajustar el volumen.

Si el **volumen** está demasiado **bajo** la imagen obtenida estará **incompleta** o **muy oscura**, en cambio si el **volumen** está demasiado **alto** la imagen aparecerá **sobreexpuesta**.

Es esencial no infravalorar la importancia de este **ajuste** y no empezar a utilizar el programa hasta que se reciba una imagen nítida, aunque haya que emplear un poco de tiempo hasta conseguir el volumen adecuado.

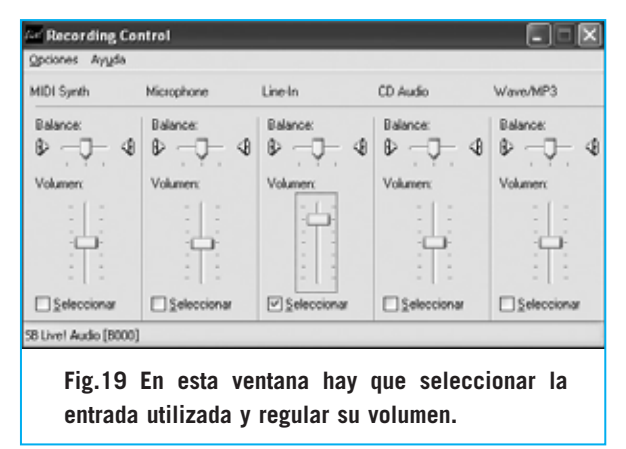

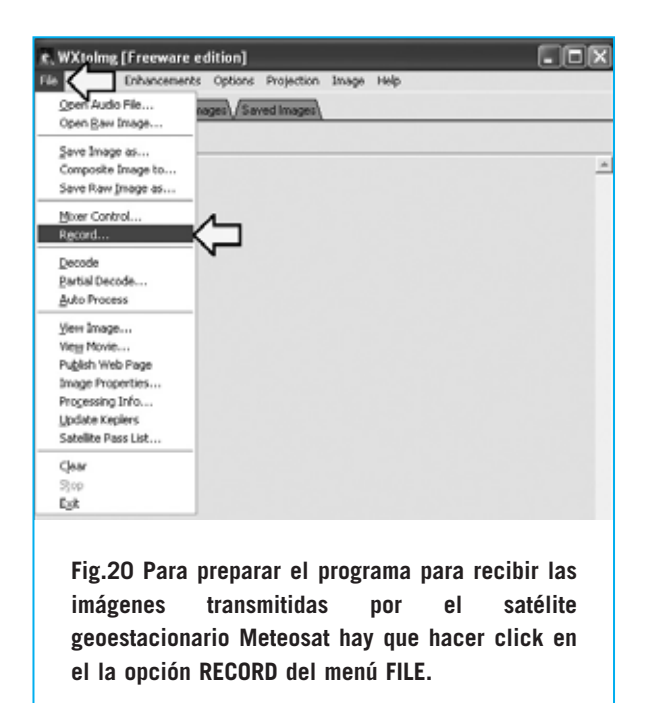

#### **RECEPCIÓN de IMAGEN**

Para preparar el sistema para recibir y capturar la imagen hay que hacer click en la opción **Record** del menú **File** (ver Fig.20). Si se quieren salvar de forma automática las imágenes recibidas en los tres formatos **.WAV** (archivo de sonido), **.PNG** (archivo RAW) y **.JPG** (archivo de imagen), hay que seleccionar la opción **Record and auto process** y activar **Create Image**. A continuación hay que hacer click en **Accept** (ver Fig.21).

Para comenzar la recepción hay que hacer click de nuevo en el menú **File** y, a continuación, en la opción **Record**. Por último hay que hacer click en el botón **Record** (ver Fig.21).

Ya solo queda esperar que el receptor capte la señal de **inicio** (**Start)** y que el programa **sincronice** la imagen. Hay que esperar un momento hasta que en pantalla empiecen a aparecer las líneas que irán conformando la imagen que está transmitiendo el satélite en tiempo real.

#### **CORREGIR la IMAGEN**

Una vez realizada la operación de captura es muy probable que la imagen en pantalla aparezca **ligeramente inclinada**. No hay que preocuparse ya que el programa también tiene prevista una solución a este problema.

⊠⊡ת e, WXtolmg: Record Record only fshow image if enabled) c. Record and auto process  $\nabla$  Create image(s) Image Settings.. Create movie(s) Movie Settings... Create web page Web Page Settings Remove audio files never Remove raw images never Remove maps never Remove images never **Flecord** Cancell Accept

**Fig.21 En la ventana RECORD hay que activar RECORD AND AUTO PROCESS y marcar la opción CREATE IMAGE(S). Una vez seleccionadas estas opciones hay que hacer click en ACCEPT.**

En primer lugar hay que hacer click en la opción **Stop** del menú **File** para detener la recepción.

Para corregir esta imperfección hay que seleccionar la opción **Slant Correction** del menú **Image** (ver Fig.22).

Ahora, con la imagen en pantalla, hay que posicionar el cursor del ratón sobre la **parte superior** de una de las **líneas inclinadas** (ver flecha indicadora en la Fig.23).

Manteniendo pulsado el botón izquierdo del ratón hay que arrastrar la línea hasta que quede en posición vertical.

Una vez realizada esta operación hay que seleccionar la opción **Decode** del menú **File** para que la imagen sea procesada y alineada (ver Fig.24).

A continuación, en la ventana desplegada, hay que seleccionar la opción **Set only Meteosat** sampling frequency y hacer click en el botón **Set**. Con esta operación el programa procederá a reconstruir la frecuencia de exacta de muestreo y las imágenes recibidas en las próximas transmisiones aparecerán sin ninguna inclinación (ver Fig.25).

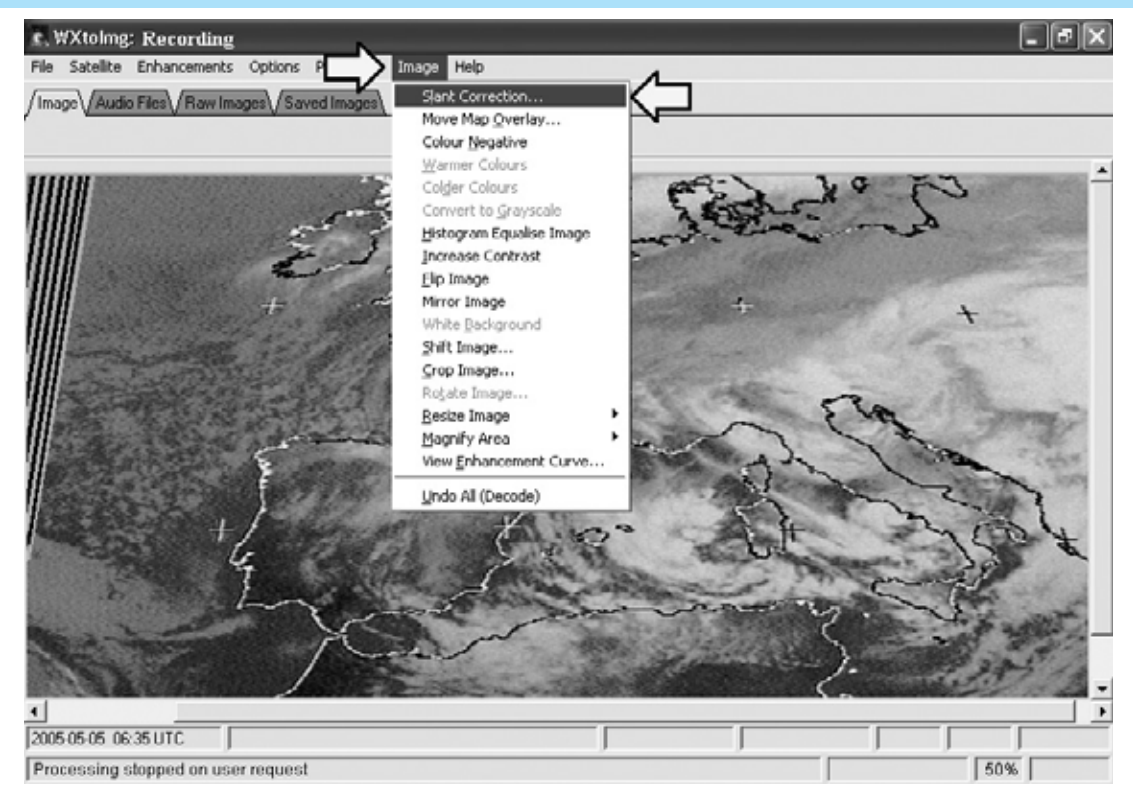

**Fig.22 La primera imagen recibida puede estar inclinada. Para corregir la inclinación en primer lugar hay que detener la recepción a través de la función STOP del menú FILE. A continuación hay que seleccionar la función SLANT CORRECTION del menú IMAGE.**

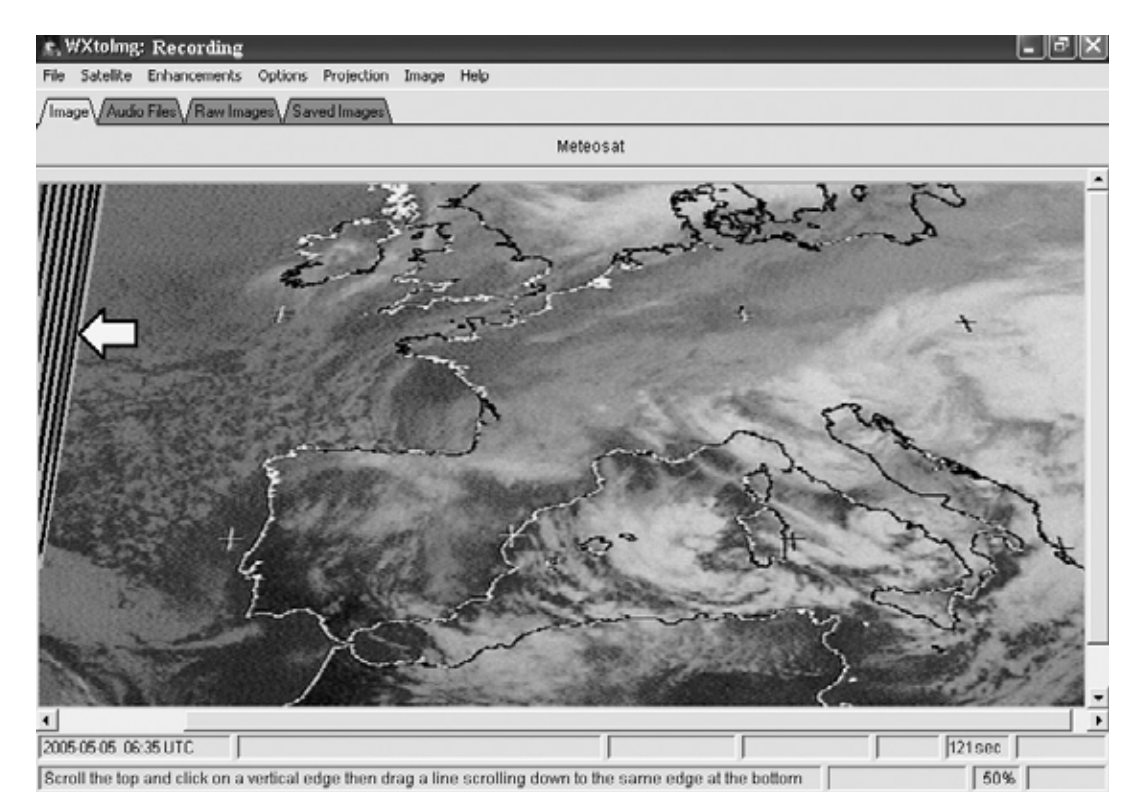

**Fig.23 Ahora hay que posicionar el cursor del ratón sobre la parte superior de las líneas inclinadas. Manteniendo pulsado el botón izquierdo del ratón hay que arrastrar las líneas hasta que queden en posición vertical.**

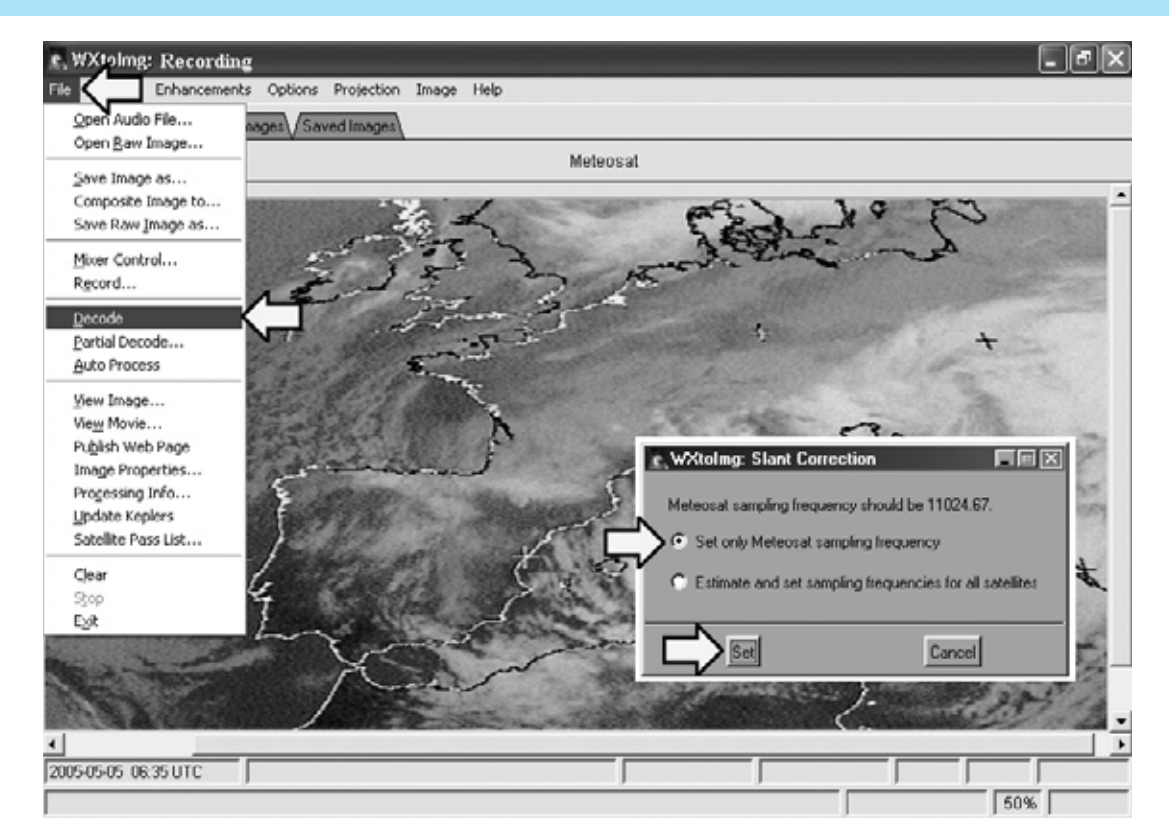

**Fig.24 A continuación hay que seleccionar la función DECODE del menú FILE. En la ventana desplegada (mostrada en la parte derecha) hay que seleccionar SET ONLY METEOSAT SAMPLING FREQUENCY y hacer click en el botón SET.**

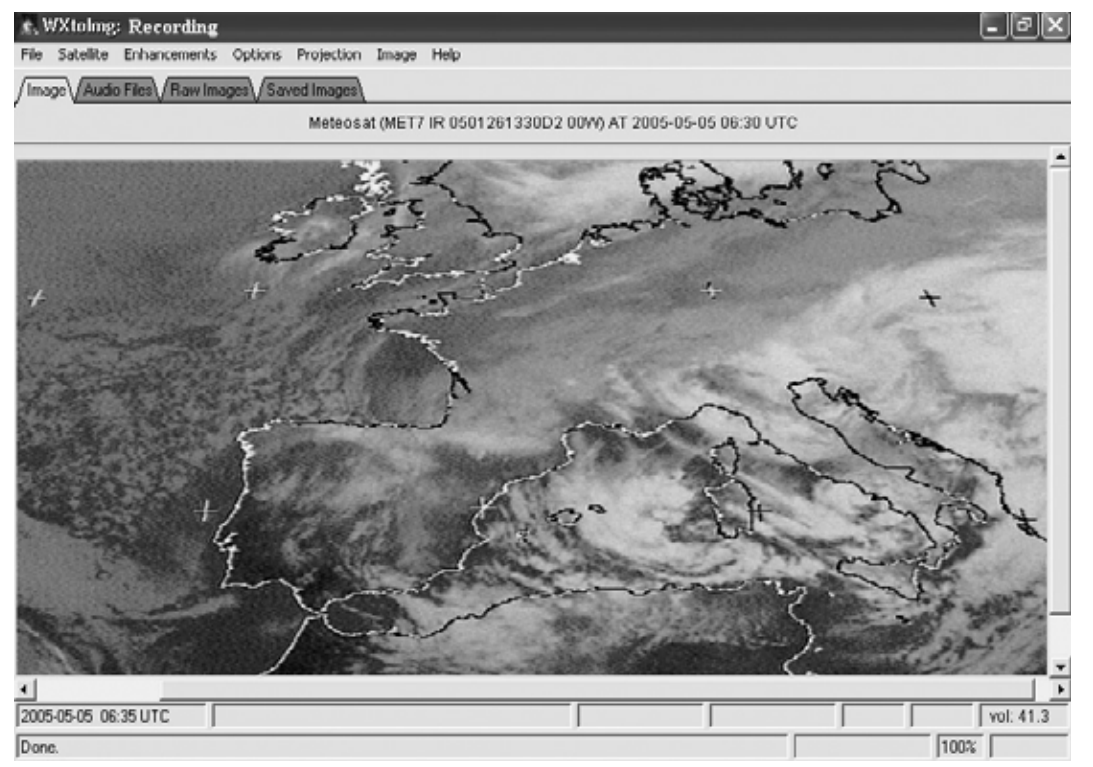

**Fig.25 Ahora la imagen aparece perfectamente alineada. Si no se ha corregido completamente el problema hay que volver a repetir las operaciones indicadas.** 

#### **OTRAS FUNCIONES**

El programa ofrece un enorme número de **funciones adicionales**, sobre todo relacionadas con los gráficos. Algunas funciones son muy específicas y otras pueden ser de interés más general. Por cuestiones de espacio vamos a mencionar las más importantes.

Quien **no** disponga de conexión a **Internet** debe deshabilitar las opciones del programa que requieran conexión, por ejemplo la actualización los datos keplerianos de los satélites polares. En este caso hay que hacer click en el menú **Options** y seleccionar la opción **Disable Map Overlay**.

En cambio quien tanga conexión a Internet puede hacer utilizar la función **Update Keplers** del menú **File**. De esta forma el ordenador **actualiza automáticamente** las coordenadas astronómicas de los pasos de los satélites polares actualmente activos. Seleccionando la opción **Satelite Pass List** del menú **File** se obtiene un **listado** con las horas y las coordenadas de paso de los satélites polares sobre la ciudad configurada en el programa (ver Fig.12).

Con la función **Map Overlay Options** del menú **Options** se puede configurar el programa para que señale en las imágenes los límites de las ciudades, países, ríos, lagos, etc. utilizando diferentes colores seleccionadles.

Los **ajustes gráficos** (menú **Image**) son muy potentes: Se puede dar mayor o menor contraste a la imagen, ampliarla, reducirla, verla en negativo, cortar la parte de la imagen que nos interese, redimensionarla y desplazarla.

#### **ULTIMO CONSEJO**

Un último consejo importante: Antes de utilizar el programa hay que verificar que el ordenador tiene la **hora** y la **fecha** correctas, ya que en caso contrario las informaciones horarias se pueden interpretar erróneamente.

#### **SALIR de WXtoImg**

Para salir del programa hay que acceder al menú **File** y hacer click en **Exit**, o bien hacer

*29 / Nº 245 - NUEVA ELECTRÓNICA*

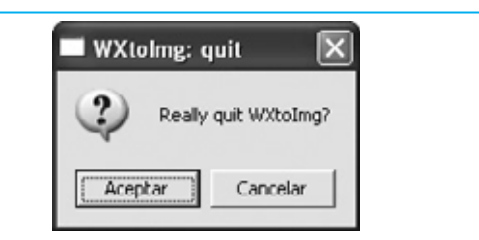

**Fig.26 Para salir del programa hay que acceder al menú FILE y hacer click en EXIT, o bien hacer click en el botón cerrar (X) típico de las ventanas de Windows. Por último hay que hacer click en ACEPTAR en la ventana de confirmación.**

click en el botón **cerrar** (**X**) típico de las ventanas de Windows. Cuando aparezca una ventana de confirmación, similar a la mostrada en la Fig.26, hay que hacer click en **Aceptar**.

#### **CONCLUSIÓN**

Como hemos visto a lo largo del artículo este programa es muy **fácil** de **utilizar**, presentando además **funciones muy potentes** y **útiles** que complementan perfectamente al sistema de recepción **LX.1375**.

Eso sí, hay que tener un poco de paciencia para **calibrar** el sistema, probando y asegurando cada paso, sin impacientarse si las primeras veces la recepción no es adecuada.

#### **PRECIO DE REALIZACIÓN**

Para los lectores interesados en el **receptor LX.1375** hemos incluido en el CDROM una suite con los artículos relativos a su montaje en formato **PDF**.

Recordamos que el programa se distribuye **gratuitamente** en Internet, en la versión **Freeware**. Para adquirir la versión completa hay que hacerlo a través de la dirección de Internet del fabricante.

**CDR01.6:** Precio del **CDROM** con los artículos en formato **PDF** y el programa freeware **WXtoImg**, incluyendo un metro de cable apantallado **RG.174**, un conector e**RCA macho** y un conector **jack macho** de **3 mm** para el montaje del cable de conexión mostrado en la Fig.2............................................15,10 €

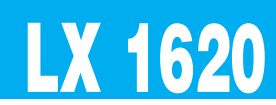

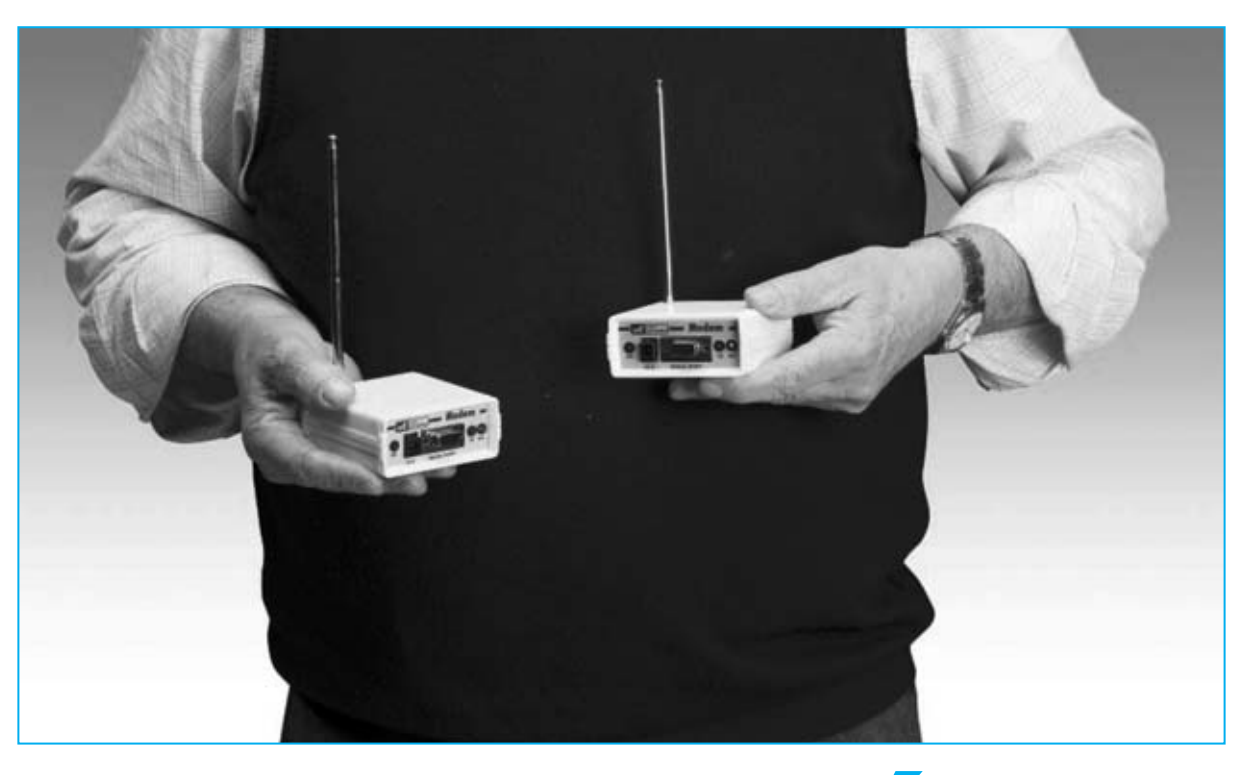

# Un RADIOMÓDEI

**Con los módems inteligentes que aquí presentamos podréis transmitir y recibir datos vía radio eliminando la utilización de cables de conexión entre el periférico y el ordenador. En este artículo explicamos también la forma de conectar la Estación meteorológica KM100 al ordenador sin necesidad de utilizar cables.**

**Cuando en la revista N.239** presentamos<br>
la estación meteorológica KM100<br>
creíamos que iba a tener mucha<br>
acentación No solo ha sido así de hecho ha la **estación meteorológica KM100** creíamos que iba a tener mucha aceptación. No solo ha sido así, de hecho ha tenido una aceptación tan amplia que incluso ha superado nuestras previsiones más optimistas.

Seguramente el motivo de esta gran aceptación sea que a un **precio asequible** ofrece **bastantes prestaciones** con una **estructura distribuida** basada en una potente centralita con sensores independientes.

Además, en la **revista N.244** presentamos un

**programa** que permite tratar con un **ordenador** los datos adquiridos por la estación meteorológica, con funciones para **almacenar**, **procesar**, **visualizar** e **imprimir** los datos y estadísticas correspondientes a la información capturada a lo largo del tiempo.

Este programa ha llamado la atención de muchos **profesionales** del sector que han decido utilizar nuestro sistema.

Algunas de estas empresas nos han preguntado sobre la posibilidad de hacer conexiones "**wireless**", es decir **sin cables**, entre la estación meteorológica y el ordenador

ya que en ciertos **lugares poco accesibles** se les complica mucho la conexión de los cables.

No solo hemos respondido a esta petición de forma particular. Nos ha parecido tan interesante el planteamiento que hemos decidido desarrollar un producto para que todos los lectores puedan realizar **conexiones sin hilos**. Así nació el proyecto que aquí presentamos.

Este sistema también puede ser utilizado por los usuarios de nuestra **interfaz LX.1127** para realizar aplicaciones de **control remoto** por ordenador **sin cables**, por ejemplo para activar a distancia motores paso a paso, controlar relés, recibir datos a través sensores, etc. Estas aplicaciones, que se realizaban hasta ahora cableando los dispositivos al ordenador a través de la **interfaz LX.1127** (revista **N.118**), se pueden realizar ahora eliminando el cableado entre los dispositivos y el ordenador.

#### **PRINCIPIOS de FUNCIONAMIENTO**

El corazón del sistema está constituido por dos **transceptores** de **433,1 MHz**, desarrollados por la empresa **MIPOT** y realizados en tecnología **SMD**. Los transceptores se aplican a la **salida serie** del dispositivo cuyos datos se desean **transmitir**, en nuestro caso la salida serie de la **estación meteorológica**, y al **puerto serie** del ordenador en el que se quieren recibir los datos, funcionando como si hubiera dos **radiomódems** conectados entre ellos (ver Fig.2).

Como ya sabréis, la palabra **transceptor** significa dispositivo **transmisor** y **receptor**. En nuestros dispositivos los transceptores envían y reciben, es decir funcionan de forma **bidireccional** (**duplex**) pero **no simultáneamente**, es decir un transceptor que está recibiendo no envía y cuando está enviando no recibe. Esta forma de operación se conoce como **half duplex**.

## **inteligente para R**

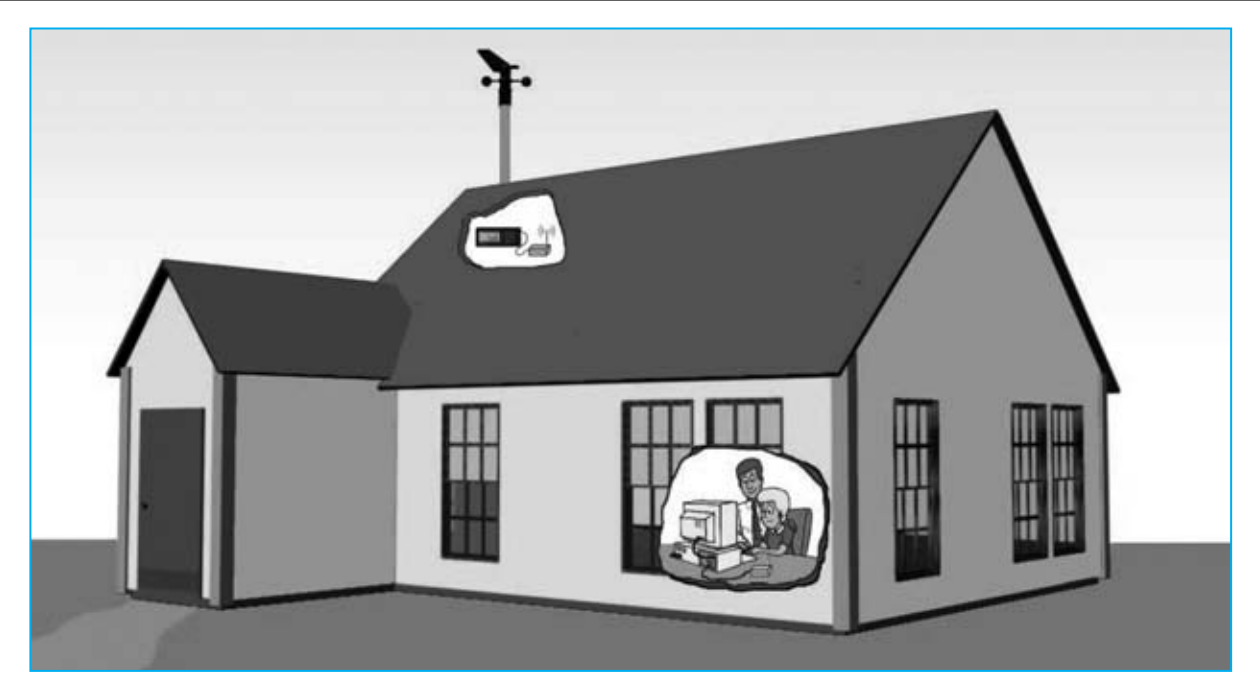

**Fig.1 Conectando la Estación meteorológica KM100 a un módulo transmisor y el ordenador personal a un módulo receptor se pueden adquirir directamente los datos meteorológicos de forma inalámbrica (wireless), eliminando de este modo molestas conexiones.** 

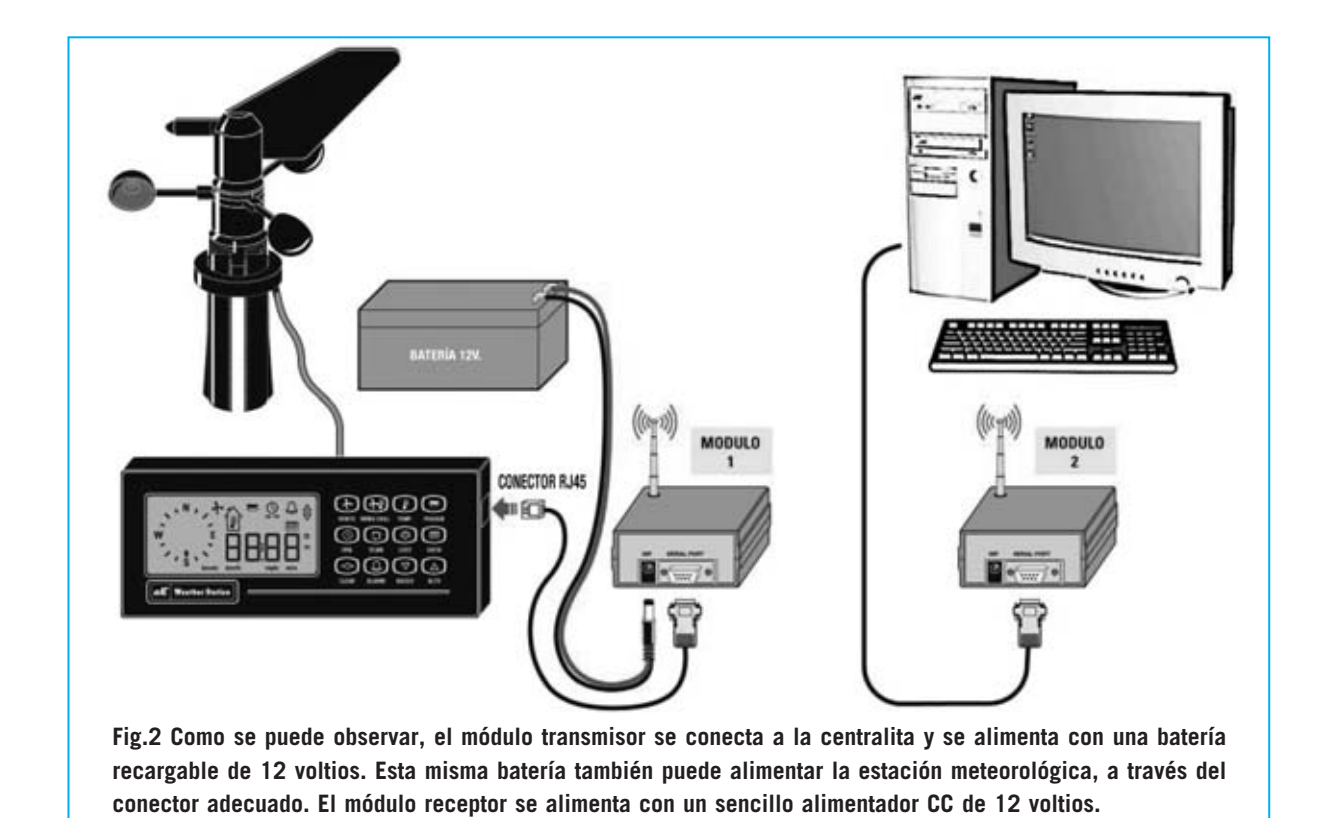

Los datos digitales a transmitir se **modulan** con una **frecuencia** de **portadora** de **433,1 MHz** en el **transmisor**.

El tipo de **modulación** es **FSK**. En este tipo de modulación se utiliza una **frecuencia** (**fo**) para implementar el **nivel lógico 0** y otra **frecuencia** (**f1**) para implementar el **nivel lógico 1**, como puede apreciarse en la Fig.3.

El transmisor trabaja con un intervalo de modulación de **+ / - 10 KHz**. Esto significa que para transmitir un **nivel lógico 0** se utiliza una frecuencia de **433,1 MHz - 10 KHz**, es decir una frecuencia **f0** de **433.090.000 Hz**, mientras que para transmitir un **nivel lógico 1** se utiliza una frecuencia de **433,1 MHz + 10 KHz**, es decir una frecuencia **f1** de **433.110.000 Hz**.

La señal modulada en los dos valores de frecuencia **f0** y **f1** es irradiada por la antena y, como consecuencia, captada por el **receptor** que, después de reducir la señal primero a una **frecuencia intermedia** de **10,7 MHz** y luego a una segunda **frecuencia intermedia** de **435 KHz**, la convierte a formato **digital**.

En la Fig.4 hemos representado el esquema de

bloques del circuito **RF** del transceptor **KM01.50**. La señal **RX** que se desea transmitir se recibe en el terminal **8** y se manda a un **Sintetizador** que tiene la función de modularla en frecuencia en formato **FSK**.

La señal, una vez modulada, se aplica al **amplificador de potencia PA** y, a continuación, al **switch** electrónico **TX/RX**, que permite al transmisor y al receptor utilizar la misma antena sin interferir al receptor durante

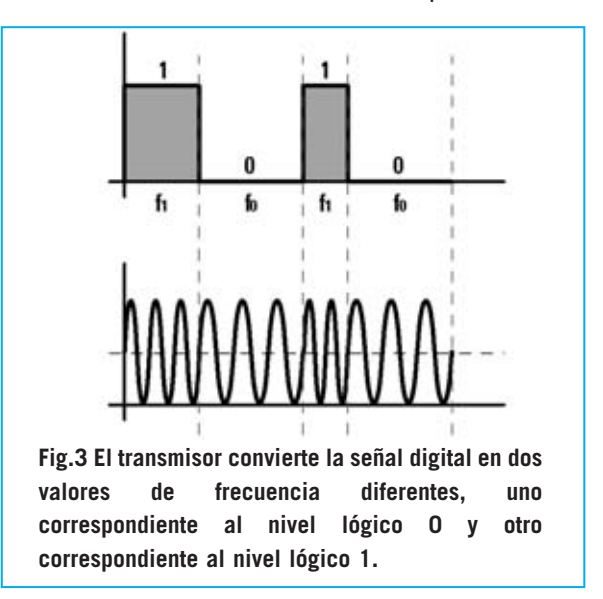

la transmisión. La señal a emitir se aplica al terminal de salida **1** y de aquí a la **antena**.

Durante el funcionamiento en **recepción** la señal captada por la antena es transmitida mediante el **switch** electrónico al **amplificador de bajo ruido LNA** (**Low Noise Amplifier**) y a un **filtro SAW** que reduce el ancho de banda a **2 MHz**.

De la salida del filtro la señal pasa a un primer mezclador (**Mixer1**), que reduce la frecuencia original de **433,1 MHz** a una primera frecuencia intermedia de **10,7 MHz** y, a continuación, se aplica al filtro **IF1** y un segundo mezclador (**Mixer2**) que reduce la señal a una frecuencia intermedia de **435 KHz**.

De aquí la señal se aplica al filtro **IF2** y a un **Discriminador FM**, que se ocupa de **separar** la señal recibida de la portadora. A continuación el **Circuito de cuadratura** procede a reconstruir la señal **TX** en formato **digital**, aplicándola al terminal **9** de salida del transceptor.

El control de todas las funciones de **transmisión** y **recepción** de datos y del **protocolo** de comunicación se realiza a través de un **microprocesador**, lo que garantiza una elevada fiabilidad en la interpretación de los datos.

Cada módem proporciona una potencia en salida de unos **10 milivatios**, con una sensibilidad en recepción de **108 dBm**, correspondiente a una tensión de **0,89 microvoltios** sobre **50 ohmios**. La velocidad de recepción es de **2400 baudios**. La **doble conversión** y el elevado grado de **inmunidad** al **ruido** hacen que estos módulos sean **ideales** para transmitir señales de forma muy segura en **RS232**.

#### **TRANSMISIÓN de DATOS vía RS232**

Antes de pasar a la descripción del esquema eléctrico vamos a analizar el funcionamiento de la transmisión de datos según el protocolo estándar **RS232C**.

El **protocolo RS232C**, en el que las letras **RS** significan **Estándar Recomendado** (**R**ecommended **S**tandard), fue definido en 1969 por la **EIA** (**E**lectronics **I**ndustry **A**ssociation). Fue originariamente concebido para definir el estándar de comunicación entre el **terminal** de un ordenador (**D**ata **T**erminal **E**quipment) y un **módem** (**D**ata **C**ommunication **E**quipment).

Desde su definición este estándar ha llegado convertirse en uno de los protocolos más

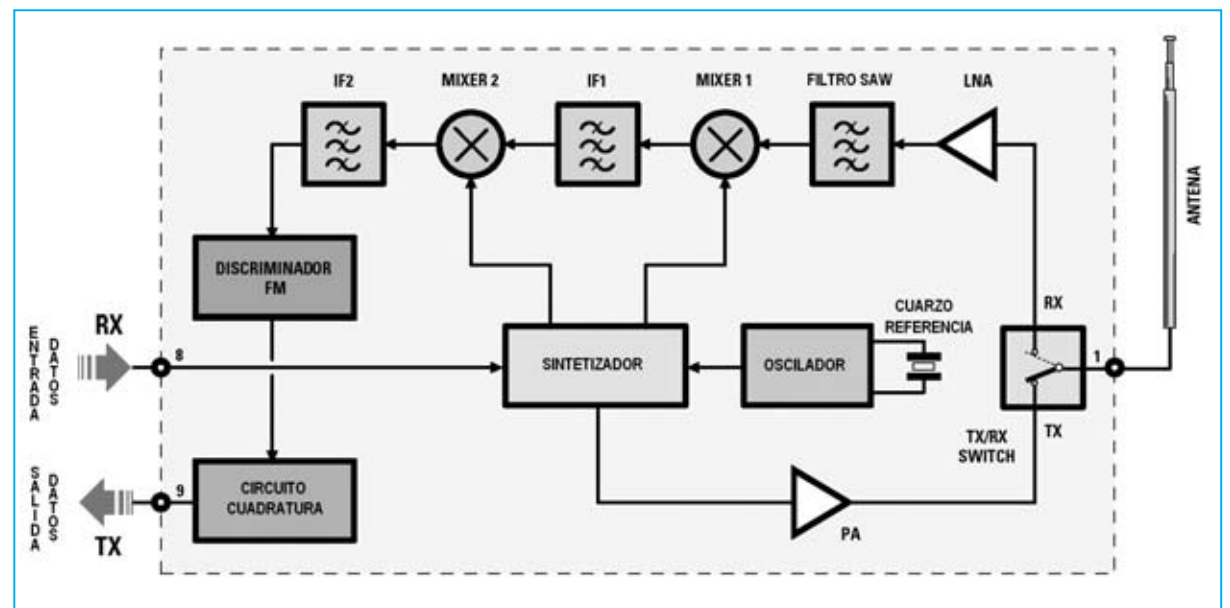

**Fig.4 Esquema de bloques del transceptor KM01.50. La señal a transmitir se aplica a RX y es mandada al circuito Sintetizador, de aquí al switch RX-TX y, por último, a la antena. La señal recibida por la antena, después de atravesar una serie de filtros, se aplica al Discriminador FM, que separa la portadora, y al circuito de Cuadratura, que reconstruye la señal TX en formato digital.**

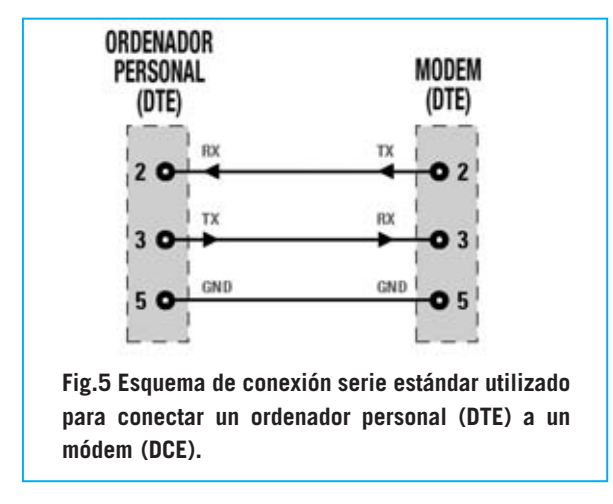

utilizados en la transmisión de datos en **serie**, es decir trasmitiendo los bits uno tras otro en una única **línea**.

En la Fig.5 hemos esquematizado la forma más sencilla de realizar una conexión **serie** con conectores de **9 polos** entre un **ordenador** (**DTE**) y un **módem** (**DCE**). Las señales **transmitidas** corresponden a **TX** y las **recibidas** a **RX**.

Como se puede observar el **ordenador recibe** los datos en el terminal **2** del conector serie y los **transmite** a través del terminal **3**, mientras que el **módem transmite** los datos a través del terminal **2** y los **recibe** por el terminal **3**.

El terminal **5** corresponde a la **masa** (**GND**), en ambos casos.

En la Fig.6 hemos esquematizado la conexión entre una **unidad periférica** (**DCE**), como nuestra **estación meteorológica**, y un módem (**DCE**).

En este caso, como se puede observar fácilmente, **ambos** dispositivos transmiten los datos (**TX**) a través del terminal **2**, mientras que los datos se **reciben** (**RX**) a través del terminal **3**. Por tanto para que la conexión funcione es necesario **cruzar** los terminales **2** y **3**.

Para hacer el sistema más **versátil** hemos instalado en el circuito impreso **LX.1620** dos puentes (**jumpers**) que permiten seleccionar si se **conectan directamente** o se **cruzan** los terminales **2-3** de la conexión serie.

Cuando los terminales **2-3** de la línea serie están **conectados directamente** entre ellos se habla

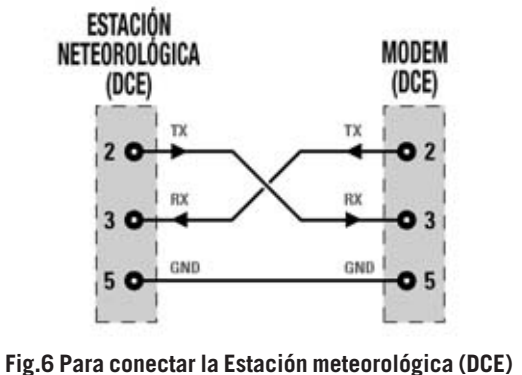

**al radiomódem (DCE) se utiliza una conexión Null-Módem, es decir se invierten los terminales 2 y 3.**

de **conexión estándar** (nosotros lo hemos indicado como **ST**), mientras que cuando se **cruzan** se habla de conexión **null-módem** (nosotros lo hemos indicado como **NM**).

La transmisión serie de datos en **nuestro sistema** sigue las siguientes características:

**2.400 baudios de velocidad 8 bits de datos 1 bit de start 1 bit de stop Ningún bit de paridad**

Otra particularidad del protocolo **RS232** es que trabaja con **lógica negativa**. Así, el **nivel lógico 0** corresponde a una tensión entre **+3** y **+12 voltios**, mientras que el **nivel lógico 1** corresponde a una tensión comprendida entre **-3** y **-12 voltios**, todas las tensiones con respecto a **masa** (**GND**). Para adaptar estas señales a **lógica TTL** (**0** a **5 voltios**) hay que realizar la correspondiente **conversión**.

#### **ESQUEMA ELÉCTRICO**

Nuestro proyecto prevé el empleo de dos módulos **LX.1620**, ambos capaces de **transmitir** y **recibir**. Ya que los dos módulos son exactamente **iguales**, la única diferencia es que uno tendrá configurado el puente **J1** en la posición **estándar** (**ST**) y el otro en la posición **Null-Modem** (**NM**), en la descripción nos ocuparemos únicamente de un esquema eléctrico.

En primer lugar describiremos el funcionamiento del **Módulo 1**, utilizado para la **transmisión** de los datos mandados por la

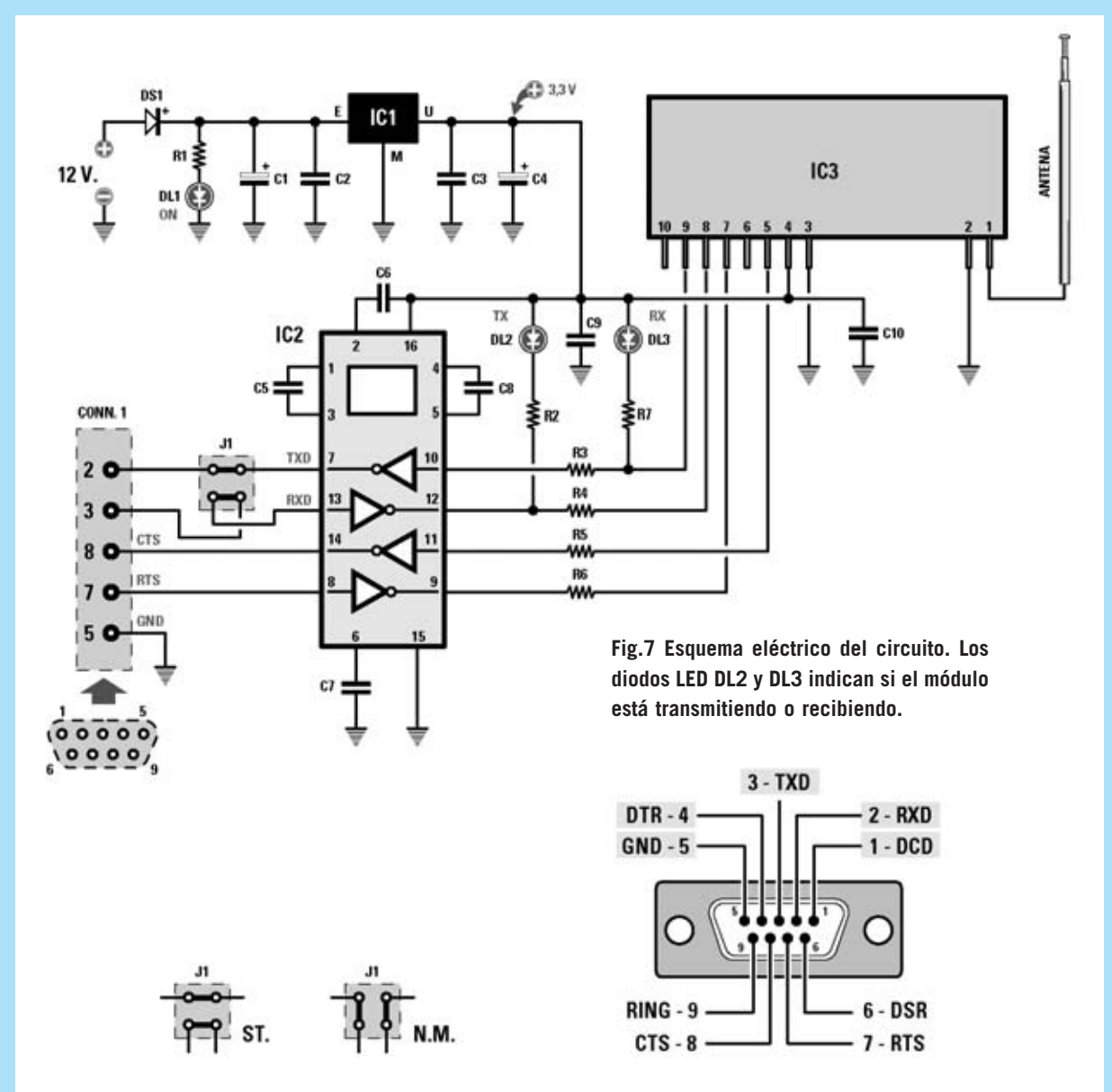

**Fig.8 Configuración de los 2 puentes a insertar en el conector J1. A la izquierda se muestra la disposición para una conexión estándar (ST) y a la derecha la disposición para una conexión Null-Modem (NM). También se muestra la disposición de terminales de un conector serie de 9 polos.**

#### **LISTA DE COMPONENTES**

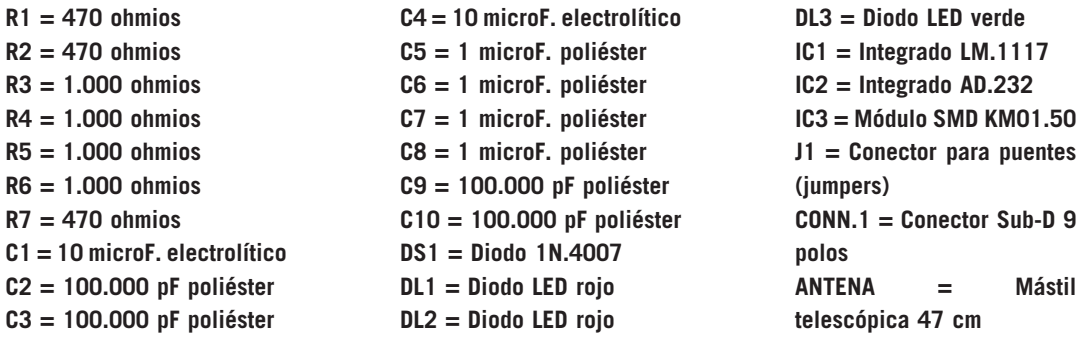

**Estación meteorológica KM100**, y luego describiremos el funcionamiento del **Módulo 2**, utilizado para **recibir** los datos en el **PC**.

#### **FUNCIONAMIENTO en TRANSMISIÓN (MÓDULO 1)**

La señal digital a transmitir, procedente de la línea serie de la **Estación meteorológica KM100**, es aplicada al terminal **2** del conector **hembra** de **9 polos** (**Conn.1**) del **Módulo 1**, y de aquí, a través el conector **J1** y los puentes correspondientes, configurados en conexión **NM** (**Null-Modem**), llega al terminal **13** del integrado **IC2**, un conversor **AD232**.

Este integrado tiene la función de convertir la señal **TTL** a **5 voltios** procedente de la estación meteorológica a los valores de tensión del estándar **RS232**.

Después de realizada la conversión la señal está presente en el terminal de **salida 12** de **IC2**, de aquí se transmite al terminal **8** del módulo **KM01.50** (**IC3**), que procede a **modular** la señal en las dos frecuencias **f0** y **f1**. Por ultimo, la señal, una vez modulada, es irradiada por la **antena** conectada al terminal **1**.

#### **FUNCIONAMIENTO en RECEPCIÓN (MÓDULO 2)**

En recepción, la señal captada por la antena del **Módulo 2**, se aplica al terminal **1** de **IC3**, que procede a convertir la señal a formato **digital**.

La señal ahora está presente en el terminal de **salida 9** del módulo **KM01.50** (**IC3**), de aquí se aplica al terminal **10** de **IC2**, circuito que compatibiliza la señal con el **estándar RS232**.

La señal presente en el terminal de **salida 7** de **IC2** se envía al conector **J1** y de aquí, a través de los puentes configurados en conexión **estándar** (**ST**), al terminal **2** del **conector hembra** de **9 polos** (**Conn.1**) y, por tanto, al terminal **2** del puerto serie del **ordenador**.

**NOTA**: En la descripción del funcionamiento hemos tomado como referencia el montaje de **dos** circuitos **LX.1620**, uno para la **estación meteorológica** y otro para el **ordenador** utilizado para la recepción de los datos. En el caso de que deseéis utilizarlos en aplicaciones diferentes, tendréis hay que ajustar la posición de los **puentes** tal y como se indica en la Fig.8.

Las señal **CTS** (**C**lear **T**o **S**end), presente en el terminal **14** de **IC2**, y **RTS** (**R**equest **T**o **S**end) presente en el terminal **8** de **IC2**, **no** se utilizan en el caso de la **estación meteorológica** pero **sí** en la transmisión de datos entre dos **ordenadores**.

Para alimentar el **módulo** conectado a la **estación meteorológica** hemos previsto una batería recargable de **12V/1,5 Ah**, como se muestra en la Fig.2. La tensión de **12 voltios** de la batería se utiliza para obtener los **3,3 voltios** necesarios para alimentar el módulo **KM01.50** y el integrado **IC2** a través del integrado regulador de tensión **LM.1117** (**IC1**). La batería también puede alimentar la estación meteorológica, realizando un cable con el **conector** adecuado para la centralita de la estación. No obstante la estación incluye su propio **alimentador**.

Para alimentar el módulo conectado al **ordenador** se puede utilizar un **alimentador** común **CC** de **12 voltios**, o incluso, tomar los **12 voltios** de la toma correspondiente de la **fuente de alimentación** del **PC**.

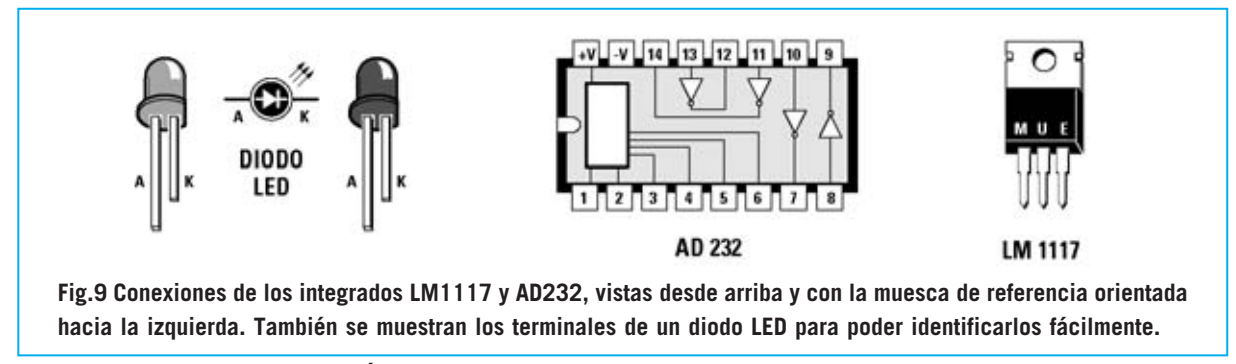

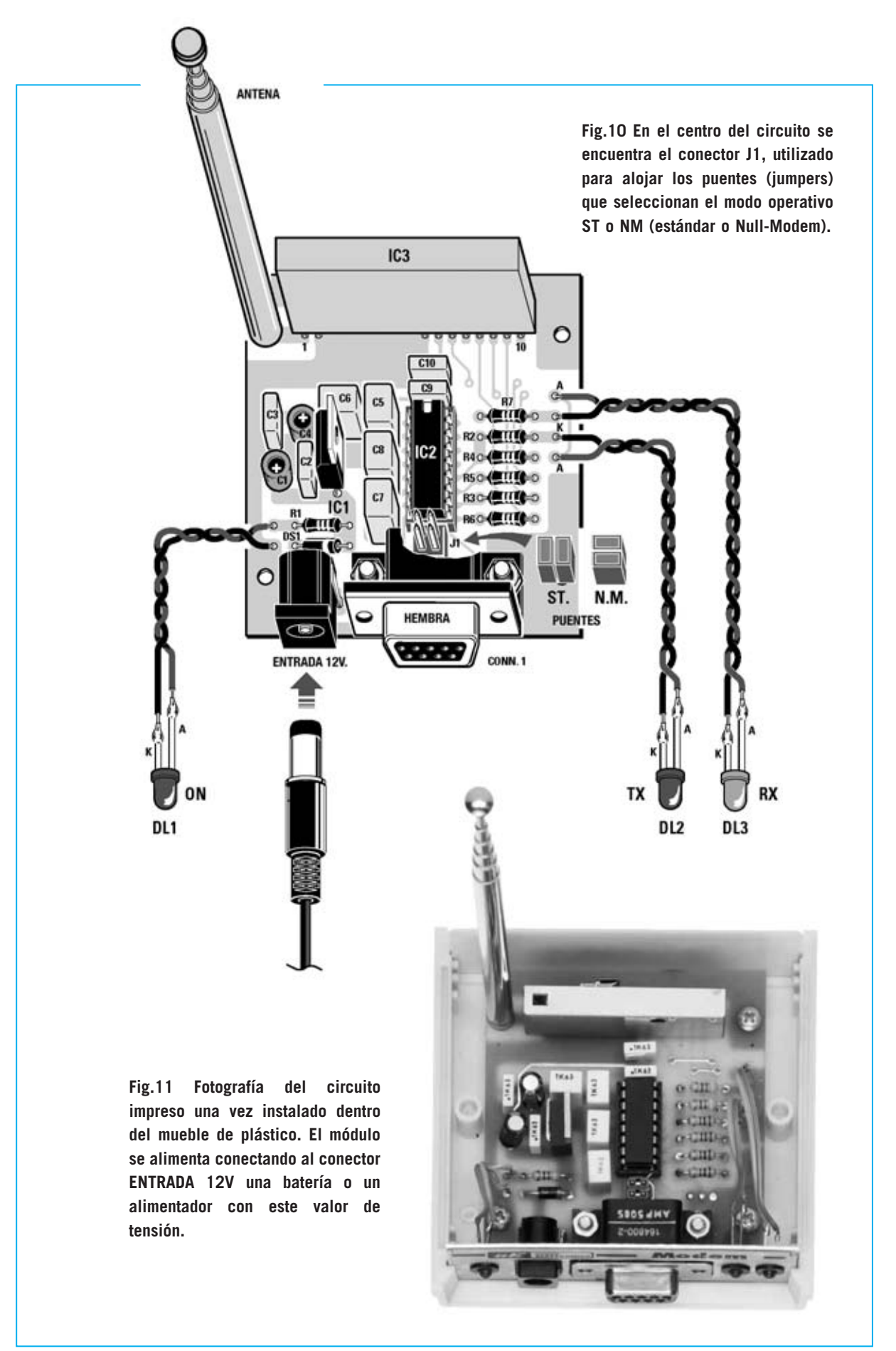

El diodo **DS1** tiene la función de proteger el circuito de una incorrecta conexión de la batería de **12 voltios**, mientras que el diodo LED **DL1** señala, mediante su encendido, que el circuito está alimentado.

#### **Los DIODOS LED DL2 y DL3**

El diodo LED **verde DL3** y el diodo LED **rojo DL2** desempeñan una función muy útil ya que permiten comprobar si un módulo está funcionando correctamente, tanto en **recepción** como en **transmisión** de datos.

Cuando los módulos están en **reposo**, es decir cuando ni **transmiten** ni **reciben**, ambos LED tienen que estar apagados. En cuanto activéis la transmisión y la recepción de datos veréis que el LED **rojo** del módulo **transmisor** y el LED **verde** del módulo **receptor** empiezan a **parpadear**, indicando de esta forma que la información se está transfiriendo correctamente.

Si una vez establecida la transmisión, por ejemplo desde la estación meteorológica, no veis encenderse el LED **rojo DL2** del **Módulo 1**, significa que no se está transmitiendo bien. En este caso hay que verificar que los **puentes** (**jumpers**) puestos en el conector **J1** del **Módulo 1** están configurados correctamente.

En cambio, si no se encendiera el LED **verde DL3** del **Módulo 2**, significa que no se recibe correctamente la señal. En este caso se ha de verificar que el módulo está **alimentado correctamente** y que entre el módulo transmisor y el módulo receptor **no** hay elementos que provoquen una insuficiente recepción de la señal.

#### **REALIZACIÓN PRÁCTICA**

La realización de este circuito no presenta ninguna dificultad. Además, puesto que el módulo **transmisor** y el **receptor** son exactamente iguales, es suficiente con describir el montaje de uno de ellos.

Aconsejamos comenzar el montaje instalando en el **circuito impreso LX.1620** el **zócalo** para el integrado **IC2**, teniendo cuidado en orientar correctamente su muesca de referencia y en soldar los **16 terminales**.

A continuación se puede realizar el montaje de las **7 resistencias**, cuyo valor se indica a través de las **franjas de color** presentes en sus cuerpos.

Es el momento de instalar los **condensadores de poliéster** y los **condensadores electrolíticos**, recordando que en estos últimos hay que respetar la polaridad, tomando como referencia el terminal **positivo** ya que es **más largo**. Ahora se puede montar el diodo **DS1**, orientando hacia la **derecha** la **franja blanca** presente en su cuerpo, y, a continuación, el conector **J1**, el conector de alimentación de **12 Voltios** y el conector de **9 polos hembra Conn.1**.

Es el momento de instalar, prestando mucha atención, el integrado **IC3** en el circuito impreso, orientándolo tal y como se muestra en el esquema de montaje práctico de la Fig.10.

Después hay que montar el integrado **IC1**, orientando su lado **metálico** hacia **IC2**. Ya se puede proceder a instalar, en su correspondiente **zócalo**, el integrado **IC2**, orientando su muesca de referencia en forma de **U** hacia **IC3**, y montar la **antena**, en la parte superior-izquierda del impreso.

Los diodos LED **rojos DL1-DL2** y el diodo LED **verde DL3** se instalan en los correspondientes agujeros del panel frontal. Hay que conectarlos al circuito impreso tal y como se indica en el esquema de montaje práctico (ver Fig.10), respetando la **polaridad** de sus terminales.

Para acabar el montaje ya solo queda que instalar el circuito impreso dentro del **mueble** (ver Fig.11), fijándolo con los tres tornillos metálicos incluidos en el kit.

#### **LA ANTENA**

El sistema es capaz de transmitir y recibir eficazmente dentro de un radio de **60 metros** al aire libre utilizando como **antena** un simple trozo de cable de **16 cm** de longitud.

No obstante hemos preferido proporcionar en el kit una pequeña **antena telescópica** de **mástil** para **mejorar** el **alcance**. Esta antena

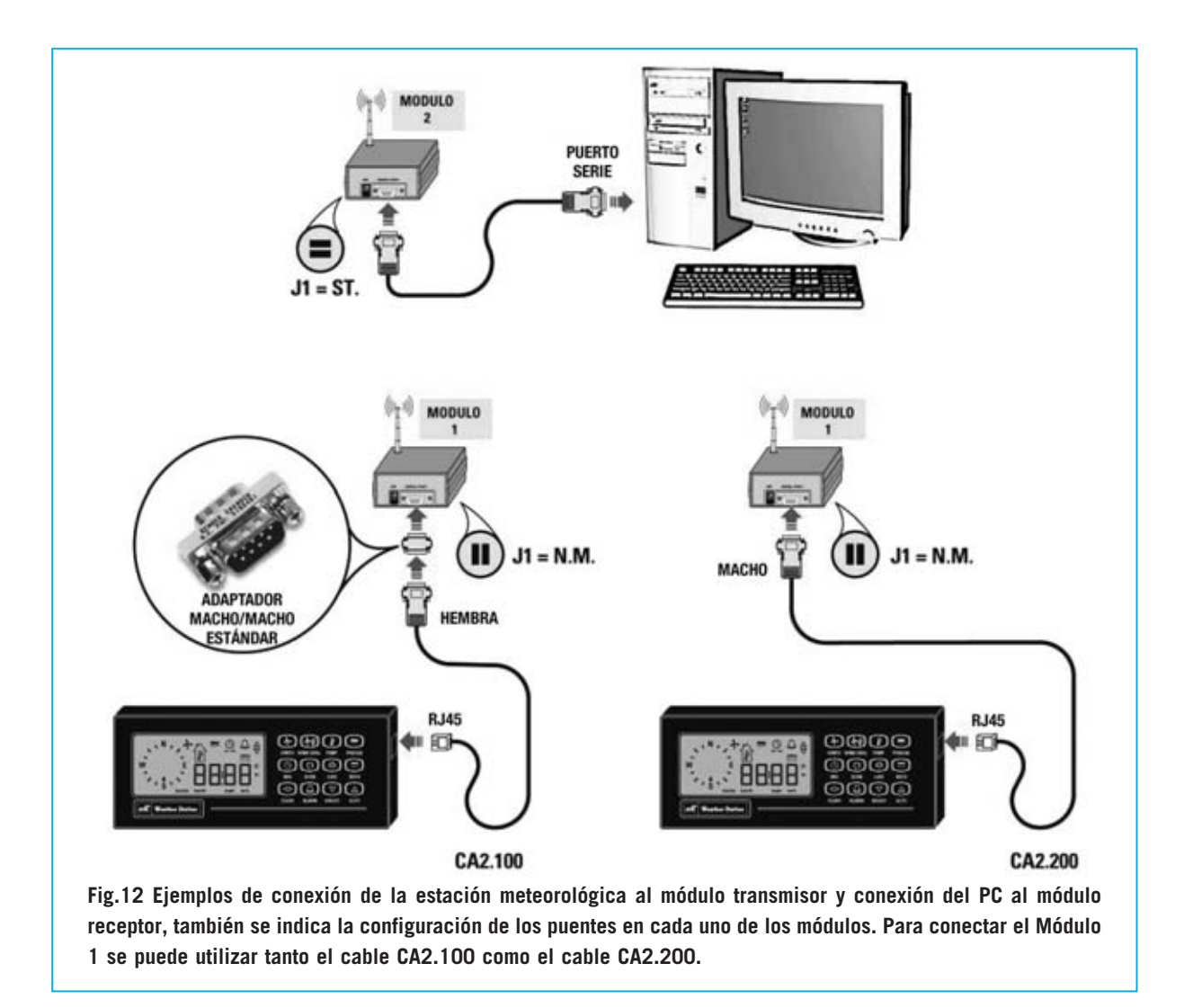

se atornilla directamente en el circuito impreso (ver Fig.10).

Una vez instalada y cerrado el mueble la antena se puede recoger o desplegar, desde unos **10 cm**, con la antena **recogida**, hasta **47 cm**, con la antena **desplegada** al **máximo**.

La longitud a utilizar para conseguir el máximo rendimiento de la antena ha de ser bien **16 cm**, correspondiente a **1/4** de la longitud de onda, o bien **49 cm**, correspondiente a **3/4** de la longitud de onda. Estos valores han sido obtenidos a través de las siguientes fórmulas:

**Longitud de 1/4 de onda (en cm): (7.200 : MHz) = 16,62 cm** 

**Longitud de 3/4 de onda (en cm): (21.600 : MHz) = 49,87 cm** 

**NOTA**: Seguramente alguien pueda objetar que en el cálculo se consigue un valor de **49 cm** mientras que la antena sólo alcanza una extensión de **47 cm**. Esto no supone un problema debido a las **tolerancias** de los componentes y del cálculo.

Quien desee **aumentar** el **alcance** puede utilizar **antenas direccionales** tipo **Yagi**.

#### **CONEXIONES**

En el artículo publicado en la revista **N.244** presentamos el **programa** de gestión **CDR100** que permite conectar la Estación meteorológica **KM100** a un **ordenador personal**.

Además del **CDROM** con el programa para la gestión de los datos adquiridos se proporciona el **cable** necesario para realizar la conexión (**CA2.100**).

![](_page_38_Figure_0.jpeg)

Quien disponga del programa **CDR100** y quiera realizar una conexión **sin cables** (**wireless**) entre el ordenador y la centralita **KM100** puede utilizar el mismo cable para realizar la conexión entre la **estación meteorológica** y el módulo transmisor (ver **Módulo 1** en la Fig.12). Si se quiere utilizar este cable es preciso instalar un **adaptador** estándar **macho/macho** entre el cable **CA2.100** y el **Módulo 1**.

El cable **CA2.100**, de unos **4 metros** de longitud, tiene en un extremo un conector **RJ45 macho** y en el otro extremo un conector **Sub-D hembra** de **9 polos**.

El conector **RJ45 macho** se enchufa en el conector **hembra** presente en el lado derecho de la **centralita**, mientras que el conector de **9 polos hembra** debe conectarse al conector **hembra de 9 polos** del **Módulo 1**, interponiendo el **adaptador macho/macho** estándar al tratarse de dos conectores hembra (ver parte izquierda de la Fig.12).

El **Módulo 2** se conecta al **ordenador** a través de un cable serie corriente. En la Fig.12 también hemos indicado la forma en la que deben configurarse los **puentes** (**jumpers**) del **Módulo 1** y del **Módulo 2**.

Como se puede observar, los puentes del **Módulo 1** se configuran en modo **NM** (**Null-Modem**), es decir **invirtiendo** los terminales **2** y **3**, mientras que los puentes del **Módulo**

![](_page_38_Figure_7.jpeg)

*44 / Nº 245 - NUEVA ELECTRÓNICA*

**2** se configuran en modo **ST** (**estándar**), esto es conectando **directamente** los terminales **2** y **3**.

**NOTA**: Dado que es posible que alguien **no** pueda disponer del **adaptador macho/macho** hemos confeccionado un cable a medida (**CA2.200**), es decir abastecido de un **conector Sub-D macho** de **9 polos** que permite conectar directamente la estación meteorológica **KM100** al **Módulo 1**, como puede observarse en la parte derecha de la Fig.12. Este cable se suministra bajo petición expresa.

En la Fig.13 hemos representado la forma de interconectar **dos ordenadores** sin cables (**wireless**) utilizando **dos** módulos **LX.1620**.

En este caso hay que conectar el puerto serie del **ordenador 1** al conector hembra de 9 polos del **Módulo 1** con un cable de conexión serie estándar. Hay que realzar el mismo tipo de conexión para conectar el **Módulo 2** con el **ordenador 2**.

También aquí se muestra la **configuración** de los **puentes** (**jumpers**) de ambos módulos. Como se puede observar en los **dos** módulos se configuran los puentes en modo **ST** (**estándar**), esto es conectando **directamente** los terminales **2** y **3**.

#### **PROGRAMAS a UTILIZAR**

No es necesario ningún programa para transformar la **Estación meteorológica KM100** en **wireless**, es decir para conectarla al ordenador **sin cables**.

El programa de gestión contenido en el **CDR100** administra los datos recibidos en el **puerto serie**, independientemente de si se reciben directamente a través de cable o a través de un módulo **LX.1620**.

Si lo que deseáis es realizar una **conexión wireless** entre **dos ordenadores** simplemente hay que utilizar cualquier **programa** de **comunicaciones** que sea capaz de conectar los ordenadores a través del puerto serie, por ejemplo el programa **Hyperterminal** incluido en los sistemas operativos **Windows**.

Con este programa se pueden **enviar** y **recibir** tanto **mensajes** como **ficheros** entre dos ordenadores, como si se tratara de **dos terminales** interconectados.

Hay que tener presente en este caso que la transferencia de **archivos muy grandes** tardará bastante ya que el sistema transmite a **2400 baudios**.

Por último, quien desee utilizar **módulos LX.1620** para controlar la **interfaz LX.1127** tampoco tendrá que instalar ningún programa adicional, ya que el **LX.1620** trabaja con señales **RS232 estándar**, al igual que el programa de gestión de la interfaz **LX.1127** contenido en el CDROM **CD.1533**.

#### **INTERFAZ LX.1127 WIRELESS**

Utilizando dos módulos **LX.1620** y nuestra interfaz **LX.1127** (publicada en la revista **N.118**) se pueden realizar dispositivos de **control** por **ordenador** utilizando un PC para controlar motores, luces, relés, etc., comunicando **sin cables** (**wireless**) el ordenador con la interfaz de control de dispositivos **LX.1127**.

En la Fig.14 se muestra el esquema de conexión para transmitir datos entre un **ordenador personal** y nuestra interfaz **LX.1127**, utilizada en este ejemplo para controlar un pequeño motor paso a paso. Como se puede observar, el **ordenador** se conecta al **Módulo 1** a través de un cable serie estándar, mientras que el **Módulo 2** se conecta al conector de hembra de 25 polos de la **interfaz LX.1127**. En este caso para utilizar un cable serie estándar hay que interponer un **adaptador estándar 9-25 macho/macho**.

Como se puede observar, los **puentes** del **Módulo 1** se configuran en modo **ST** (**estándar**), es decir conectando **directamente** los terminales **2** y **3**, mientras que los **puentes** del **Módulo 2** se configuran en modo **NM** (**Null-Modem**), esto es **invirtiendo** los terminales **2** y **3**.

En el **conector macho** de **25 polos** de salida de la interfaz se conecta el **servomecanismo** a controlar.

![](_page_40_Picture_0.jpeg)

Si queréis complementar el sistema con una etapa de **final de carrera** se puede utilizar una **entrada** de las **8** disponibles en el **Puerto B** de la tarjeta **LX.1127**.

Estas entradas también se pueden utilizar para otras aplicaciones, tales como **administrar** las señales recibidas por diferentes **sensores** (**fotocélulas**, i**nterruptores** de **proximidad**, **NTCs**, etc.) o para convertir una **señal digital** en **analógica**.

Estos son solo algunos de los muchos ejemplos de servomecanismos que se pueden realizar con esta versión **wireless** de nuestra **interfaz**, con la que ahora se pueden controlar dispositivos a distancia **sin** necesidad de **cables**.

Como complemento a la **interfaz LX.1127** hemos publicado varias tarjetas de control de dispositivos, con sus **programas** de gestión correspondientes: **Tarjeta experimental** (**LX.1128**), **Termómetro/Termostato** (**LX.1129**), **Voltímetro CC** (**LX.1130**), **Óhmetro** (**LX.1143**) y **Efectos luminosos** (**LX.1158**).

#### **PRECIO DE REALIZACIÓN**

**LX.1620**: Precio de todos los componentes necesarios para realizar **un módulo** (ver Fig.10), incluyendo circuito impreso, módulo **SMD KM01.50** premontado, conector de 9 polos, antena tipo **mástil telescópica** y el mueble de plástico **MO.1620** ............146,90 €

**CA2.100**: Cable de 4 metros con conector hembra (ver Fig.12, izquierda)..............8,45 €

**CA2.200**: Cable de 4 metros con conector macho (ver Fig.12, derecha) ................8,45 €

**LX.1620**: Circuito impreso ....................5,80 €

#### **ESTOS PRECIOS NO INCLUYEN I.V.A.**

### **LX 1621**

![](_page_41_Picture_1.jpeg)

# **DEJAR de FUMAR**

**A pesar de que en los paquetes de cigarrillos figura la inscripción "FUMAR PUEDE MATAR" dejar de fumar es bastante difícil. El electroestimulador que aquí presentamos puede ofrecer el empujón definitivo para dejar este perjudicial hábito.**

**La entrada en vigencia de la <b>ley** que<br> **locales públicos** ha sido muy bien<br> **locales públicos** ha sido muy bien<br> **lacogida por los no fumadores** es decir por las impone la **prohibición** de **fuma**r en los acogida por los no fumadores, es decir por las personas obligadas a respirar involuntariamente el humo ajeno, pero con cierta controversia por parte de los fumadores.

Un buen número de **fumadores** lectores de nuestra revista nos han consultado si en el pasado hemos publicado algún **dispositivo** de **electromedicina** que ayude a curar la dependencia al tabaco. Esta solicitud nos hizo recordar el lejano **1983**, cuando en nuestra redacción se presentaron dos **médicos chinos** que estaban dispuestos a colaborar con sus colegas occidentales utilizando la técnica de la **acupuntura**.

Estos **médicos** nos preguntaron si estábamos interesados en presentar en la revista una serie de **artículos** de **divulgación** sobre la acupuntura. Tuvimos que rechazar su petición ya que Nueva Electrónica "solo" se ocupa de la **Electrónica**.

Ante esta respuesta nos hicieron notar que en su equipo formaban parte **técnicos expertos** en **Electrónica**, que nos podían explicar la forma de realizar sencillos **electroestimuladores** en sustitución de las clásicas agujas de acupuntura. Ante esta situación surgió una intensa **colaboración**. Como primer resultado en la **revista N.8** presentamos el **Detector para Acupuntura LX.559**, proyecto que tuvo un enorme éxito entre los diferentes **médicos** interesados en

esta técnica, que de hecho nos animaron a seguir publicando productos en esta línea.

También presentamos el primer **electroestimulador**para **acupuntura**, complementado con dibujos explicativos de los puntos de electroestimulación en función de las patologías a tratar.

Siempre en el ámbito de los proyectos de **Electromedicina**, en la **revista N.24** presentamos un económico **Electroestimulador portátil** (**LX.654**). Resultó tan eficaz que los propios **médicos chinos** colaboradores nos pidieron **30 equipos** para sus colegas.

Después de algunas semanas, uno de los **médicos** nos preguntó si se podían realizar al **LX.654** algunas modificaciones para hacer que generase impulsos a una frecuencia fija comprendida entre **5,4 - 5,5 Hertzios**. Esta frecuencia, según sus últimas investigaciones, es la más adecuada para eliminar la **dependencia** al **tabaco**.

De este proyecto, una vez modificado, montamos para este médico **centenares** de **ejemplares**, con la intención de **no publicarlo** en la revista al menos en los **2 años** siguientes, puesto que su intención era comercializarlo en el ámbito de estudios médicos y farmacias. Para respetar su voluntad procedimos a archivar el esquema correspondiente al proyecto, junto a los **puntos de aplicación** que el mismo médico redactó para utilizar con sus pacientes.

Las recientes polémicas que han acompañado lo entrada en vigor de la **ley** que **prohíbe fumar** en los **locales públicos** nos ha recordado aquel proyecto, tanto que lo hemos rescatado de nuestro archivo. Nos han llamado mucho la atención los datos proporcionados por el médico acerca de los **resultados** conseguidos

# con la **ELECTRON**

![](_page_42_Picture_8.jpeg)

**Fig.1 Fotografía del Electroestimulador LX.1621, la aportación de Nueva Electrónica para dejar de fumar.**

con sus pacientes: Cerca del **80%** de las personas, de ambos los sexos, han **dejado de fumar** en unos **10-12 días**, mientras que para el restante **20%** han sido necesarias más de **2 semanas**. En estas diferencias entran en juego la motivación y la actitud psicológica con la que cada sujeto ha afrontado la terapia.

Por tanto **no** se puede **pretender** conseguir resultados después de la primera aplicación, ahora bien con constancia y empeño, siguiendo las indicaciones que os proporcionamos después de algunos días **disminuiréis** el número de cigarrillos que fumáis cotidianamente y, en una o dos semanas, el **tabaco** pasará a ser nada más que un **recuerdo**.

#### **A SABER**

Uno de los argumentos más convincentes para tomar la decisión de **dejar de fumar** es conocer la larga lista de **consecuencias** que esta dependencia provoca en la **salud**.

Ante todo, el tabaco es uno de los tres principales causantes, junto al **colesterol** y a la **hipertensión**, de las **enfermedades cardiovasculares** tales como **infartos**, **ictus** y **arteriosclerosis**.

En efecto, se estima que eliminando el tabaco, solo en España se podrían **salvar** de **infartos** e **ictus** unas **30.000 personas** al año.

El humo de los cigarrillos también provoca **irritaciones** en las **vías respiratorias**, siendo el principal responsable de **tumores pulmonares**, **faríngeos** y **laríngeos**.

Los derivados de la **nicotina** perjudican al **aparato cardiocirculatorio**, obstruyendo **capilares**, **venas** y **arterias**, provocando la **necrosis** de los **vasos sanguíneos**.

Además los fumadores son más propensos a los **tumores** de **vejiga**, **páncreas** y **riñón**. La **nicotina**, al estimular la secreción de **ácidos** en el **estómago**, favorece las **gastritis** y las **úlceras**. El tabaco no afecta únicamente a la salud, también a la **estética**, argumento que puede constituir una válida disuasión, sobre todo para las mujeres fumadoras.

Soy muchos los estudios que demuestran la relación entre el tabaco y el **daño cutáneo**: Las **arrugas** aparecen más rápidamente y la piel **pierde** su **textura natural**. Junto a los daños a la **salud** y a la **estética** hay otro aspecto que los fumadores deberían también tener en cuenta: El **daño económico** que este hábito comporta para el bolsillo.

Basta realizar un sencillo cálculo: Multiplicar el precio de **un paquete** de cigarrillos, unos **2,50 Euros** de media, por los **30 días** del mes, un total de **90 Euros** (**15.000 pesetas**). Esta cifra corresponde a un cálculo para una persona que

![](_page_43_Figure_7.jpeg)

*50 / Nº 245 - NUEVA ELECTRÓNICA*

fume un paquete de cigarrillos al día, la cifra será mayor si fuma más.

Dejando de fumar se **gana** en **salud**, **belleza** y se **ahorra dinero**. Por todas estas razones nosotros queremos aportar nuestro "granito de arena" con nuestro **Electroestimulador LX.1621** para que las personas que lo **decidan** dejen de fumar.

#### **ESQUEMA ELÉCTRICO**

Antes de proponer las instrucciones necesarias para poder utilizar correctamente nuestro **Electroestimulador** vamos a analizar el esquema eléctrico.

Como se puede observar en la Fig.3, el circuito utiliza un integrado **NE.555** (**IC1**) como **multivibrador astable**.

Del terminal **3** de este integrado salen impulsos con forma de **onda cuadrada**, con un tiempo de actividad de **1,47 milisegundos** (**T/on**) seguidos de unos **180 milisegundos** de pausa (**T/off**).

Para conocer la **frecuencia** en **Hertzios** de estos impulsos se puede utilizar la siguiente fórmula:

**Hertzios = 1.000 : (T/on + T/off)**  Introduciendo los **datos** en la fórmula obtenemos:

**1.000 : (1,47 + 180) = 5,51 hertzios**  Aunque hay **tolerancias** en los condensadores y en las resistencias el valor permanece siempre dentro del rango requerido de **5,45 - 5,55 Hertzios**.

Esta **frecuencia**, obtenida del terminal **3** de **IC1**, se aplica al diodo LED **DL1** que, mediante su **iluminación**, indica que el **electroesti-**

> **Fig.2 Del secundario del transformador TM1 (ver Fig.3) parten unos estrechos impulsos "negativos" con una duración de 1,47 milisegundos (T/on) seguidos por pausas de 180 milisegundos (T/off). Los impulsos "positivos" previos a los impulsos negativos sirven para evitar posibles efectos de electrólisis en la sangre.**

![](_page_44_Figure_0.jpeg)

**Fig.3 Esquema eléctrico del electroestimulador utilizado para dejar de fumar. Como se puede observar para su realización son necesarios muy pocos componentes. NOTA: Todas las resistencias son de 1/8 vatio.** 

- **LISTA DE COMPONENTES LX.1621**
- **R1 = 270.000 ohmios**
- **R2 = 2.200 ohmios**
- **R3 = Potenciómetro lineal 47.000 ohmios**
- **R4 = 220 ohmios**
- **R5 = 4.700 ohmios**
- **R6 = 10.000 ohmios**
- **R7 = 100.000 ohmios**
- **C1 = 1 microF. poliéster**
- **C2 = 220 microF. electrolítico**
- **C3 = 100.000 pF poliéster**
- **C4 = 100.000 pF poliéster**
- **C5 = 10 microF. electrolítico**
- **C6 = 100 microF. electrolítico**
- **DS1-DS2 = Diodos 1N.4150**
- **DL1 = Diodo LED**
- **IC1 = Integrado NE.555**
- **TR1 = Transistor NPN ZTX.653**
- **TR2 = Darlington NPN ZTX.601**
- **TM1 = Transformador modelo TM.1621**
- **S1 = Interruptor (sobre R3)**

![](_page_44_Figure_23.jpeg)

**Fig.4 Conexiones del integrado NE.555, visto desde arriba, del transistor ZTX653 y del Darlington ZTX.601, en este caso vistos desde abajo.**

![](_page_44_Picture_25.jpeg)

**Fig.5 Fotografía del circuito con todos los componentes montados. A la derecha del transformador TM1 se encuentra el puntal que hay que aplicar a las zonas indicadas en las Figs.8-9.**

**mulador** está trabajando. La señal también se aplica a la **B**ase del **Darlington TR2**, un **ZTX.601** utilizado para controlar el primario del transformador de salida **TM1**.

Este transformador realiza la misma función que la desarrollada por la **bobina** de **alta tensión** de los coches, es decir generar la chispa necesaria para el funcionamiento de los motores de explosión.

Del **secundario** de este transformador parten unos **anchos impulsos positivos** seguidos por **estrechos impulsos negativos** (ver Fig.2), impulsos necesarios para estimular y para evitar que se produzca electrólisis en la sangre.

El transistor **TR1**, un **NPN** tipo **ZTX.653** conectado al primario de **TM1**, se utiliza para variar la amplitud de los **impulsos negativos** modificando la polarización de su **B**ase a través del potenciómetro **R3**. El mando de este potenciómetro debe **ajustarse** hasta solo percibir un ligerísimo pinchazo en el **punto** de la **oreja** o de la **nariz** en que se ha aplicado la punta del electroestimulador.

El circuito se alimenta con una pila común de **9 voltios**. Dado que absorbe, de media, unos **20 mA**, la pila tiene una autonomía de unas **500 horas** con un tiempo medio para cada aplicación de **1 minuto**.

#### **REALIZACIÓN PRÁCTICA**

El circuito impreso utilizado para este proyecto es de unas **dimensiones** bastante **reducidas** para poderse alojar en un pequeño mueble de plástico (ver Fig.7).

El primer componente que aconsejamos montar es el **zócalo** para el integrado **NE.555** (**IC1**).

A continuación se pueden instalar todas las **resistencias** de **1/8 vatio**, manteniendo su cuerpo pegado a la superficie del circuito impreso. Ahora se puede proceder al montaje de los dos **diodos** de silicio **DS1-DS2**, orientando la **franja negra** presente sobre el cuerpo de **DS2** hacia el condensador de poliéster **C1** y la **franja negra** del diodo **DS1** orientada hacia la **derecha**, tal y como se muestra en el esquema práctico de la Fig.6.

*52 / Nº 245 - NUEVA ELECTRÓNICA*

El montaje puede continuar con la instalación de los **condensadores** de **poliéster** y de los **condenadores electrolíticos**, insertando en estos últimos el terminal **positivo** en el agujero marcado con el símbolo **+**. En el cuerpo de estos condensadores se encuentra un signo  en correspondencia con el terminal **negativo**, mientras que el terminal **positivo** se reconoce porque es el **más largo**.

Una vez realizadas estas operaciones se pueden instalar los dos **transistores**, identificándolos prestando mucha atención. El transistor **ZTX.653** (ver **TR1**) se monta al lado del **potenciómetro R3**, orientando la parte **plana** de su cuerpo hacia la **derecha**, mientras que el Darlington **ZTX.601** (ver **TR2**) se monta al lado del condensador **C6**, orientando la parte **plana** de su cuerpo hacia la **derecha**.

Al montar los dos **transistores** en el circuito impreso hay que controlar que su lado ligeramente **redondeado** esté orientado hacia la **izquierda** y que su cuerpo esté **separado** de la superficie del circuito impreso unos **3-4 mm**.

Ahora hay que coger el **diodo LED** y doblar sus terminales en forma de **L**, orientando el terminal **más largo**, es decir el **Á**nodo, hacia la **derecha**. Cuando se instale en el circuito impreso hay que controlar su **altura** para que sobresalga ligeramente del panel de aluminio del mueble.

Es el momento de instalar el **potenciómetro R3** y el **interruptor S1** (dispuestos en una única pieza), tal y como puede observarse en el esquema de montaje práctico de la Fig.6. Acto seguido hay que soldar en el circuito impreso la **pequeña varilla** que hace la función de **puntal**.

Antes de continuar es aconsejable realizar, en las dos partes del lateral derecho del mueble plástico, un pequeño agujero para hacer salir el **puntal**. Para tomar la referencia de la zona a taladrar se puede poner provisionalmente el circuito impreso en el mueble. El puntal debe alcanzar cómodamente la zona central de la **oreja** (ver Fig.8). También se puede utilizar un pequeño trozo de **cable** de **cobre** o **latón** de **3 mm** de diámetro y de **25 mm** de longitud.

![](_page_46_Figure_0.jpeg)

**Fig.7 Después de montar todos los componentes en el circuito impreso LX.1621 se puede fijar en el mueble de plástico, junto a la pila de 9 voltios. Para que puedan salir tanto el puntal de aplicación como la chincheta de masa hay que hacer sendos agujeros en el mueble. Para obtener un mejor contacto entre el dispositivo y el cuerpo se puede humedecer ligeramente el dedo utilizado para tocar la chincheta de masa.** 

![](_page_46_Picture_2.jpeg)

Ya se puede montar el **transformador TM1** que, como notaréis, solo se puede instalar de una única forma. Una vez finalizado el montaje de los componentes se puede proceder a instalar, en su correspondiente **zócalo**, el integrado **IC1**, orientando su muesca de referencia en forma de **U** hacia el transformador.

En la parte inferior-izquierda, en los dos orificios marcados con la referencia **9 voltios**, hay que soldar los dos **cables** del **portapilas**, instalando el cable **rojo** en el orificio marcado con un signo **+**.

Ahora hay que montar el pequeño **mando** con forma de **disco** en el potenciómetro **R3+S1** y, a continuación, el **portapilas** de **9 voltios**. Instalando la pila y girando el mando para que se accione **S1**, el LED debe **parpadear** como **confirmación** de que el circuito está **funcionando correctamente**.

Ya solo queda realizar un pequeñísimo agujero en el mueble para hacer pasar la **chincheta** que hace la función de **terminal** de **masa**. Esta chincheta debe soldarse al circuito impreso después de ponerla en la tapa del mueble. La chincheta de **masa** puede ser sustituida por una pequeña **plaquita** de **latón** conectada al circuito impreso a través de un cable para que haga contacto eléctrico.

#### **INSTRUCCIONES de USO**

Para acabar con la **dependencia** al **tabaco** hay que seguir las siguientes indicaciones:

- Apoyar el **puntal** del electroestimulador durante **1 minuto** en las zonas **A-B** de la **oreja** (ver Fig.8) o en la zona **C** de la **nariz** (ver Fig.9) de forma que quede excitada la zona elegida con los impulsos.

- De las **tres zonas** se pueden elegir **2** y estimular durante **1 minuto** cada una de ellas. Con la práctica cada uno descubrirá cuales son sus zonas más sensibles.

- Hay que girar el **mando** del potenciómetro **R3** hasta que se perciba un ligerísimo pinchazo en el punto donde se ha aplicado el puntal.

- En el caso de que **no** se reduzcan las ganas de fumar en **1 semana** significa que vuestro

![](_page_47_Picture_10.jpeg)

**Fig.8 Para usar el electroestimulador hay que tocar con un dedo la chincheta de masa y apoyar el puntal del que salen los impulsos sobre una de las zonas marcadas (A-B) en la oreja. A continuación hay que girar el mando de R3 hasta sentir un ligerísimo pinchazo. Pasado 1 minuto hay que apagar el dispositivo y beber un vaso de agua.**

organismo es **muy dependiente** del tabaco. En este caso es aconsejable actuar sobre las 3 zonas **A-B-C** durante un tiempo mínimo de **medio minuto** en **cada una**. Se pueden **aumentar** progresivamente los tiempos de aplicación ya que esta terapia **no** presenta ninguna **contraindicación**.

- Cada vez que se sienta el **deseo** de **encender un cigarrillo** hay actuar en una de las 3 zonas **A-B-C** durante un tiempo de **un minuto** y, a continuación, beber un **vaso de agua**. Las ganas de encender el cigarrillo desaparecerán.

- Si no desapareciesen las ganar de fumar el cigarrillo hay que elegir una **zona diferente** a la seleccionada para aplicar el electroestimulador durante **un minuto** y beber **medio vaso de agua**.

- En el momento que **no** se sienta el deseo de encender en seguida un cigarrillo significa que la terapia empieza a producir sus **efectos positivos**.

- **Repitiendo** estas sencillas operaciones cada vez que se sienta el deseo de fumar pronto llegará el día en que fumaréis solamente la **mitad** de los cigarrillos que normalmente fumabais en un día.

- Cuando lleguéis a fumar solo **uno** o **dos cigarrillos al día** habréis alcanzado un buen

![](_page_48_Picture_0.jpeg)

**nada utilizando los puntos A-B. Si no se consiguen resultados se puede aumentar la intensidad con el potenciómetro R3. No olvidarse nunca de beber agua.**

resultado. En la semana siguiente todavía fumaréis **menos**.

- Llegado este punto hay que **autoconvencerse** de que si habéis logrado dejar de fumar bastante el día siguiente podéis eliminar el **último cigarrillo** y así, paso a paso, llegareis a **no fumar** absolutamente nada en **1 semana**.

- En la **primera semana** de abstinencia, para descargar eventuales tensiones y nerviosismo, es conveniente realizar algún **ejercicio físico**, por ejemplo **correr**, **pasear**, **trabajos manuales**, etc. Es muy bueno repetirse esta frase: "**Si he logrado no fumar durante UNA semana entera también puedo hacerlo durante DOS semanas**".

- Transcurrida la **segunda semana** será más fácil llegar a la **tercera semana** y luego a la **cuarta**. En este punto habréis alcanzado la meta de **no fumar** durante un **mes entero**.

- También superaréis el **segundo mes** y, por fin, el **tercero**. En ese momento vuestro organismo se habrá **desintoxicado** completamente y no sentirá la necesidad de la cotidiana dosis de **nicotina**.

Las consecuencias serán inmediatas y agradables:

- **Respirareis mejor** y **no** percibiréis la sensación de **ahogo** tras un pequeño esfuerzo. Además, por la mañana ya no estaréis sometidos la molesta **tos** que ninguna medicina ha logrado calmar.

- La sensación real de **no dependencia** de una sustancia os hará encontrar tanto **física** como **mentalmente** mucho **mejor**.

- Queremos señalar para quienes temen **engordar** una vez que han dejado de fumar que si no cambian sus costumbres alimenticias esto **no sucederá**.

- Aunque en las **farmacias** se pueden encontrar **parches** y **píldoras** para eliminar la dependencia del tabaco, los médicos **desaconsejan** su uso porque tienen demasiadas **contraindicaciones**, mucho mejor utilizar un estimulador electrónico y beber un inocuo medio vaso de agua para **desintoxicar** el organismo.

- En cuanto **dejéis de fumar** vuestro **bolsillo** lo agradecerá ya que os ahorrareis 90 euros al mes, o más, para emplearlos en usos mucho mejores, además de **mejorar vuestra salud** y la de **vuestros allegados**.

#### **NOTAS FINALES**

Para utilizar correctamente este electroestimulador hay que tocar con un **dedo** el terminal de **masa** mientras se aplica el **puntal** a la **oreja** o a la **nariz**. El **mando** del potenciómetro **R3** hay que ajustarlo de tal forma que se perciba un ligerísimo pinchazo en el punto donde se ha aplicado el puntal. Si **no** se percibe la sensación de pinchazo hay que **humedecer** ligeramente el **dedo** que hace contacto con **masa** y ajustar el **mando** del potenciómetro **R3** completamente hacia la **izquierda**.

#### **PRECIO de REALIZACIÓN**

**LX.1621**: Precio de todos los componentes mostrados en las Figs.6-7, necesarios para realizar el **Electroestimulador** para **dejar de fumar**, incluyendo el circuito impreso y el mueble contenedor de plástico **MO.1621** con panel frontal serigrafiado (ver Fig.1) ..31,10  $\in$ **LX.1621**: Circuito impreso ....................3,85 €

#### **ESTOS PRECIOS NO INCLUYEN I.V.A.**

![](_page_49_Picture_481.jpeg)

![](_page_50_Picture_486.jpeg)

![](_page_51_Picture_359.jpeg)

*¡MAS DE 800 MONTAJES DISPONIBLES! www.nuevaelectronica.com*

*Nº238 -* **ESTOS PRECIOS NO INCLUYEN I.V.A.** *Esta lista anula las anteriores.* **\* consultar precio del mueble 91 542 73 80**

#### **RELÉ ACTIVADO POR LUZ ADO POR LUZ ADO POR LUZ LX.1161**

**Este sencillo circuito excita un relé cuando a su fotoresistencia llega poca luz y se desexcita cuando incide luz sobre la superficie de la misma. En los contactos del relé podemos conectar lámparas, avisadores acústicos, motores, etc., para utilizarlo como interruptor crepuscular, fotocélula o antirrobo.**

![](_page_52_Picture_2.jpeg)

#### **FUNCIONAMIENTO Y ESQUEMA ELÉCTRICO**

Un circuito tan general como este puede tener un gran número de aplicaciones: **Interruptor crepuscular** para encender luces o activar motores al atardecer, **contador de paso** aplicando la fotoresistencia a un sitio de paso obligado que interrumpa la luz, **antirrobo**, etc.

Como puede observarse en el sencillo esquema eléctrico, el circuito utiliza un **relé** en lugar de un tiristor para poder alimentar **cargas inductivas**, **motores**, **zumbadores** y controlar **lámparas** de **neón** y **halógenas**, elementos que no se pueden controlar con un TRIAC o con un tiristor.

El circuito está compuesto por un **doble amplificador operacional** (**IC1/A**-**IC1/B**), un **transistor NPN** (**TR1**), que gobierna el **relé**, y una **fotoresistencia** (**FR1**) que se encarga de controlar la cantidad de luz.

Cuando sobre la fotoresistencia **FR1** no incide luz presenta una resistencia de **2-3 megaohmios**, mientras que cuando incide luz sobre ella presenta una resistencia de **200-300 ohmios**. Esta variación óhmica es controlada por **IC1/A** que, a su vez, controla al relé a través de **IC1/B** y **TR1**.

En el punto de unión **R1-FR1** hay una tensión de **3,5 voltios** cuando no hay luz sobre **FR1**, **1 voltio** con **FR1** a media luz y **0,2 voltios** con **FR1** a plena luz, tensión que se aplica a la entrada no inversora (**6**) de **IC1/A** a través de **R2**.

Por otro lado, en la patilla **7** de **IC1/A** hay una tensión **2 veces** superior a la presente en la patilla **5** menos la tensión presente en la fotoresistencia **FR1**. Por tanto, suponiendo que en la patilla **5** hay una tensión de **4 voltios**, en la patilla **7** de salida de **IC1/A** hay una tensión de **4,5 voltios** (**4 + 4 -3,5**) cuando no hay luz sobre **FR1**, **7 voltios** (**4 + 4 - 1**) con **FR1** a media luz y **7,8 voltios** (**4 + 4 - 0,2**) con **FR1** a plena luz.

**R3**, **R4** y **R5** forman un **divisor resistivo ajustable**. Ajustando el cursor del **trimmer R4** se puede aumentar o disminuir la tensión en la patilla **5** y, por tanto en la patilla **7** de salida. Como se puede deducir la función del **trimmer R4** es **ajustar** la tensión, consecuencia directa de la **intensidad luminosa**, con la que queremos que el relé se excite o desexcite.

Resumiendo, **IC1/A** actúa como **comparador** de la **luminosidad recibida** con el **umbral** fijado con **R4**.

El operacional **IC1/B**, conectado a la salida de **IC1/A**, está configurado para ofrecer una **histéresis** de **0,5 voltios**, **evitando** así que el relé **vibre** cuando su patilla de entrada (**2**) se encuentre al límite del valor umbral.

El circuito se alimenta con **12 voltios**, tensión que se puede obtener de un **alimentador** o de una **batería**. El consumo es de **15 mA** con el relé desexcitado y de **75 mA** con el relé excitado.

![](_page_53_Figure_0.jpeg)

**Esquema eléctrico y lista de componentes del circuito LX.1161.**

#### **LISTA DE COMPONENTES LX 1161**

R1=330.000 ohm 1/4 wat  $R2 = 470.000$  ohm 1/4 wat  $R3 = 39.000$  ohm  $1/4$  wat  $R4 = 50.000$  ohm trimmer  $R5 = 27.000$  ohm  $1/4$  wat  $R6 = 470.000$  ohm  $1/4$  wat  $R7 = 180,000$  ohm  $1/4$  wat  $R8 = 180.000$  ohm  $1/4$  wat  $R9 = 330$  ohm  $1/4$  wat  $R10 = 1$  Megaohm 1/4 watt

 $R11 = 4,700$  ohm  $1/4$  wat  $R12 = 1.000$  ohm 114 wat FR1 = fotoresistencia  $C1 = 220 \mu F$  elect. 25 volt  $C2 = 100.000pF$  poliester  $C3 = 10 \mu F$  elect. 63 volt  $DS1 = diodo 1N.4007$  $DZ1 =$  diodo zener 9,1 V. 1/2 W.  $TR1 = NPN$  tipo 8C.547  $IC1 = CA.1458$ RELE' = 12 volt. 1 cir.

![](_page_54_Picture_1.jpeg)

**Esquema de montaje práctico de la placa LX.1161 y disposición de terminales de los semiconductores utilizados en el circuito.**

![](_page_54_Picture_3.jpeg)

**BC 547** 

![](_page_54_Picture_5.jpeg)

CA 1458

![](_page_55_Picture_0.jpeg)

**Aspecto final del circuito LX.1161 con todos sus componentes instalados.**

Para realizar el Relé activado por luz se necesita **un circuito impreso** de simple cara: El **LX.1161**, circuito que soporta todos los componentes. Para el montaje es importante tener presentes las siguientes consideraciones.

**Zócalos**: Al montar el **zócalo** para el circuito integrado **IC1** hay que respetar la muesca de referencia presente en la serigrafía del circuito impreso y no utilizar mucho estaño para no provocar cortocircuitos.

**Resistencias**: Cuando se monten las **resistencias** que incluye el circuito (**R1-R3**, **R5-R12**) hay que controlar su valor óhmico, si es preciso con la ayuda de una tabla de colores. En el caso del **trimmer horizontal** (**R4**) el valor se controla mediante la serigrafía impresa sobre su cuerpo.

**Condensadores**: Hay que controlar su valor por la serigrafía impresa en su cuerpo. Al montar el condensador de **poliéster** (**C2**) no hay que preocuparse por la polaridad ya que carece de ella. En cambio, al montar los condensadores **electrolíticos** (**C1**, **C3**) sí hay que tener en cuenta la polaridad de sus terminales.

**Semiconductores**: Al realizar el montaje de los **diodos** (**DS1, DZ1**) hay que respetar su polaridad, para lo que hay que orientar su franja de color (negra o blanca) como se indica en el esquema de montaje práctico. Para el montaje del **transistor** (**TR1**) hay que soldarlo respetando la disposición de terminales, para lo cual hay que orientar su lado plano tal y como se indica en el esquema de montaje práctico. Por último la **fotoresistencia** (**FR1**) se puede soldar directamente al circuito impreso o conectarla a través de un cable apantallado, soldando, en este caso, la malla protectora a masa.

**Conectores**: Este circuito incluye **una clema** de **2 polos** para la conexión de la tensión de alimentación (12 voltios)

y **una clema** de **3 polos** cuyos bornes están conectados a los terminales del relé.

**Relés**: El circuito incluye **un relé** (**RELÉ´1**) que se suelda directamente al circuito impreso.

**Circuitos integrados con zócalo**: El integrado **IC1** se ha de introducir en su correspondiente zócalo haciendo coincidir la muesca de referencia en forma de **U** del integrado con la del zócalo.

**MONTAJE EN EL MUEBLE**: En el kit se incluye un mueble de plástico al que no hay que fijar ningún componente. El circuito se fija en el mueble mediante **tres tornillos**. Una vez fijado el circuito hay que hacer **tres orificios** en el mueble, uno para que la luz incida sobre la **fotoresistencia**, otro para la entrada de los **cables de alimentación** de 12 voltios, respetando la polaridad cuando se conecten, y un tercero para las **salidas del relé**.

**AJUSTE Y UTILIZACIÓN**: Si queremos utilizar este circuito como **interruptor crepuscular** tendremos que situar el mueble de plástico en una zona defendida de la lluvia y lejos de focos de luz exteriores, como farolas, que puedan incidir en la fotoresistencia. Para **ajustar** el **trimmer R4** para hacer que el relé se excite cuando oscurezca, hay que observar la puesta de sol y, cuando llegue la hora en que queremos que las lámparas conectadas al relé se enciendan, hay que girar lentamente el cursor del trimmer **R4** hasta que notemos que el relé se excite.

Para evitar girarlo más de lo necesario podemos encender a poca distancia una pequeña linterna para **verificar** que con un ligero aumento de luminosidad el relé vuelva a desexcitarse. Una vez realizado este ajuste hay que comprobar que el relé vuelva a excitarse en el mismo momento del día. Si se observa alguna pequeña diferen y el mueble contenedor.

![](_page_55_Picture_334.jpeg)

#### **CONTROL CONTROL DE HUMEDAD DE HUMEDAD LX.1252**

**Seguramente a todos nos ha sucedido en alguna ocasión que las plantas se nos han secado al descuidar su riego o bien las hemos anegado con exceso de agua. Con este dispositivo podemos saber cuando las plantas tienen necesidad de agua.**

![](_page_56_Picture_2.jpeg)

#### **FUNCIONAMIENTO Y ESQUEMA ELÉCTRICO**

Utilizando un solo integrado, un transistor y una cápsula piezoeléctrica, más sus componentes auxiliares, podemos realizar un circuito que nos advierta cuando las **plantas** "tienen sed", informándonos de la **cantidad de agua** necesaria para no anegarlas. No obstante, este circuito tiene **más aplicaciones**, por ejemplo introduciendo sus puntas-sonda en un **cisterna** podemos saber cuando ha llegado al mínimo, o, sustituyendo las puntas por un pulsador, lo podemos utilizar como **antirrobo**. Como se puede observar, el esquema eléctrico es bastante sencillo. El inversor **IC1/C** se utiliza para generar una **onda cuadrada** de **3.000 Hz** que es **amplificada** por los dos inversores **IC1/A** e **IC1/B**, conectados en paralelo. La señal obtenida de estos inversores se aplica, mediante el condensador **C2**, a una de las puntas utilizadas como **sonda**.

Si entre esta punta y la conectada al cursor del **trimmer R1** no pasa ninguna señal, la **cápsula piezoeléctrica CP1 suena**, avisando de esta forma que la tierra está **seca**. En cambio, cuando la tierra está **húmeda**, es como si entre las dos puntas estuviera conectada una resistencia de, aproximadamente, **10.000 ohmios**, por lo que la señal de **3.000 Hz** llega, a través del condensador **C3**, a la entrada del inversor **IC1/D**. De su salida (patilla **12**) la señal se aplica, mediante el condensador **C5**, a los diodos rectificadores **DS3-DS4** para obtener una **tensión positiva** que se aplica a la entrada del inversor **IC1/E**. Al aplicar un **nivel lógico 1** (tensión positiva) a la entrada del inversor, en su salida hay un **nivel lógico 0**, por lo que el diodo **DS5**, conectado a la salida de **IC1/E**, se cortocircuita a masa, impidiendo al inversor-oscilador **IC1/F** funcionar. En estas condiciones la cápsula **CP1 no suena**.

Cuando el terreno se **seca** la salida del inversor **IC1/E** pasa a **nivel lógico 1** y, como consecuencia, el diodo **DS5 no** cortocircuita a masa la entrada de **IC1/F**, que empieza a oscilar generando una **onda cuadrada** con una frecuencia de **1 Hertzio**.

El transistor **TR1** empieza a conducir ya que a la salida de **IC1/F** está conectado su **E**misor. Conduce durante un tiempo de **0,5 segundos** con pausas de una duración de también **0,5 segundos**. Para oír el **sonido** emitido por la cápsula piezoeléctrica se ha aplicado a la **B**ase del transistor la **señal cuadrada** de **3.000 Hz** presente en la salida de los inversores **IC1/A-IC1/B**, mediante la resistencia **R6**.

Seguramente alguien se pueda preguntar por qué hemos utilizado una señal de **onda cuadrada** para controlar la **humedad** en lugar de utilizar una **tensión continua**. Nuestra elección se debe al hecho de que queremos evitar que algunos **productos químicos** utilizados como **fertilizantes** sean atraídos por **efecto electrolítico** hacia el terminal positivo de la sonda, perdiendo así sus propiedades. Por último hay que señalar que el circuito es totalmente **autónomo** ya que se alimenta con una **pila** corriente de **9 voltios**, y, dado su bajo consumo gracias al uso de un único integrado CMOS, dispone de una **gran autonomía**.

![](_page_57_Figure_0.jpeg)

**Esquema eléctrico y lista de componentes del Sensor de humedad LX.1252. También se muestra la disposición de terminales de los semiconductores utilizados en el circuito.**

![](_page_57_Picture_2.jpeg)

40106

![](_page_57_Picture_4.jpeg)

![](_page_57_Picture_47.jpeg)

#### **MONTAJE Y AJUSTE**

![](_page_58_Figure_1.jpeg)

![](_page_59_Picture_0.jpeg)

**Aspecto final del circuito LX.1252 y montaje en el mueble, también incluido en el kit.**

![](_page_59_Picture_2.jpeg)

Para realizar el Sensor de humedad se necesita **un circuito impreso** de simple cara: El **LX.1252**, circuito que soporta todos los componentes. Para el montaje es importante tener presentes las siguientes consideraciones.

**Zócalos**: Al montar el **zócalo** para el circuito integrado **IC1** hay que respetar la muesca de referencia presente en la serigrafía del circuito impreso y no utilizar mucho estaño para no provocar cortocircuitos.

**Resistencias**: Cuando se monten las **resistencias** que incluye el circuito (**R2-R8**) hay que controlar su valor óhmico, si es preciso con la ayuda de una tabla de colores. En el caso del **trimmer horizontal** (**R1**) el valor se controla mediante la serigrafía impresa sobre su cuerpo.

**Condensadores**: Hay que controlar su valor por la serigrafía impresa en su cuerpo. Al montar los de **poliéster** (**C2-C8**) no hay que preocuparse por la polaridad ya que carecen de ella. En cambio, al montar los condensadores **electrolíticos** (**C1**, **C9**) sí hay que tener en cuenta la polaridad de sus terminales.

**Semiconductores**: Al realizar el montaje de los **diodos** (**DS1-DS5**) hay que respetar su polaridad, para lo que hay que orientar su franja de color negra como se indica en el esquema de montaje práctico. Para el montaje del **transistor** (**TR1**) hay que soldarlo respetando la disposición de terminales, para lo cual hay que orientar su lado plano tal y como se indica en el esquema de montaje práctico.

**Conectores**: Este circuito incluye **dos bornes** para la conexión de la sonda que se sueldan directamente al circuito impreso, como se puede observar tanto en el esquema de montaje como en la fotografía de la placa. Además se incluyen **6 terminales** tipo **pin** para la conexión de los cables del **portapilas** de **9 voltios**, que ha de conectarse respetando la **polaridad** de los cables **+/-**, del **interruptor** de encendido (**S1**) y de la **cápsula piezoeléctrica** (**CP1**).

**Interruptores**: El **interruptor** de encendido (**S1**) se ha de

fijar, a través de su propia tuerca, en la tapa superior del mueble. Posteriormente hay que soldarlo, con dos pequeños trozos de cable, al circuito impreso (ver esquema de montaje).

**Circuitos integrados con zócalo**: El integrado **IC1** se ha de introducir en su correspondiente zócalo haciendo coincidir la muesca de referencia en forma de **U** del integrado con la del zócalo.

**Elementos diversos**: Además de los componentes ya relacionados, el circuito incluye una **cápsula piezoeléctrica** (**CP1**) que se fija en la tapa inferior del mueble con la propia presión que ejercerá el circuito impreso al ser instalado. Se conecta al circuito impreso a través de dos cables.

Para realizar la **sonda** hay que utilizar **dos hilos** de cobre desnudo de **13-15 cm** de longitud y de **2 mm** de diámetro, un extremo de cada hilo debe soldarse a las **bananas** incluidas en el kit (para evitar su oxidación se pueden cubrir con una fina capa de estaño).

**MONTAJE EN EL MUEBLE**: En el kit se incluye el mueble de plástico. La tarjeta se fija en la base del mueble con **3 tornillos**, como se puede apreciar en la fotografía correspondiente. La disposición de los elementos en el mueble se muestra en detalle en el esquema de montaje práctico.

**AJUSTE Y PRUEBA**: Después de instalar el circuito dentro del mueble, y antes de ponerlo en su lugar definitivo, es aconsejable **probarlo** y **ajustarlo**. Se puede utilizar provisionalmente una **resistencia** de **10.000 ohmios** conectada a los terminales de la sonda y girar el cursor del **trimmer R1** hasta que **deje** de sonar la cápsula piezoeléctrica. Al desconectar la resistencia de los terminales de la sonda deberá sonar de nuevo.

Este sistema de ajuste puede ser retocado en función de la humedad del terreno a controlar.

**UTILIZACIÓN**: Para utilizar el dispositivo únicamente hay que **introducir** los hilos de la **sonda** en el **terreno** que se desee controlar y **accionar** el interruptor **S1**.

![](_page_59_Picture_410.jpeg)

#### **MEDIDOR DE PULSO CARDIACO MEDIDOR DE PULSO CARDIACO LX.1152**

**El dispositivo que aquí se presenta permite escuchar y medir de forma sencilla la frecuencia del pulso cardiaco. Con su utilización podemos controlar si nuestras pulsaciones son normales o si sufrimos algún tipo de alteración.**

![](_page_60_Picture_2.jpeg)

#### **FUNCIONAMIENTO Y ESQUEMA ELÉCTRICO**

Todos sabemos que el **corazón** es una bomba indispensable para hacer circular la sangre por las **arterias**, pero pocos saben que al latir genera **impulsos eléctricos** que pueden amplificarse con sensibles **preamplificadores** de **bajo ruido** para controlar el ritmo de los latidos. Con esta tecnología el **Medidor** de **pulso cardiaco LX.1152** permite visualizar el número de **latidos por minuto** a través de diodos LED y **escuchar** las pulsaciones.

La tensión generada por la contracción del músculo cardiaco es de unos **pocos milivoltios**, por tanto para poder medirla es necesario **amplificarla** de forma adecuada, esto es mediante un **preamplificador** especial de **alta ganancia** que sea insensible a las señales electrostáticas, a las descargas atmosféricas, a los ruidos de red y a cualquier señal causada por campos eléctricos.

Como se puede observar en el esquema eléctrico, la etapa de entrada es un **preamplificador diferencial** compuesto por **IC3/A**, **IC3/B** e **IC3/C**, cuyo diseño responde a las características anteriormente expuestas. Aplicando al pecho las tres **plaquitas** conectadas a las **tres clavijas** (**roja**, **amarilla** y **azul**) los tres operacionales amplificarán únicamente los impulsos eléctricos generados por el **corazón** ignorando cualquier otra señal.

El operacional **IC3/D**, cuya salida se conecta al terminal **amarillo**, sirve para suministrar al electrodo conectado al pecho una tensión de **4,5 voltios**. Por muy sensible que sea una persona esta tensión **no** se podrá apreciar.

El impulso preamplificado se toma en el terminal de salida de **IC3/C** para aplicarse a la entrada de **IC2/B**, que procede a **amplificar** la señal unas **40 veces**. A la salida de este operacional hay un inversor construido con una puerta **triggered NAND** (**IC4/A**) que procede a **cuadrar** los impulsos preamplificados. Dado que estos impulsos son muy **estrechos** es necesario **alargarlos**, función que realizan las dos **NAND IC4/B** e **IC4/D**.

De la salida de esta etapa los impulsos se integran en la red formada por las resistencias **R7-R8** y por los condensadores **C3-C4** a fin de obtener una **tensión continua**, que el operacional **IC2/A amplifica** antes de aplicarla a la patilla **5** de **IC1**, un **LM.3914** que controla los **diodos LED** que indican los **latidos por minuto**, desde un mínimo de **50** a un máximo de **149 latidos por minuto**, con saltos de **10 latidos**.

Por otro lado, para poder **escuchar** los latidos del corazón se utiliza una **cápsula piezoeléctrica** (**CP1**) que, controlada a través de la **NAND IC4/C**, emite una **nota acústica** de **800 Hz** por cada contracción del corazón.

El **trimmer R3**, conectado a la patilla **8** de **IC1**, se utiliza para **ajustar** el dispositivo.

El circuito se alimenta con una **pila** común de **9 voltios** y, dado que la absorción de corriente media del circuito es de **12 mA**, el aparato tiene una **autonomía** de **1 mes** a pleno funcionamiento.

Es **MUY IMPORTANTE no** alimentar este circuito con una tensión de 9 voltios obtenida de un **alimentador estabilizado** conectado a la **red eléctrica** ya que puede resultar **MUY PELIGROSO**.

![](_page_61_Figure_0.jpeg)

**Esquema eléctrico y lista de componentes del Medidor de pulso cardiaco LX.1152.**

![](_page_61_Picture_82.jpeg)

![](_page_62_Picture_1.jpeg)

✄

![](_page_63_Picture_0.jpeg)

**Aspecto final del circuito LX.1152 y montaje en el mueble, también incluido en el kit.**

![](_page_63_Picture_2.jpeg)

Para realizar el Medidor de pulso cardiaco se necesita **un circuito impreso** de doble cara: El **LX.1152**, circuito que soporta todos los componentes. Para el montaje es importante tener presentes las siguientes consideraciones.

**Zócalos**: Al montar los **zócalos** para los circuitos integrados **IC1**, **IC2**, **IC3** e **IC4** hay que respetar la muesca de referencia presente en la serigrafía del circuito impreso y no utilizar mucho estaño para no provocar cortocircuitos.

**Resistencias**: Cuando se monten las **resistencias** que incluye el circuito (**R1-R2**, **R4-R22**) hay que controlar su valor óhmico, si es preciso con la ayuda de una tabla de colores. En el caso del **trimmer horizontal** (**R3**) el valor se controla mediante la serigrafía impresa sobre su cuerpo.

**Condensadores**: Hay que controlar su valor por la serigrafía impresa en su cuerpo. Al montar los de **poliéster** (**C1**, **C7-C9**) y el **cerámico** (**C10**) no hay que preocuparse por la polaridad ya que carecen de ella. En cambio, al montar los condensadores **electrolíticos** (**C2-C6**, **C11**) sí hay que tener en cuenta la polaridad de sus terminales.

**Diodos LED**: Al montarlos hay que respetar la polaridad, el **Ánodo** (**A**) es el terminal **más largo**. Este circuito incluye **diez diodos LED** (**DL1-DL10**) que se sueldan directamente al circuito impreso tal y como se indica en el esquema de montaje práctico.

**Conectores**: El circuito incluye un **portapilas** de **9 voltios**, como puede observarse en el esquema de montaje el cable rojo (**+**) se conecta a los terminales centrales del interruptor **S1** y el cable negro (**-**) al circuito impreso. Los **3 bornes** para la conexión de las **gomas conductoras** se sueldan al circuito impreso a través de **tres cables flexibles** de colores (**rojo**, **amarillo** y **azul**), teniendo mucho cuidado en respetar el color de cada cable.

**Interruptores**: El **interruptor** de encendido (**S1**) se ha de fijar con **dos tornillos** en el **circuito impreso**. A continuación hay que conectarlo, los dos contactos de la **derecha** se sueldan al **circuito impreso** a través de un cable y los dos contactos **centrales** al cable **rojo** del **portapilas** de **9 voltios** (ver esquema práctico de montaje).

**Circuitos integrados con zócalo**: Los integrados **IC1**, **IC2**, **IC3** e **IC4** se han de introducir en sus correspondientes zócalos haciendo coincidir las muescas de referencia en forma de **U** de los integrados con la de los zócalos.

**Elementos diversos**: Además de los componentes ya relacionados, el circuito incluye una **cápsula piezoeléctrica** (**CP1**) que se fija en la tapa superior del mueble con dos tornillos y se conecta al circuito impreso a través de dos cables.

**MONTAJE EN EL MUEBLE**: En el kit se incluye el mueble de plástico al que solo hay que fijar la **cápsula piezoeléctrica** con dos tornillos, tal y como se muestra en la fotografía correspondiente. Puesto que la caja de plástico **no está perforada** hay que realizar los orificios para hacer salir la cabeza de los **diodos LED**, un orificio para hacer salir el sonido de la **cápsula piezoeléctrica**, otro para el **interruptor S1** y un último orificio para hacer salir los **tres cables** de las plaquitas conductoras.

**AJUSTE Y PRUEBA**: Para ajustar el medidor es preciso tener un generador de señal con una **frecuencia exacta** de **2 Hz** (**120 pulsos por minuto**). Si **no** se dispone de un **generador de señal** se puede utilizar el **generador de 2 Hz LX.1153**, diseñado específicamente para **ajustar** el medidor **LX.1152**.

En primer lugar hay que conectar los hilos correspondientes a las placas **Roja** y **Amarilla** a la **masa** del **generador** de **2 Hz** y el hilo de la placa **Azul** a la **señal** del generador. A continuación hay que **girar lentamente** el cursor del **trimmer R3** y parar justo cuando se ilumine el **LED** correspondiente a **120 pulsaciones por minuto**.

**UTILIZACIÓN**: Las tres plaquitas de goma conductoras deben fijarse al cuerpo con esparadrapo a una distancia entre ellas de unos **9-12 cm**, respetando el **orden adecuado**, es decir, **AZUL** a la **izquierda**, **AMARILLA** en el **centro** y **ROJA** a la **derecha**. Una vez fijadas solo hay que accionar el interruptor y proceder a la **lectura** a través de los diodos **LED** y escuchar las pulsaciones a través de la cápsula piezoeléctrica.

#### **PRECIOS Y REFERENCIAS**

![](_page_63_Picture_524.jpeg)